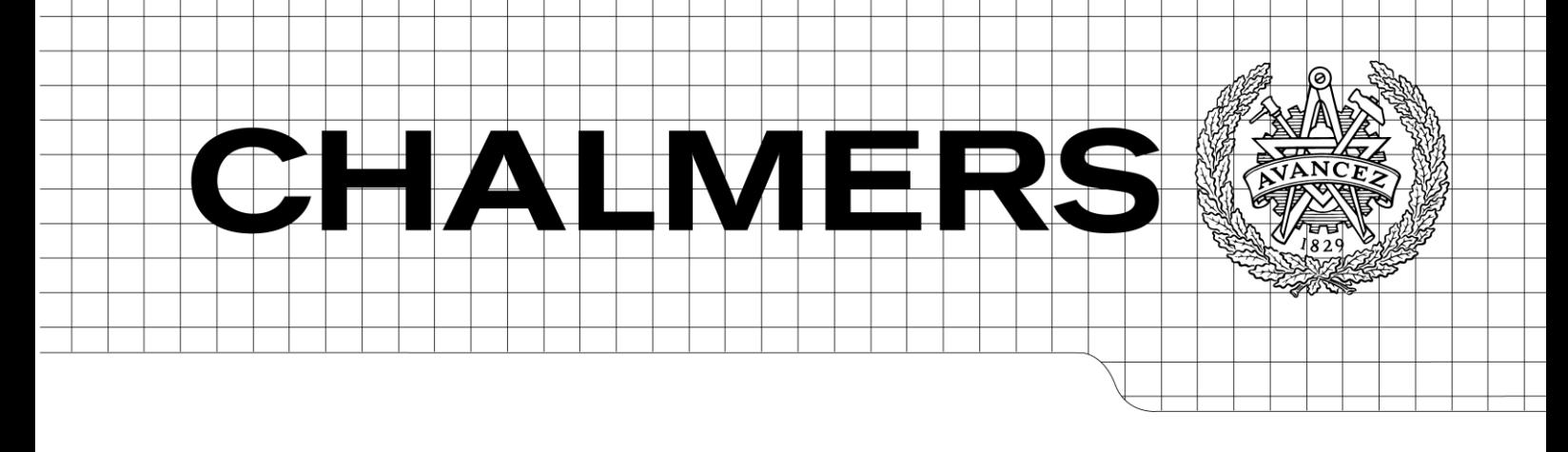

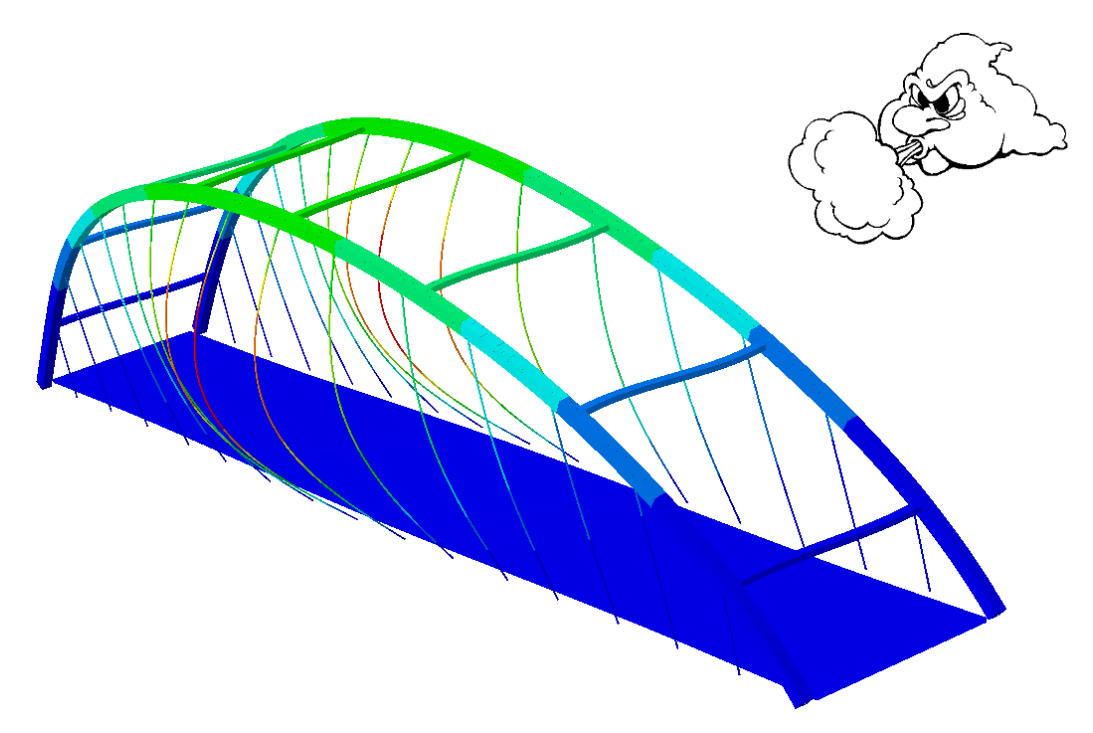

# Dynamic response of arch bridges exposed to wind load

<span id="page-0-2"></span><span id="page-0-1"></span>*Master of Science Thesis in the Master's Program Structural Engineering and Building Technology*

# JONATHAN JOHANSSON DANIEL JOSEFSSON

<span id="page-0-0"></span>Department of Applied Mechanics *Division of Dynamics* CHALMERS UNIVERSITY OF TECHNOLOGY Gothenburg, Sweden 2014 Master's Thesis 2014:35

#### MASTER'S THESIS [2014:35](#page-0-0)

# Dynamic response of arch bridges exposed to wind load

*Master of Science Thesis in the Master's Program [Structural Engineering and](#page-0-1)  [Building Technology](#page-0-1)*

### JONATHAN JOHANSSON

DANIEL JOSEFSSON

Department of Applied Mechanics *Division of Dynamics* CHALMERS UNIVERSITY OF TECHNOLOGY Gothenburg, Sweden 2014

Dynamic response of arch bridges exposed to wind load

*Master of Science Thesis in the Master's Program [Structural Engineering and](#page-0-1)  [Building Technology](#page-0-1)* JONATHAN JOHANSSON DANIEL JOSEFSSON

#### © JONATHAN JOHANSSON & DANIEL JOSEFSSON, 2014

Master's Thesis 2014:35 ISSN 1652-8557 Department of Applied Mechanics Division of Dynamics Chalmers University of Technology SE-412 96 Göteborg Sweden Telephone: + 46 (0)31-772 1000

Cover: Arch bridge subjected to wind load.

Chalmers reproservice Göteborg, Sweden 2014

Dynamic response of arch bridges exposed to wind load

*Master of Science Thesis in the Master's Program [Structural Engineering and](#page-0-2)  [Building Technology](#page-0-2)* JONATHAN JOHANSSON DANIEL JOSEFSSON Department of Applied Mechanics Division of Dynamics Chalmers University of Technology

#### <span id="page-4-0"></span>ABSTRACT

According to the Swedish design code, wind loads on bridges with constant cross section and span length less than 50m can be assessed in a simplified method presented in Eurocode. However, this simplified method is not applicable for arch bridges together with several other types of bridges. The dynamic response for these bridges needs to be assessed, which results in time consuming calculations.

To simplify the design calculations when investigating the dynamic response for a bridge it is of big importance to prove the first mode in wind direction is dominating. By proving this one can use a method known as the singe-mode method.

This Master's Thesis consists of a parametric study which displays the structural demand of arch bridges that are subjected to wind loads. Selected parameters are chosen and their influence on the decision of the dominating mode is investigated. The parametric study is divided into three main groups depending on the material of the arches.

The result is presented in written where characteristic examples for the associated parametric study are displayed. In addition to this a regression analysis is performed to estimate the relationship between the different parameters and the associated structural factor.

Keywords: Dynamic response, arch bridges, wind load, single-mode method, structural factor, dominating mode

Dynamisk respons av bågbroar med avseende på vindlast Examensarbete inom Structural Engineering and Building Technology JONATHAN JOHANSSON DANIEL JOSEFSSON Institutionen för Tillämpad Mekanik Avdelningen för Dynamik Chalmers tekniska högskola

#### <span id="page-5-0"></span>SAMMANFATTNING

Enligt Trafikverkets dimensioneringsprinciper kan vindlaster för broar med konstant tvärsnitt och spännvidd under 50m utvärderas med en förenklad metod beskriven i Eurocode. För bl.a. bågbroar krävs däremot en mer detaljerad dynamisk analys där den dynamiska responsen för bron utreds. Detta resulterar i en mer komplicerad dimensioneringsprocess vilken ofta är tidskrävande.

För att förenkla dimensioneringsberäkningarna när den dynamiska responsen utreds är det en stor fördel om den första moden för bågen är dominerande. Genom att påvisa detta kan en enkel-mods metod användas vid beräkningen.

Detta mastersarbete består av en parameterstudie vilken visar det strukturella beteendet för bågbroar exponerade för vindlaster. Parametrar vilka anses ha stor inverkan på det dynamiska beteendet är utvalda. Vidare är dessa parametrars inverkan vid bestämmandet av den dominarande moden i vindriktningen analyserad. Parameterstudien är indelad i tre huvudgrupper beroende av bågarnas material.

Resultatet är presenterat i text där karakteristiska exempel, för den givna huvudgruppen, är illustrerade. Förutom detta har en regressionsanalys utförts för att påvisa sambandet mellan de utvalda parametrarna som varierats och den strukturella faktorn.

Nyckelord: Dynamisk respons, bågbroar, vindlast, enkel-mods metod, strukturell faktor, dominerande mod

# <span id="page-6-0"></span>**Contents**

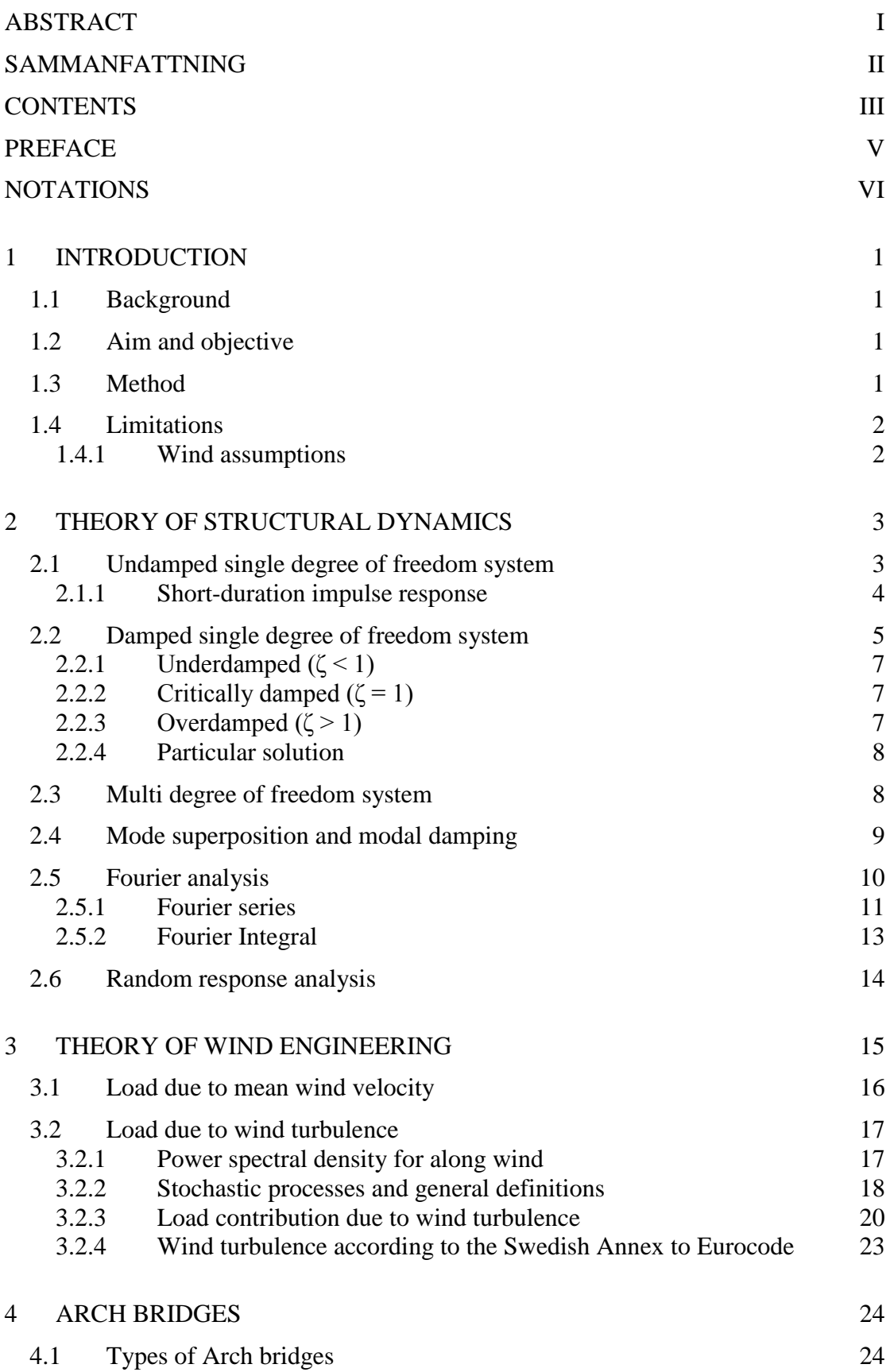

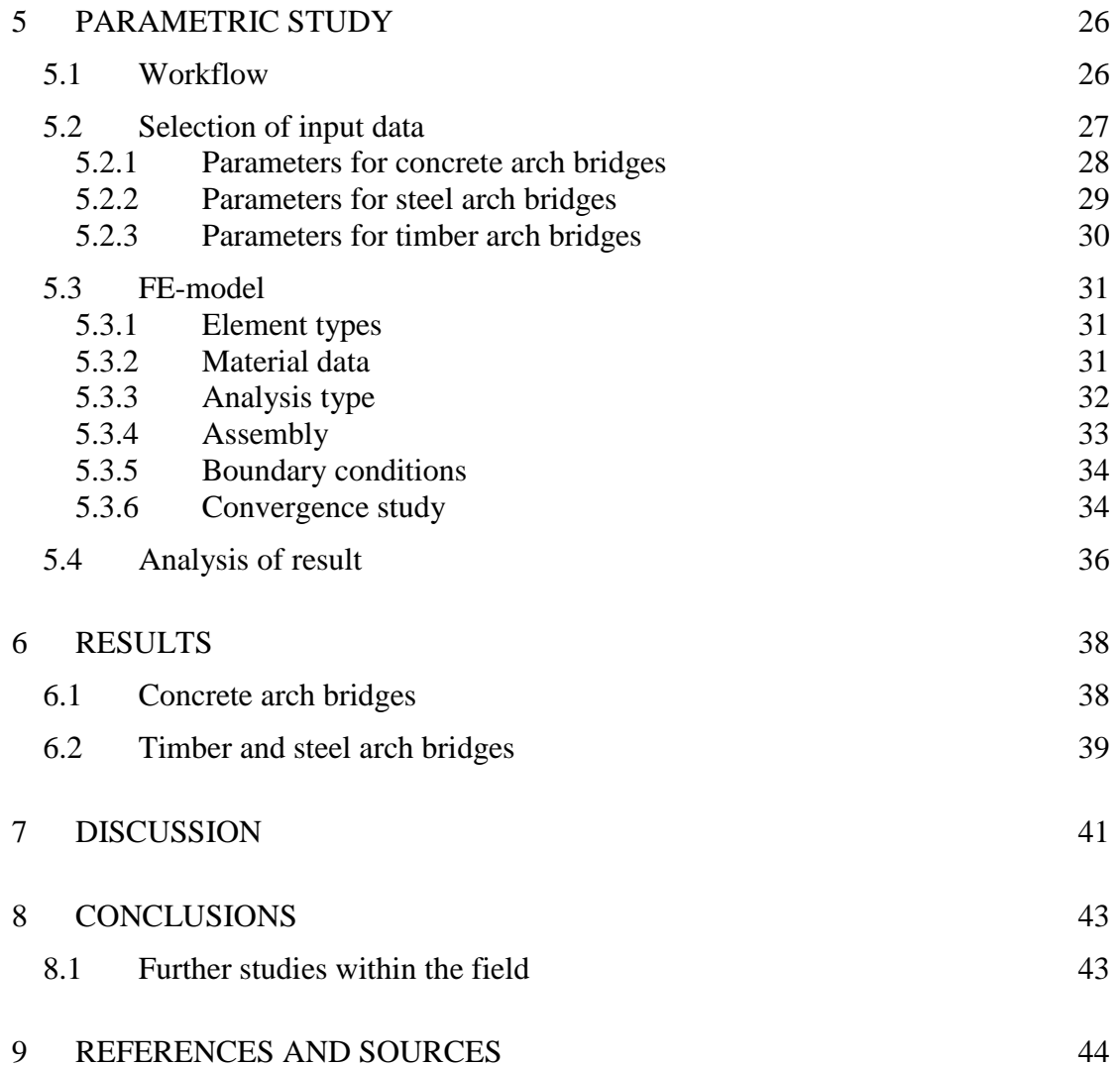

# <span id="page-8-0"></span>**Preface**

This Master Thesis completes the Master's Program Structural Engineering and Building Technology at Chalmers University of Technology. It was written in the spring of 2014 and was carried out in cooperation between Chalmers University of Technology and WSP Bridge and Hydraulic Design in Gothenburg.

The completion of the Master's Thesis would never have been possible without the support from people in our surroundings.

Gratitude is given to Roland Olsson and his co-workers at WSP Bridge and Hydraulic design for giving us the opportunity to fulfill this Master's Thesis.

We are grateful for the input we have gotten from our opponent group Ismail Koc  $\&$ Endrit Ndoi.

We would like to thank our Examiner Thomas Abrahamsson for the help he has given us throughout the Thesis project.

The biggest appreciation is given to our Supervisors Peter Nilsson and Kristoffer Ekholm for all the help they given us with both practical and theoretical issues. With great dedication and commitment they have inspired us to perform at the top of our ability.

> Jonathan Johansson & Daniel Josefsson May 2014

# <span id="page-9-0"></span>**Notations**

## **Abbreviations**

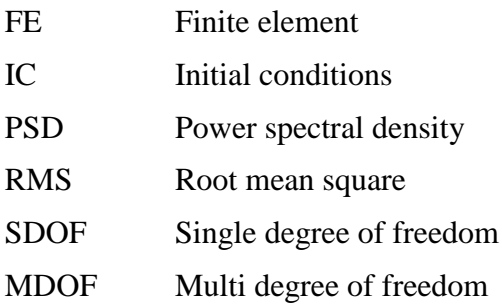

## **Roman upper case letters**

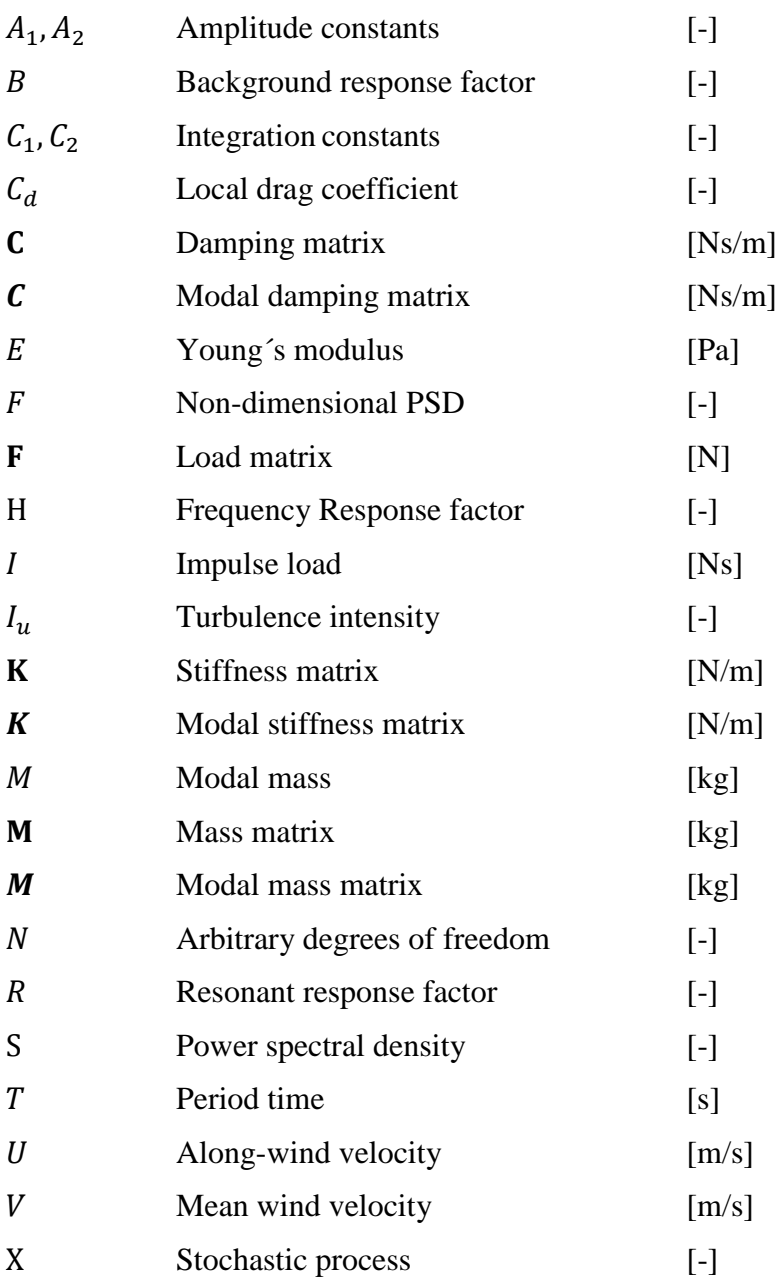

### **Roman lower case letters**

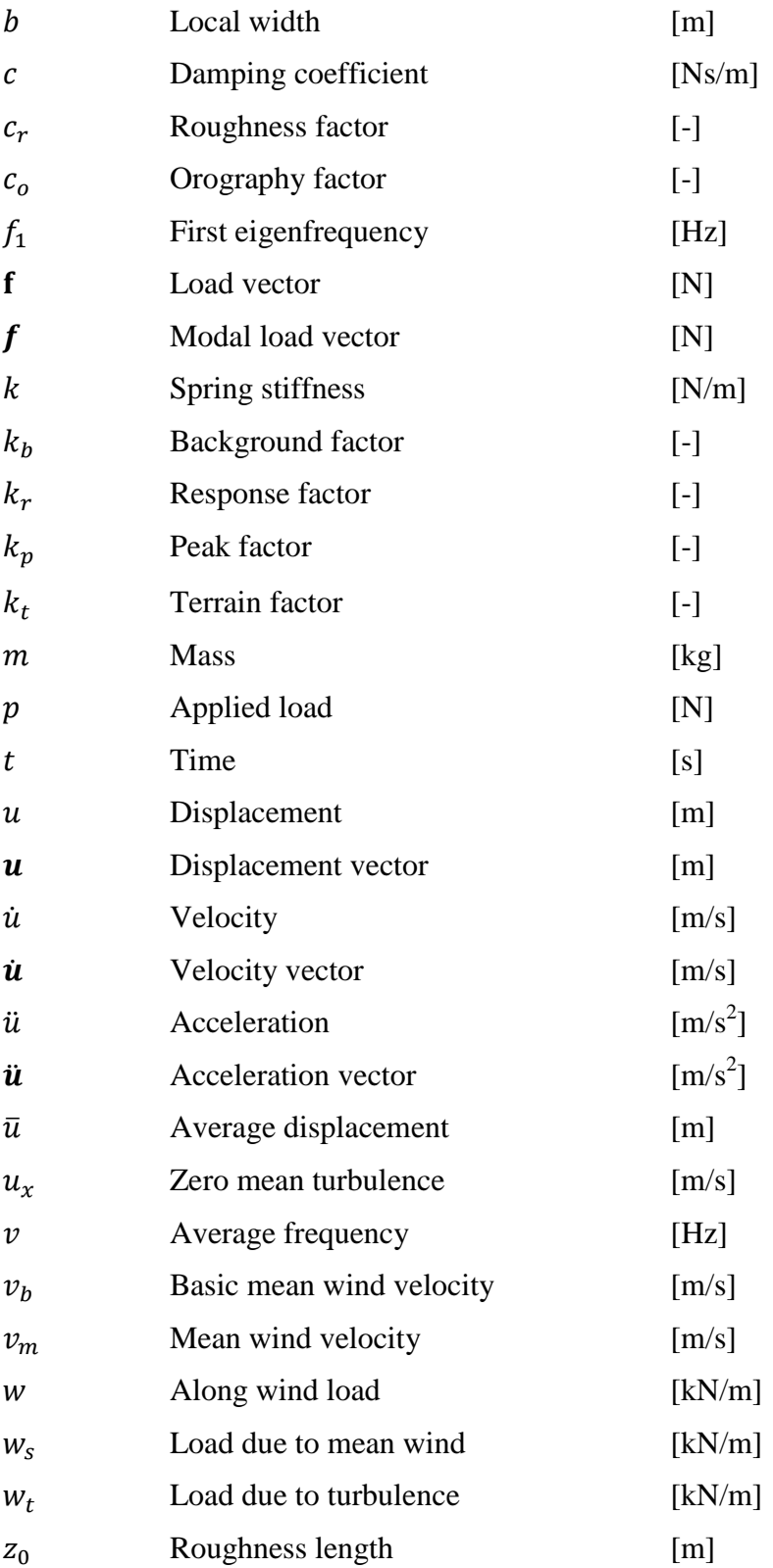

# **Greek upper case letters**

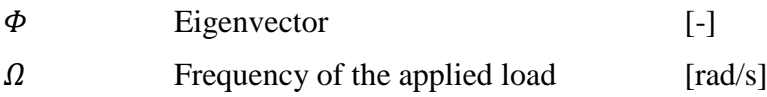

### **Greek lower case letters**

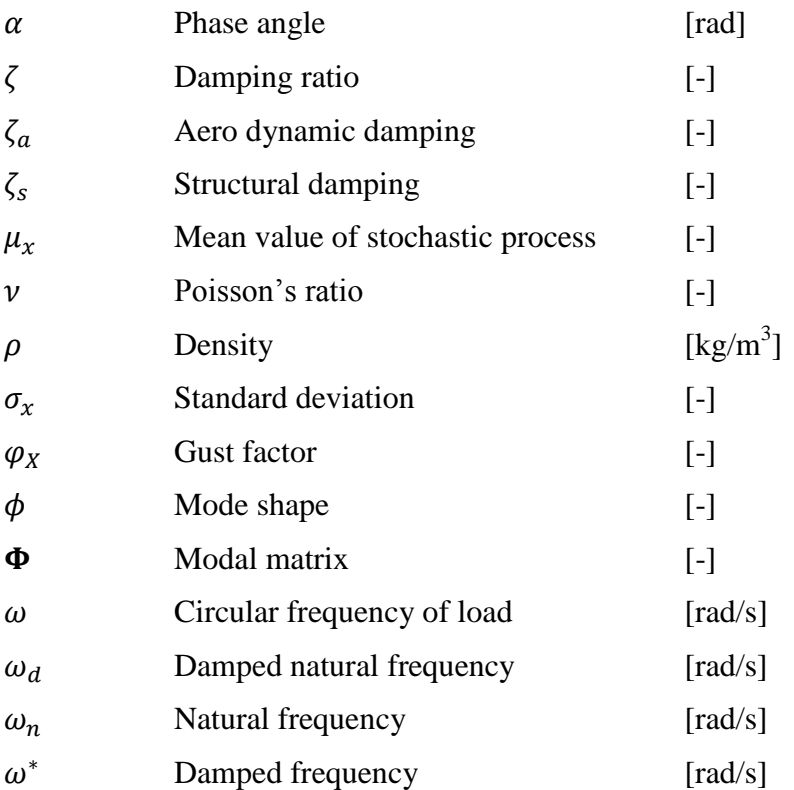

# <span id="page-12-0"></span>**1 Introduction**

# <span id="page-12-1"></span>**1.1 Background**

According to the current regulations in Eurocode 1 (SS-EN 1991-1-4, 2005), bridges exposed to wind loads can be assessed by a simplified method where dynamic response calculations are not necessary. The structural factor,  $c_s c_d$ , is in the simplified method set equal to 1.0. However the Swedish guidelines in TRVK Bro 11 (Trafikverket, 2011), states that the dynamic response has to be evaluated for arch bridges, suspension bridges, cable-stay bridges, bridges with roofs, bridges with high slender columns and bridges with spans over 50 meters.

The dynamic response calculations are time consuming but may be simplified by a single-mode method. By using this method the number of parameters would be reduced and thereby shorten the calculation process. The single-mode method is acceptable to use under the condition that the structural response of the bridge is dominated by the first in-wind directional mode. A parametric study where the parameters that has the highest impact in the decision whether the in-wind directional mode is dominating or not would therefore be of interest. If these parameters are set into relation with the corresponding structural factor it might also be possible to assess the dynamic response without detailed calculations.

# <span id="page-12-2"></span>**1.2 Aim and objective**

The aim of the thesis is to produce a parametric study that will investigate the structural demands of arch bridges, with regards to wind load response, in order to use a simplified single-mode method. The structural factor, according to Eurocode 1 (SS-EN 1991-1-4, 2005), will be evaluated for those bridges that fulfill the requirements for the single mode method.

# <span id="page-12-3"></span>**1.3 Method**

This master thesis will be carried out in two parts; a literature study and a parametric study.

Initially a literature study is performed which is used to evaluate what parameters have the highest impact in the decision whether the in-wind directional mode is dominating or not. The literature study includes theory of structural dynamics, evaluation of different wind spectrum as well as the process to evaluate the structural factor.

The purpose of the parametric study is to evaluate different arch bridge designs and their structural response. The condition to use the single-mode method is that the structural response is dominated by the first in-wind directional mode. This condition is evaluated by analyzing the eigenfrequencies and the RMS (Root Mean Square) values of the displacements. In order to obtain the eigenfrequencies and the RMS values a FE-software will be used. The FE-software chosen for this study is BRIGADE/PLUS which is a FE-software customized for bridge engineering. In case the results are satisfying the conditions for using the single-mode method, the structural factor for the corresponding bridge type is evaluated.

By setting the parameters that are used in the parametric study in relation to the corresponding structural factor it might be possible to predict the dynamic response for other, not yet assessed bridges.

# <span id="page-13-0"></span>**1.4 Limitations**

The behavior of the structure is assumed to be linear elastic. Only dynamic response due to wind load is considered. The parametric study will only evaluate through arch bridges with zero hinges.

## <span id="page-13-1"></span>**1.4.1 Wind assumptions**

In the theory part concerning wind load the following assumptions apply:

- The terrain is assumed to be horizontal and its roughness is constant
- At a sufficient height the wind flow is assumed to be horizontally homogeneous
- Any thermal contributions to the turbulence is neglected
- The wind direction don't change with the height above the terrain
- The main flow direction of the wind is perpendicular to the bridge span axis.

# <span id="page-14-0"></span>**2 Theory of structural dynamics**

The reader is expected to have elementary knowledge in structural dynamics, some basic equations and concepts are presented in this chapter. The equations in this section are derived according to (Craig Jr & Kurdila, 2006).

## <span id="page-14-1"></span>**2.1 Undamped single degree of freedom system**

The simple single degree of freedom (SDOF) model presented in [Figure 2.1](#page-14-2) below is considered. The mass is excited by an arbitrary force  $p(t)$ , the base is assumed to be fixed and the system starts from rest.

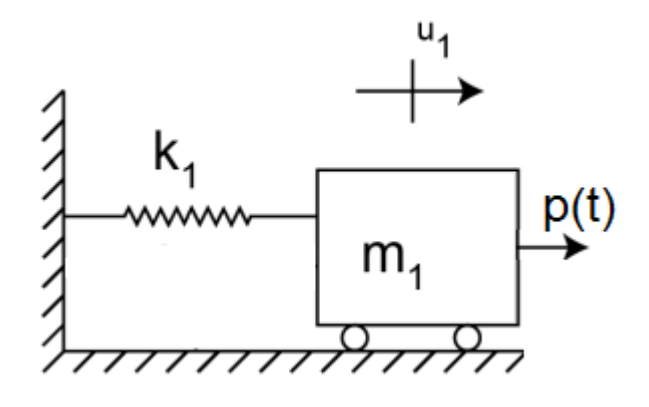

<span id="page-14-2"></span>*Figure 2.1 - SDOF Spring-mass system*

The equation of motion for this system is

<span id="page-14-3"></span>
$$
m\ddot{u}(t) + ku(t) = p(t) \tag{2.1}
$$

Where

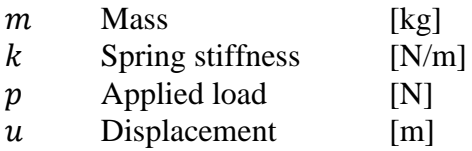

Introducing the *natural frequency*  $\omega_n$ 

$$
\omega_n = \sqrt{\frac{k}{m}}\tag{2.2}
$$

Then equation  $(2.1)$  can be rewritten as

$$
\ddot{u}(t) + \omega_n^2 u(t) = \frac{p(t)}{m} \tag{2.3}
$$

This is a linear ordinary differential equation with constant coefficients. This equation has a solution that consists of two parts, a complementary solution  $u_c$  and a particular solution.  $u_p$  The total solution is then

<span id="page-15-3"></span>
$$
u(t) = u_c(t) + u_p(t)
$$
 (2.4)

The complementary solution is obtained by consider the free vibration case of the system i.e. when  $p = 0$ . Then the complementary solution has the general solution as

$$
u_c(t) = A_1 \cos \omega_n t + A_2 \sin \omega_n t \tag{2.5}
$$

The particular solution depends on the applied load. Assuming that the applied load is harmonic, then the particular solution will be

<span id="page-15-2"></span><span id="page-15-1"></span>
$$
u_p(t) = \frac{p_0 \cos(\Omega t)}{m(\omega_n^2 - \Omega^2)}
$$
\n(2.6)

The total solution is then solved by inserting [\(2.6\)](#page-15-1) and [\(2.5\)](#page-15-2) into [\(2.4\)](#page-15-3) and then apply the initial conditions from which the constants  $A_1$  and  $A_2$  can be solved.

#### <span id="page-15-0"></span>**2.1.1 Short-duration impulse response**

If the load duration is much less than the system period time the load can be expressed as an impulse load. Assuming that the system is subjected to a load of duration  $t_d$  and that  $t_d \ll T_n$  then the impulse can be defined as

$$
I = \int_0^{t_d} p(t) dt
$$
 (2.7)

Where

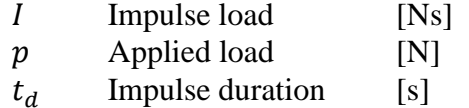

The applied load  $p(t)$  is an arbitrary function in time. [Figure 2.2](#page-15-4) below shows examples of some simple functions that can be used to model an impulse.

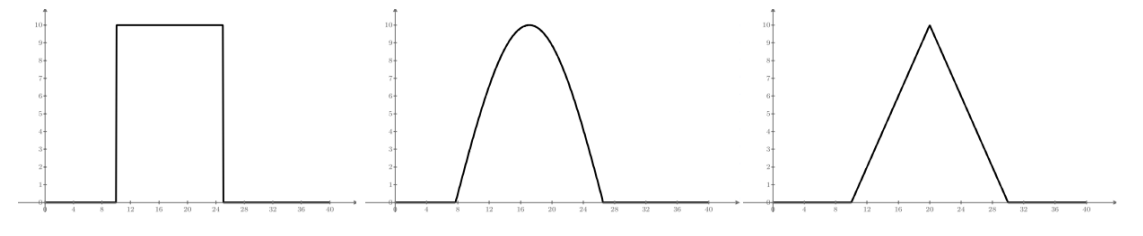

<span id="page-15-4"></span>*Figure 2.2 - Impulse load – Square, sinusoidal and triangular load* The equation of motion then becomes

<span id="page-15-5"></span>
$$
m\ddot{u} + k\dot{u} = \begin{cases} p(t), & 0 < t < t_d \\ 0, & t_d < t \end{cases} \tag{2.8}
$$

Equation [\(2.8\)](#page-15-5) is then integrated with respect to time and with the initial conditions incorporated.

$$
m\dot{u}(t_d) + k\bar{u}t_d = I \tag{2.9}
$$

Here  $\bar{u}$  is the average displacement in the time interval. If it can be assumed that the impulse is short, then  $t_d \rightarrow 0$ . Then equation [\(2.9\)](#page-16-1) will become

<span id="page-16-1"></span>
$$
m\dot{u}(0^+) = I \tag{2.10}
$$

A short impulse will then give the mass an initial velocity of

<span id="page-16-2"></span>
$$
\dot{u}(0^+) = \frac{I}{m} \tag{2.11}
$$

The initial displacement will then become

<span id="page-16-3"></span>
$$
u(0^+) = 0 \tag{2.12}
$$

By using equation [\(2.11\)](#page-16-2) and [\(2.12\)](#page-16-3) as IC, the impulse response can be solved using equation [\(2.4\)](#page-15-3) with the particular solution  $u_p = 0$ .

## <span id="page-16-0"></span>**2.2 Damped single degree of freedom system**

The motions in real systems cannot continue indefinitely due to damping that will dissipate energy from the system. Therefore a damped single degree of freedom (SDOF) system illustrated in [Figure 2.3](#page-16-4) is considered.

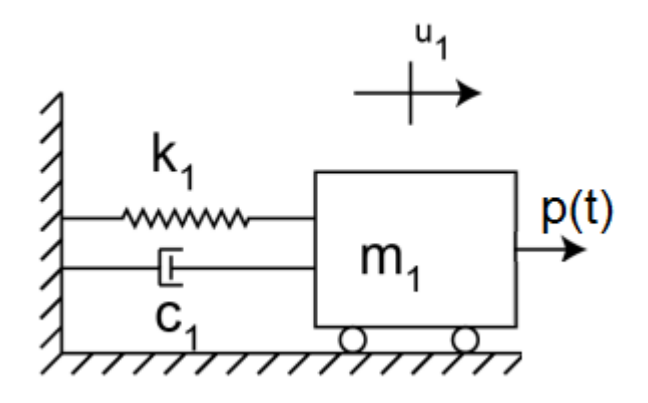

<span id="page-16-4"></span>*Figure 2.3 - SDOF Spring-mass-damper system* The equation of motion for this system is

$$
m\ddot{u}(t) + c\dot{u}(t) + ku(t) = p(t)
$$
\n(2.13)

Where

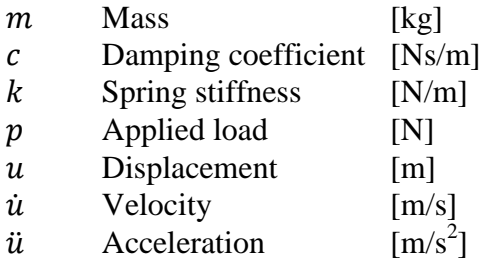

The damping ratio is defined as

<span id="page-17-0"></span>
$$
\zeta = \frac{c}{2\sqrt{km}}\tag{2.14}
$$

Then the equation of motion then can be written as

$$
\ddot{u}(t) + 2\zeta \omega_n \dot{u}(t) + \omega_n^2 u(t) = \frac{p(t)}{m}
$$
\n(2.15)

As in the undamped case the solution for the differential equation consists of two parts the complementary solution and the particular solution, se equation [\(2.4\).](#page-15-3) Equation [\(2.15\)](#page-17-0) can be solved by making the ansatz

<span id="page-17-1"></span>
$$
u(t) = Ce^{St} \tag{2.16}
$$

This then gives

$$
s^2 + 2\zeta \omega_n s + \omega_n^2 = 0 \tag{2.17}
$$

This *characteristic equation* will have the roots given by

$$
\begin{aligned} \nS_1\\ \nS_2\n\end{aligned} = -\zeta \omega_n \pm \omega_n \sqrt{\zeta^2 - 1} \tag{2.18}
$$

Three cases can be identified *underdamped*  $(0 < \zeta < 1)$ , *critically damped*  $(\zeta = 1)$ , and *overdamped*  $( $\zeta > 1$ ). These three cases are illustrated in Figure 2.4.$  $( $\zeta > 1$ ). These three cases are illustrated in Figure 2.4.$ 

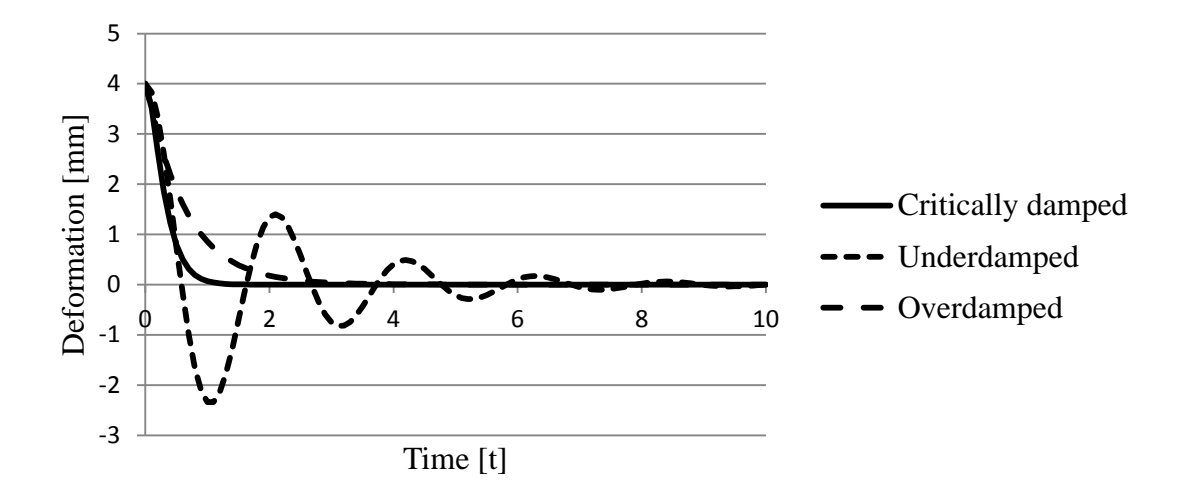

<span id="page-18-3"></span>*Figure 2.4 - Underdamped, Overdamped & Critically damped*

## <span id="page-18-0"></span>**2.2.1 Underdamped**  $(\zeta < 1)$

By introducing the *damped natural frequency* as

$$
\omega_d = \omega_n \sqrt{1 - \zeta^2} \tag{2.19}
$$

Equation [\(2.18\)](#page-17-1) can be rewritten in the form

$$
\begin{aligned} \nS_1\\ \nS_2\n\end{aligned} = -\zeta \omega_n \pm i\omega_d \tag{2.20}
$$

Then the complementary solution can be written as

$$
u_c(t) = e^{-\zeta \omega_n t} (A_1 \cos \omega_d t + A_2 \sin \omega_d t)
$$
 (2.21)

#### <span id="page-18-1"></span>**2.2.2** Critically damped  $(\zeta = 1)$

For this case equation [\(2.18\)](#page-17-1) will only have one solution, which is

$$
s = -\omega_n \tag{2.22}
$$

The complementary solution will be

$$
u_c(t) = (C_1 + C_2 t)e^{-\omega_n t}
$$
 (2.23)

### <span id="page-18-2"></span>**2.2.3 Overdamped**  $(\zeta > 1)$

Now equation [\(2.18\)](#page-17-1) gives two distinct negative real roots. Introducing

$$
\omega^* = \omega_n \sqrt{\zeta^2 - 1} \tag{2.24}
$$

The complementary solution then can be written as

$$
u(t) = e^{-\zeta \omega_n t} (C_1 \cosh \omega^* t + C_2 \sinh \omega^* t)
$$
 (2.25)

#### <span id="page-19-0"></span>**2.2.4 Particular solution**

If the applied load is assumed to be harmonic the particular solution will be

$$
u_p(t) = U\cos(\Omega t - \alpha) \tag{2.26}
$$

Here U is the *steady-state amplitude* and  $\alpha$  is the *phase angle* defined as

$$
U = \frac{p_0}{k\sqrt{(1 - r^2)^2 + (2\zeta r)^2}}
$$
(2.27)

$$
\tan \alpha = \frac{2\zeta r}{1 - r^2} \tag{2.28}
$$

Where

$$
r = \frac{\Omega}{\omega_n} \tag{2.29}
$$

The total solution can then be obtained, similar to the undamped system, by applying the IC and solve the constants from the complementary solution.

## <span id="page-19-1"></span>**2.3 Multi degree of freedom system**

Many structures like for example bridges are so complex that they cannot be represented by a SDOF system. For convenience a 2-degree of freedom system illustrated in [Figure 2.5](#page-19-2) will be considered. The method described below is analogue with an arbitrary  $N$  degree of freedom system.

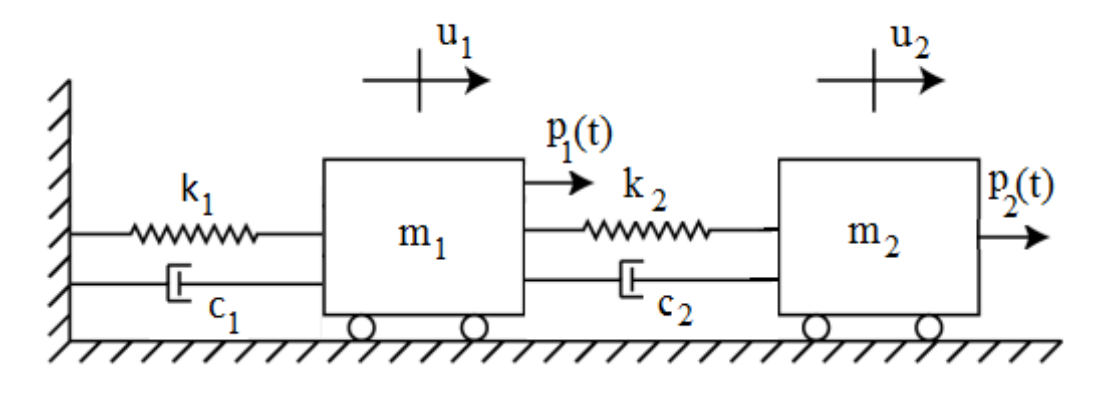

<span id="page-19-2"></span>*Figure 2.5 - MDOF Spring-Mass-Damper system*

In order to obtain the equation of motion for the system a free-body diagram for each of the masses should be established. Then by applying Newton's second law of motion on each mass the following equation will be obtained

<span id="page-19-3"></span>
$$
\begin{bmatrix} m_1 & 0 \\ 0 & m_2 \end{bmatrix} \begin{bmatrix} \ddot{u}_1 \\ \ddot{u}_2 \end{bmatrix} + \begin{bmatrix} c_1 + c_2 & -c_2 \\ -c_2 & c_2 \end{bmatrix} \begin{bmatrix} \dot{u}_1 \\ \dot{u}_2 \end{bmatrix} + \begin{bmatrix} k_1 + k_2 & -k_2 \\ -k_2 & k_2 \end{bmatrix} \begin{bmatrix} u_1 \\ u_2 \end{bmatrix} = \begin{bmatrix} p_1(t) \\ p_2(t) \end{bmatrix} \quad (2.30)
$$

Introducing the notation

- **M** Mass matrix
- Damping matrix
- K Stiffness matrix
- f Load vector
- Displacement vector
- *u* Velocity vector
- **ü** Acceleration vector

Then equation [\(2.30\)](#page-19-3) can be written as

<span id="page-20-2"></span>
$$
\mathbf{M}\ddot{\mathbf{u}} + \mathbf{C}\dot{\mathbf{u}} + \mathbf{K}\mathbf{u} = \mathbf{f} \tag{2.31}
$$

Assuming that the motion is harmonic such that

$$
\mathbf{u}(t) = \mathbf{U}\cos(\omega t - \alpha) \tag{2.32}
$$

Here  $U$  is a vector with the constants that determines the amplitudes. By inserting [\(2.32\)](#page-20-1) into [\(2.31\)](#page-20-2) and disregarding the effect of damping

<span id="page-20-3"></span><span id="page-20-1"></span>
$$
(\mathbf{K} - \omega^2 \mathbf{M}) \mathbf{U} = 0 \tag{2.33}
$$

In order for equation [\(2.33\)](#page-20-3) to have a nontrivial solution the values of  $\omega^2$  must satisfy the following equation

<span id="page-20-4"></span>
$$
\left| \mathbf{K} - \omega_i^2 \mathbf{M} \right| = 0 \tag{2.34}
$$

By solving equation [\(2.34\)](#page-20-4) the eigenfrequencies  $\omega_i$  can be obtained. Once the eigenfrequencies has been determined the mode shapes can be calculated. The mode shapes are defined as

$$
\Phi_{\mathbf{r}} = \begin{bmatrix} \Phi_1 \\ \Phi_2 \end{bmatrix}_{\mathbf{r}} = A_{\mathbf{r}} \begin{bmatrix} 1 \\ \beta_{\mathbf{r}} \end{bmatrix}, \qquad \mathbf{r} = 1, 2 \tag{2.35}
$$

Using  $U = \phi_1 + \phi_2$  and insert it into equation [\(2.32\)](#page-20-1)

$$
u_1(t) = A_1 \cos(\omega_1 t - \alpha_1) + A_2 \cos(\omega_2 t - \alpha_2)
$$
 (2.36)

$$
u_2(t) = \beta_1 A_1 \cos(\omega_1 t - \alpha_1) + \beta_2 A_2 \cos(\omega_2 t - \alpha_2)
$$
 (2.37)

Here  $A_r$  and  $\alpha_r$  can be calculated by applying IC.

## <span id="page-20-0"></span>**2.4 Mode superposition and modal damping**

The equation of motion for an N-DOF system has in general coupled equations. This requires solutions of N equations in N unknowns. The mode-superposition method is a method that transforms the set of coupled equations to a set of uncoupled equations. The method uses the normalized modes extracted from the undamped system.

Assuming that we have N modes and that  $r = 1, 2, ... N$  the modal masses and the modal stiffnesses can be calculated using

$$
M_r = \boldsymbol{\phi}_r^T \mathbf{M} \boldsymbol{\phi}_r, \qquad K_r = \boldsymbol{\phi}_r^T \mathbf{K} \boldsymbol{\phi}_r \tag{2.38}
$$

Then due to orthogonality

<span id="page-21-2"></span><span id="page-21-1"></span>
$$
\boldsymbol{\phi}_r^T \mathbf{M} \boldsymbol{\phi}_s = \boldsymbol{\phi}_r^T \mathbf{K} \boldsymbol{\phi}_s = 0 \tag{2.39}
$$

This holds for all  $r \neq s$ . Collecting the mode shapes gives the modal matrix as

$$
\mathbf{\Phi} = [\phi_1 \quad \phi_2 \quad \dots \quad \phi_N] \tag{2.40}
$$

Then by using equation [\(2.38\)](#page-21-1) and [\(2.39\)](#page-21-2) the modal damping matrix and the modal stiffness matrix can be written as

$$
M = \phi^T M \phi = diag(M_r), \qquad K = \phi^T K \phi = diag(K_r) \tag{2.41}
$$

By introducing the principal coordinates

$$
\boldsymbol{u}(t) = \boldsymbol{\Phi}\boldsymbol{\eta}(t) = \sum_{r=1}^{N} \boldsymbol{\phi}_r \eta_r(t) \qquad (2.42)
$$

The equation of motion in principal coordinates can then be written as

<span id="page-21-3"></span>
$$
M\ddot{\eta} + C\dot{\eta} + K\eta = f(t) \tag{2.43}
$$

Where

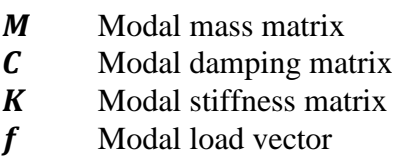

Since the matrices  $M$  and  $K$  are diagonal equation [\(2.43\)](#page-21-3) are coupled only through the damping matrix  $\mathcal{C}$ . One common damping technique used in structural dynamic problems is modal damping. The modal damping matrix is then assumed to satisfy orthogonality such that the damping matrix becomes

$$
\mathbf{C} = \mathbf{\phi}^T \mathbf{C} \mathbf{\phi} = diag(C_r) = diag(2\zeta_r \omega_r M_r) \tag{2.44}
$$

Equation [\(2.43\)](#page-21-3) now consists of uncoupled equations of motion in principal coordinates.

### <span id="page-21-0"></span>**2.5 Fourier analysis**

When considering structures subjected to random loading it is convenient to transform the load response from the time domain to the frequency domain. This can be obtained by using Fourier analysis (Handa, 1982).

### <span id="page-22-0"></span>**2.5.1 Fourier series**

A periodic function can be separated into several harmonic components using a Fourier series expansion (Craig Jr & Kurdila, 2006).

Consider the periodic function

<span id="page-22-2"></span>
$$
p(t) = \begin{cases} -p_0 & -\frac{\pi}{2} \le t < 0\\ p_0 & 0 \le t < \frac{\pi}{2} \end{cases}
$$
 (2.45)

The function is illustrated in [Figure 2.6.](#page-22-1)

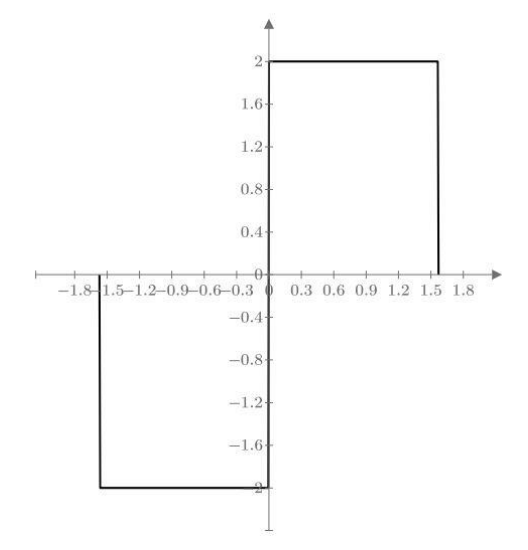

<span id="page-22-1"></span>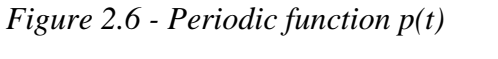

By definition the *real Fourier series expansion* of  $p(t)$  is

$$
p(t) = a_0 + \sum_{n=1}^{\infty} a_n \cos n\Omega_1 t + \sum_{n=1}^{\infty} b_n \sin n\Omega_1 t
$$
 (2.46)

Where

<span id="page-22-5"></span><span id="page-22-4"></span><span id="page-22-3"></span>
$$
\Omega_1 = \frac{2\pi}{T_1} \tag{2.47}
$$

$$
a_0 = \frac{1}{T_1} \int_{\tau}^{\tau + T_1} p(t) dt
$$
 (2.48)

$$
a_n = \frac{2}{T_1} \int_{\tau}^{\tau + T_1} p(t) \cos n\Omega_1 t \, dt, \quad n = 1, 2 \dots \tag{2.49}
$$

<span id="page-23-0"></span>
$$
b_n = \frac{2}{T_1} \int_{\tau}^{\tau + T_1} p(t) \sin n\Omega_1 t \, dt, \quad n = 1, 2 \dots \tag{2.50}
$$

Here  $\tau$  is an arbitrary time and  $T_1$  is the period of  $p(t)$ . In theory one may need an infinite number of terms  $n \text{ for } p(t)$ . In this example it will be shown that one may get a sufficient approximation by using a relatively small number of terms.

By substituting equation [\(2.45\)](#page-22-2) into equations [\(2.48\),](#page-22-3) [\(2.49\)](#page-22-4) and [\(2.50\)](#page-23-0) it can be shown that the Fourier series representation according to equation [\(2.46\)](#page-22-5) will become

<span id="page-23-1"></span>
$$
p(t) = \frac{4p_0}{\pi} \sum_{n=1}^{N} \frac{1}{(2n-1)} \sin((2n-1)\Omega_1 t)
$$
 (2.51)

Equation [\(2.51\)](#page-23-1) is plotted in [Figure 2.7](#page-23-2) using  $N = 1$ ,  $N = 3$ ,  $N = 10$  and  $N = 100$ . It is clear that around 100 terms gives a good approximation of  $p(t)$ .

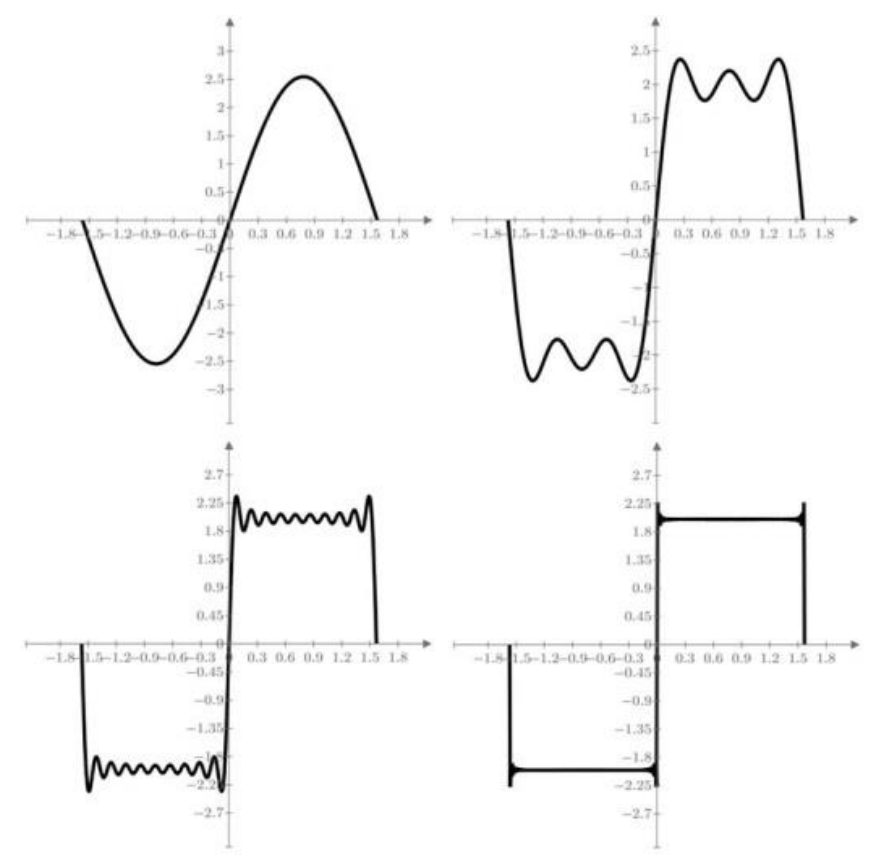

<span id="page-23-2"></span>*Figure 2.7 - Plots of equation [\(2.51\)](#page-23-1) using N=1, 3, 10 & 100*

In cases where the system is viscous-damped the complex Fourier series expansion can be useful instead of equation [\(2.46\).](#page-22-5)

<span id="page-23-3"></span>
$$
p(t) = \sum_{n = -\infty}^{\infty} \bar{P}_n(\Omega) e^{i(n\Omega_1 t)}
$$
 (2.52)

Where

<span id="page-24-1"></span>
$$
\bar{P}_n = \frac{1}{T_1} \int_{\tau}^{\tau + T_1} p(t) e^{-i(n\Omega_1 t)} dt, \ \ n = 0, \pm 1, \dots \tag{2.53}
$$

#### <span id="page-24-0"></span>**2.5.2 Fourier Integral**

As shown in chapter [2.5.1](#page-22-0) a periodic function can be written in terms of harmonic function with the Fourier series. However if a function is not periodic, such as for example the wind speed registration over a time period, we can still write it in terms of harmonic functions. This is done with the Fourier integral (Craig Jr & Kurdila, 2006).

Recalling equation [\(2.52\)](#page-23-3) and [\(2.53\),](#page-24-1) by letting  $T_1 \rightarrow \infty$  and introducing the following notation

<span id="page-24-2"></span>
$$
\Omega_1 = \Delta \Omega, \ \Omega_n = n\Omega_1 \tag{2.54}
$$

<span id="page-24-3"></span>
$$
P(\Omega_n) = T_1 \overline{P_n} = \frac{2\pi}{\Delta \Omega} \overline{P_n}
$$
 (2.55)

Then equation [\(2.52\)](#page-23-3) can be written as

$$
p(t) = \frac{1}{2\pi} \sum_{n = -\infty}^{\infty} \bar{P}(\Omega_n) e^{i(\Omega_n t)} \Delta \Omega
$$
 (2.56)

And equation [\(2.53\)](#page-24-1) together with equation [\(2.55\)](#page-24-2) will become

<span id="page-24-4"></span>
$$
\bar{P}(\Omega_n) = \int_{-T_1/2}^{T_1/2} p(t)e^{i(\Omega_n t)}dt
$$
\n(2.57)

And since  $T_1 \to \infty$  then  $\Omega_n$  becomes a continuous variable  $\Omega$  and also  $\Delta\Omega$  becomes the differential  $d\Omega$ . Hence equation [\(2.56\)](#page-24-3) and [\(2.57\)](#page-24-4) becomes

$$
p(t) = \frac{1}{2\pi} \int_{-\infty}^{\infty} \bar{P}(\Omega) e^{i\Omega t} d\Omega
$$
 (2.58)

<span id="page-24-6"></span><span id="page-24-5"></span>
$$
\bar{P}(\Omega) = \int_{-\infty}^{\infty} p(t)e^{i\Omega t} dt
$$
 (2.59)

Equation [\(2.58\)](#page-24-5) is the inverse *Fourier transform* of  $\bar{P}(\Omega)$  and equation [\(2.59\)](#page-24-6) is called the *Fourier transform* of  $p(t)$ .

## <span id="page-25-0"></span>**2.6 Random response analysis**

The wind load due to turbulence is in structural engineering treated as a stochastic and ergodic process. In order to predict the response of a structure excited by such loading, one can in an FE-software perform a *random response analysis*. In this type of analysis the structure is excited by a random load. This load is characterized in the frequency domain by a cross-spectral density matrix  $S(f)$ . From a previous conducted eigenvalue analysis the eigenmodes are used to calculate the power spectral densities (PSD) of the response variables considered. The obtained deformations will then give the frequencies at which the system is most excited (Dassault Systèmes, 2012).

# <span id="page-26-0"></span>**3 Theory of wind engineering**

Due to irregular heating of the atmosphere there will be temperature differences between different geographic areas of the earth. Hence, air pressure differences will occur which induces movement of the air to reach equilibrium. This movement provides the air with kinetic energy and the mass and velocity of the wind has to be taken into account when designing a structure (Handa, 1982).

The fluctuating wind field is assumed to be stationary and homogenous within the considered time and space. It may be approximated as a combination between the long-term variation of the mean wind velocity, the short term single spatial distribution of the turbulence components and the short term single point time domain variation of the turbulence components. An illustration over a fluctuating wind field is shown in [Figure 3.1](#page-26-1) (Strømmen, 2010).

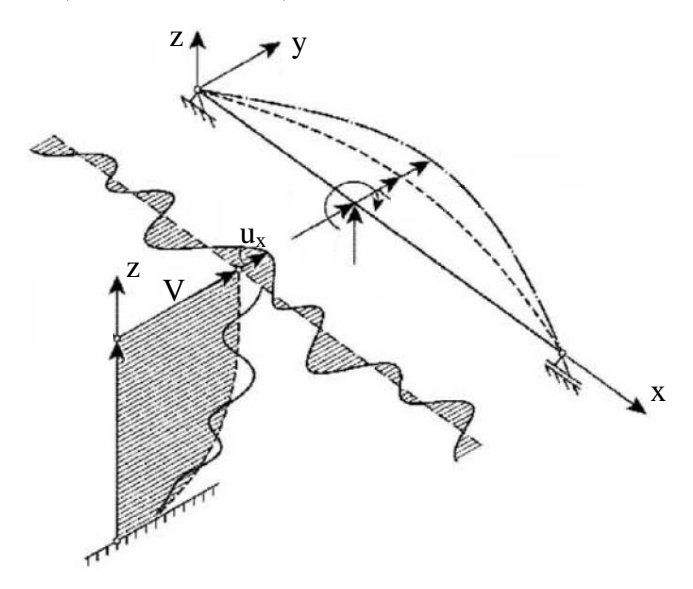

<span id="page-26-1"></span>*Figure 3.1 - Simple bridge structural system subjected to fluctuating wind field varying in time and space (Strømmen, 2010).*

The along-wind load  $w(z, t)$  per unit height can be defined according to Holmes (2001)

<span id="page-26-2"></span>
$$
w(z,t) = \frac{1}{2}C_d(z)b(z)\rho_a U^2(z,t)
$$
\n(3.1)

Where

| $C_d(z)$  | Local drag coefficient                | [-]                  |
|-----------|---------------------------------------|----------------------|
| $b(z)$    | Local width                           | [m]                  |
| $\rho_a$  | Air density                           | [kg/m <sup>3</sup> ] |
| $U(z, t)$ | Wind velocity in along-wind direction | [m/s]                |

The wind velocity in along-wind direction  $U(z, t)$  in equation [\(3.2\)](#page-27-1) can according to Strømmen (2010) be defined as the mean wind velocity  $V(z)$  added to the zero mean turbulence component  $u_x(z, t)$ .

<span id="page-27-1"></span>
$$
U(z,t) = V(z) + u_x(z,t)
$$
 (3.2)

By inserting equation [\(3.2\)](#page-27-1) into equation [\(3.1\)](#page-26-2) and neglecting the term  $u_x^2(z,t)$ since  $V(z) \gg u_x(z, t)$ , the following expression is obtained

$$
w(z,t) = \frac{1}{2}C_d(z)b(z)\rho_a(V^2(z) + 2V(z)u_x(z,t))
$$
\n(3.3)

The wind load can be divided into the following contributions

<span id="page-27-2"></span>
$$
w(z, t) = w_s(z) + w_t(z, t)
$$
 (3.4)

Where

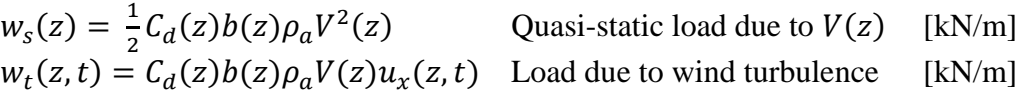

### <span id="page-27-0"></span>**3.1 Load due to mean wind velocity**

The mean wind velocity at height  $z$  is depending on the terrain roughness, the orography and the basic wind velocity (Dyrbye, 1997). Eurocode 1 (SS-EN 1991-1-4, 2005) presents a way to calculate the mean wind velocity which is given by:

$$
V(z) = c_r(z)c_o(z)v_b \tag{3.5}
$$

Where

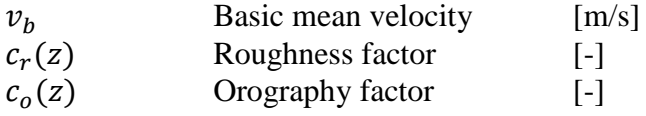

The basic mean velocity  $v_b$  varies between different geographic regions in Sweden and can be decided using the Swedish Annex to Eurocode (TRVFS, 2011:12).

According to the Swedish Annex to Eurocode (TRVFS, 2011:12) the orography factor  $c<sub>o</sub>(z)$  is taken as 1.0 since its influence is already accounted for in the basic mean velocity.

The roughness factor  $c_r(z)$  depends on the height above the ground level and the roughness of the ground at the wind direction of the structure. It is given by Eurocode 1 (SS-EN 1991-1-4, 2005):

$$
c_r(z) = k_t \ln\left(\frac{z}{z_0}\right) \quad for \quad z_{min} \le z \le z_{max}
$$
  
\n
$$
c_r(z) = c_r(z_{min}) \quad for \quad z \le z_{min}
$$
\n(3.6)

Where

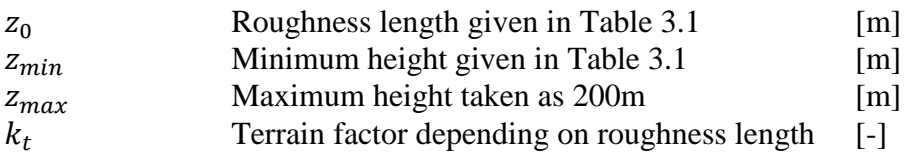

$$
k_t = 0.19 \left(\frac{z_0}{z_{0-IV}}\right)^{0.07} \tag{3.7}
$$

Where

 $z_{0-IV}$  Roughness length depending on terrain type 0-IV [m]

<span id="page-28-2"></span>*Table 3.1 - Terrain categories and terrain parameters (SS-EN 1991-1-4, 2005).*

| <b>Terrain category</b> |                                                                                                    | $z_0$ [m] | $z_{\min}[m]$ |
|-------------------------|----------------------------------------------------------------------------------------------------|-----------|---------------|
| $\theta$                | Sea or coastal area exposed to the open sea                                                                                                    | 0.003     |               |
| I                       | Lakes or flat and horizontal area with negligible<br>vegetation and without obstacles                                                                                                    | 0.01      |               |
| H                       | Area with low vegetation such as grass and isolate<br>obstacles (tree, buildings) with separations of at least 20<br>obstacles heights                                                         | 0.05      | $\mathcal{P}$ |
| Ш                       | Area with regular cover of vegetation or buildings or<br>with isolated obstacles with separations of maximum 20<br>obstacle heights (such as villages, suburban terrain,<br>permanent forrest) | 0.3       | 5             |
| IV                      | Area in which at least 15 % of the surface is covered<br>with buildings and their average height exceeds 15 m                                                                                  | 1.0       | 10            |

## <span id="page-28-0"></span>**3.2 Load due to wind turbulence**

As mentioned, the turbulence load varies in both time and space. Therefore the load cannot be predicted deterministically and statistical measures are needed (Dyrbye, 1997). The wind load and its turbulent component can be described as a stationary and ergodic stochastic process (Handa, 1982).

## <span id="page-28-1"></span>**3.2.1 Power spectral density for along wind**

A structure exposed to a turbulent wind load experience both high and low frequency loading. The part of the wind spectra that is of interest when designing a structure, with respect to wind loads, is the one above 0.1Hz (Handa, 1982). To describe the whole range of frequencies the power spectral density (PSD) for along wind  $S_{u_{\nu}}(z, \omega)$ is used (Handa, 1982). Some of the most common theories to describe the interaction between the different frequency spans are Davenport's, Harris, Solari's and von

Karman's spectra. Davenport's and Harris spectra are independent on the height z while von Karman's and Solari's spectra are varying with different heights.

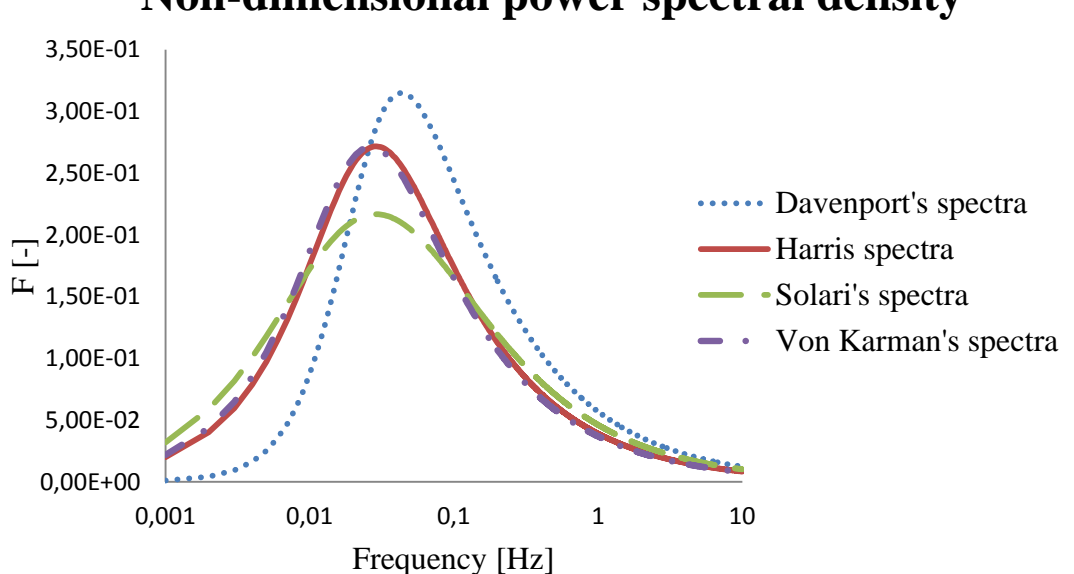

**Non-dimensional power spectral density**

*Figure 3.2 - Non-dimensional power spectral density given by von Karman, Solari, Davenport and Harris.*

The non-dimensional PSD used in the Swedish Annex to Eurocode (TRVFS, 2011:12) origins from Von Karman's wind spectra and is given by

<span id="page-29-1"></span>
$$
F = \frac{4 \frac{150 f_1}{v_m}}{\left(1 + 70.8 \left(\frac{150 f_1}{v_m}\right)^2\right)^{\frac{5}{6}}}
$$
(3.8)

#### <span id="page-29-0"></span>**3.2.2 Stochastic processes and general definitions**

A stochastic process is considered stationary under the conditions that the values are time-independent and that the correlations between values at different times only depend on time differences (Dyrbye, 1997). If every group of reading is considered statistically equivalent with every other group of readings and the fact that one of these groups would be representative for many groups of readings, than the process would be considered an stationary and ergodic stochastic process (Handa, 1982).

According to the gust factor method the gust factor,  $\varphi_X$  can be expressed as the maximum expected value of a stochastic process,  $E[X_{max}]$  divided by  $\mu_X$ , the expected value of the stochastic process. Another way to describe  $E[X_{max}]$  is by adding the expected value of the stochastic process to the peak factor,  $k_p$  multiplied with  $\sigma_X$ , the standard deviation of the stochastic process (Mørk, et al., 1999)

<span id="page-30-3"></span>
$$
\varphi_X = \frac{E[X_{max}]}{\mu_X} = 1 + \frac{k_p \sigma_X}{\mu_X} \tag{3.9}
$$

The peak factor can be expressed as

$$
k_p = \sqrt{2 \ln \left(\frac{1}{2\pi} \frac{\sigma_{\dot{x}}}{\sigma_X} T\right)} + \frac{\gamma}{\sqrt{2 \ln \left(\frac{1}{2\pi} \frac{\sigma_{\dot{x}}}{\sigma_X} T\right)}}
$$
(3.10)

Where

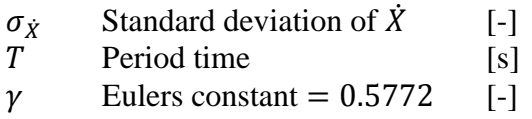

The expected value  $\mu_X$  of a stationary and stochastic process  $X(t)$  is defined as (Strømmen, 2010)

$$
\mu_X = E\{X(t)\} = \lim_{T \to \infty} \frac{1}{T} \int_{t_1}^{t_1 + T} X(t) dt
$$
\n(3.11)

By definition, the variance  $\sigma_x^2$  of the stochastic process is defined as (Strømmen, 2010)

<span id="page-30-1"></span><span id="page-30-0"></span>
$$
\sigma_x^2 = E\{(X(t) - \mu_X)^2\} \tag{3.12}
$$

The cross covariance is used to determine the relation between two or more stochastic processes. If we consider  $X(t)$  and  $Y(t)$  as two stationary stochastic processes, the covariance  $Cov_{XY}$  would be expressed as (Dyrbye, 1997)

$$
Cov_{XY}(\tau) = E\{(X(t) - \mu_X)(Y(t + \tau) - \mu_Y)\}\tag{3.13}
$$

If  $Y(t) = X(t)$  then equation [\(3.13\)](#page-30-0) gives

$$
Cov_X(\tau) = E\{(X(t) - \mu_X)(X(t + \tau) - \mu_X)\}\tag{3.14}
$$

The cross-spectrum can for the processes  $Y(t)$  and  $X(t)$  be defined as (Mørk, et al., 1999)

<span id="page-30-2"></span>
$$
S_{XY}(\omega) = 2 \int_{-\infty}^{\infty} Cov_{XY}(\tau) e^{-i\omega \tau} d\tau
$$
 (3.15)

$$
Cov_{XY}(\tau) = \frac{1}{4\pi} \int_{-\infty}^{\infty} S_{XY}(\omega) e^{i\omega \tau} d\omega
$$
 (3.16)

If  $\tau = 0$  and using equation [\(3.14\)](#page-30-1) and equation [\(3.15\)](#page-30-2) the variance from the stochastic process  $X(t)$  and  $\dot{X}(t)$  are found (Mørk, et al., 1999)

<span id="page-31-4"></span>
$$
\sigma_x^2 = \frac{1}{2\pi} \int_0^\infty S_{XX}(\omega) d\omega \tag{3.17}
$$

$$
\sigma_{\dot{x}}^2 = \frac{1}{2\pi} \int_0^\infty \omega^2 S_{XX}(\omega) d\omega \tag{3.18}
$$

The cross-spectrum density  $S_{XY}(\omega)$  is generally of a complex matter while the onesided auto-spectrum density  $S_{XX}(\omega)$  is always real for positive cyclic frequencies. The cross-spectrum is defined by using the cross-amplitude spectrum  $|S_{XY}(\omega)|$  and the phase spectrum  $\Phi_{XY}(\omega)$  and can be defined as (Mørk, et al., 1999)

$$
S_{XY}(\omega) = |S_{XY}(\omega)|e^{\Phi_{XY}(\omega)} \tag{3.19}
$$

To measure the statistical dependence between stochastic processes at a given frequency, the coherence spectrum  $Coh_{XY}(\omega)$  is used (Dyrbye, 1997)

$$
Coh_{XY}(\omega) = \frac{|S_{XY}(\omega)|^2}{S_{XX}(\omega)S_{YY}(\omega)}
$$
(3.20)

#### <span id="page-31-0"></span>**3.2.3 Load contribution due to wind turbulence**

According to equation [\(3.4\)](#page-27-2) the load due to wind turbulence can be described as

<span id="page-31-1"></span>
$$
w_t(z,t) = g(z)u_x(z,t) \tag{3.21}
$$

The turbulence load can be written on spectral form by using the covariance function  $Cov_{XX}(\tau)$  shown in equation [\(3.14\)](#page-30-1)

$$
Cov_{w_t w_t}(z_1, z_2, \tau) = E\{ [w_t(z_1, t_1) - \mu_{w_t}(z_1, t_1)] [w_t(z_2, t_2) - \mu_{w_t}(z_2, t_2)] \} \quad (3.22)
$$

As  $u(z, t)$  is defined as the zero mean turbulent component it can be shown that  $\mu_{u_x} = 0 \rightarrow \mu_{w_t} = 0$ . By applying this into equation [\(3.22\)](#page-31-1) the following relation is obtained (Mørk, et al., 1999)

$$
Cov_{w_t w_t}(\tau) = E\{g(z_1)u_x(z_1, t_1)g(z_2)u_x(z_2, t_2)\}\tag{3.23}
$$

Since  $g(z)$  is not time-dependent, equation [\(3.23\)](#page-31-2) can be rewritten (Mørk, et al., 1999)

<span id="page-31-3"></span><span id="page-31-2"></span>
$$
Cov_{w_t w_t}(\tau) = g(z_1)g(z_2)Cov_{u_x u_x}(\tau) \tag{3.24}
$$

Applying the definition given in equation [\(3.15\)](#page-30-2) into equation [\(3.24\)](#page-31-3) gives

<span id="page-32-4"></span>
$$
S_{\omega_t \omega_t}(z_1, z_2, \omega) = g(z_1)g(z_2)S_{u_x u_x}(z_1, z_2, \omega)
$$
\n(3.25)

The auto-spectral density  $S_{XX}(z, \omega)$  is determined using the cross-spectral density for the modal coordinate process (Mørk, et al., 1999)

$$
S_{XX}(z,\omega) = \sum_{m=1}^{\infty} \sum_{n=1}^{\infty} \Phi_m(z) \Phi_n(z) S_{q_m q_n}(\omega)
$$
 (3.26)

The cross-spectral density  $S_{q_{m}q_{n}}$  is obtained using the frequency response function  $H_i(\omega)$  (Strømmen, 2010)

<span id="page-32-1"></span>
$$
S_{q_m q_n}(\omega) = H_m^*(\omega) H_n(\omega) S_{P_m P_n}(\omega) \tag{3.27}
$$

The frequency response factor  $H_i(\omega)$ (\*complex conjugate) is used to split the response calculation into a background and resonant part, shown in [Figure 3.3.](#page-32-0)The frequency response factor is defined as (Mørk, et al., 1999)

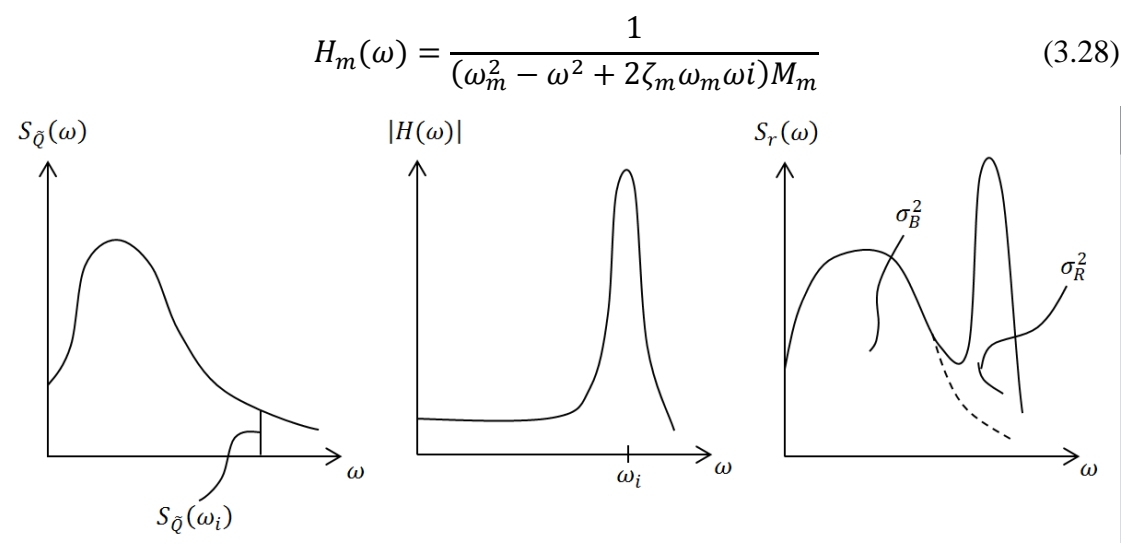

<span id="page-32-0"></span>*Figure 3.3 - Illustration demonstrating the split into background and resonant part using the frequency response factor.*

The cross-spectral density for the modal load  $S_{P_mP_n}(\omega)$  is determined using an orthogonally condition and given by (Mørk, et al., 1999)

$$
S_{P_m P_n}(\omega) = \int_0^h \int_0^h \Phi_m(z_1) \Phi_n(z_2) S_{\omega_t \omega_t}(z_1, z_2, \omega) dz_1 dz_2 \tag{3.29}
$$

If only the first mode shape  $(m, n = 1)$  is considered and in addition to this combining equation [\(3.17\)](#page-31-4) and [\(3.26\)](#page-32-1) the following expression will be obtained (Mørk, et al., 1999)

<span id="page-32-3"></span><span id="page-32-2"></span>
$$
\sigma_x^2(z) = \frac{1}{2\pi} \Phi_1^2(z) \int_0^\infty |H_1(\omega)|^2 S_{P_1 P_1}(\omega) d\omega \tag{3.30}
$$

The expression in equation [\(3.30\)](#page-32-2) may be simplified by using equation [\(3.29\)](#page-32-3) and [\(3.25\)](#page-32-4) and by integrating with regard to the cyclic frequency  $\omega$  (Mørk, et al., 1999)

$$
\sigma_x^2(z) \approx (\mu_x(z)2I_u(z_{ref}))^2(k_b + k_r)
$$
\n(3.31)

The turbulence intensity  $I_u$  is given by

<span id="page-33-0"></span>
$$
I_u(z_{ref}) = \frac{\sigma_u(z_{ref})}{V(z_{ref})}
$$
\n(3.32)

The background factor  $k_b$  and the response factor  $k_r$  from equation [\(3.31\)](#page-33-0) are given by

$$
k_b = \frac{1}{2\pi} \frac{\int_0^\infty \int_0^h \int_0^h \Phi_1(z_1) \Phi_1(z_2) g(z_1) g(z_2) \frac{S_{u_x u_x}(z_1, z_2, \omega_2)}{\sigma_u^2} dz_1 dz_2 d\omega}{\left(\int_0^h \Phi_1(z) g(z) dz\right)^2}
$$
(3.33)

$$
k_r = \frac{1}{2} \frac{\pi^2}{\delta_s + \delta_a} \frac{n_1 S_{u_x}(z_{ref}, n_1)}{\sigma_u^2} K_s(n_1)
$$
(3.34)

Where

$$
n_1 = \frac{\omega_1}{2\pi}
$$
 Lowest eigenfrequency [Hz]  
\n
$$
\delta_s = 2\pi \zeta_{1s}
$$
 Structural damping coefficient for lowest eigenfrequency []-]  
\n
$$
\delta_a = 2\pi \zeta_{1a}
$$
 Aerodynamic damping coefficient for lowest eigenfrequency [-]  
\n
$$
K_s(n_1)
$$
 Size reduction factor given in equation (3.35)

$$
K_{s}(n_{1}) = \frac{\int_{0}^{h} \int_{0}^{h} \Phi_{1}(z_{1}) \Phi_{1}(z_{2}) g(z_{1}) g(z_{2}) \sqrt{Coh_{u_{x}u_{x}}(z_{1}, z_{2}, n_{1})} dz_{1} dz_{2}}{\left(\int_{0}^{h} \Phi_{1}(z) g(z) dz\right)^{2}}
$$
(3.35)

For a plan perpendicular to the wind direction full-scale experiment have shown that the vertical coherence spectrum can be stated as (Mørk, et al., 1999)

<span id="page-33-1"></span>
$$
Coh_{u_xu_x}(z_1, z_2, n_1) = e^{-2Cn_1 \frac{|z_1 - z_2|}{\nu(\bar{z})}}
$$
(3.36)

Where

$$
C \t\t \text{Decay constant} \t\t [-]
$$
  

$$
v(\bar{z}) \t\t \frac{1}{2}(v(z_1) + v(z_2)) \t\t [m/s]
$$

Using the background factor, resonant factor and size reduction factor one can calculate the structural factor  $c_s c_d$ .

#### <span id="page-34-0"></span>**3.2.4 Wind turbulence according to the Swedish Annex to Eurocode**

In the Swedish Annex to Eurocode (TRVFS, 2011:12) some basic equations are presented which can be combined with the theory given in chapter [3.2.1](#page-28-1) - [3.2.3.](#page-31-0) The factor comprising the resonant response of the structure is given as

$$
R^2 = \frac{2\pi F \phi_b \phi_h}{\delta_s + \delta_a} \tag{3.37}
$$

Where F is Von Karman's wind spectra given in equation [\(3.8\).](#page-29-1) The variables  $\phi_b$  and  $\varphi_h$  are equal to  $K_s(n_1)$  given in equation [\(3.35\)](#page-33-1) where  $\varphi_b$  covers the horizontal correlation and  $\phi_h$  the vertical correlation. The factor comprising the background response of the structure is given by

$$
B^2 = e^{-0.05 \frac{z}{Z_{ref}} + \left(1 - \frac{b}{Z}\right)\left(0.04 + 0.01 \frac{z}{Z_{ref}}\right)}
$$
(3.38)

The background response factor will reduce the structural factor where  $\hat{b}$  is the width of the structure. However a cconservative approximation can be made by setting  $B<sup>2</sup>$  equal to 1.0. The average frequency is given by

$$
v = f_1 \frac{R}{\sqrt{B^2 + R^2}}
$$
 (3.39)

The peak factor is given by

$$
k_p = \sqrt{2\ln(vT)} + \frac{0.6}{\sqrt{2\ln(vT)}}
$$
(3.40)

Where the time interval T can be set to 600 s which is the time interval belonging to the wind spectra. The turbulence intensity comprises the impact of the surrounding environment and height of the structure and is given by

$$
I_v = \frac{k_l}{c_0 \ln\left(\frac{z}{z_0}\right)}\tag{3.41}
$$

Where

| $k_l$ | Turbulence factor  | [-] |
|-------|--------------------|-----|
| $c_0$ | Topographic factor | [-] |

Finally the structural factor is calculated which can be compared with equation [\(3.9\).](#page-30-3)

$$
c_s c_d = \frac{1 + 2k_p I_v \sqrt{B^2 + R^2}}{1 + 7I_v}
$$
\n(3.42)

The structural factor is the percentage increase of the static wind load.

# <span id="page-35-0"></span>**4 Arch bridges**

An arch can be defined according to Birnstiel (2014) as

*"A structural member that spans horizontally between supports that develops inwardly directed horizontal reactions when the member is subjected to a vertical load"*

In theory a perfect arch is only subjected to compressive forces which act at the centroid of each arch element. Bridges are subjected to several types of loadings, such as dead load, temperature load, wind load, moving loads etc. This creates bending moments in addition to the compressive forces in the arch (Chen & Duan, 2000). In [Figure 4.1](#page-35-2) some arch terms are presented.

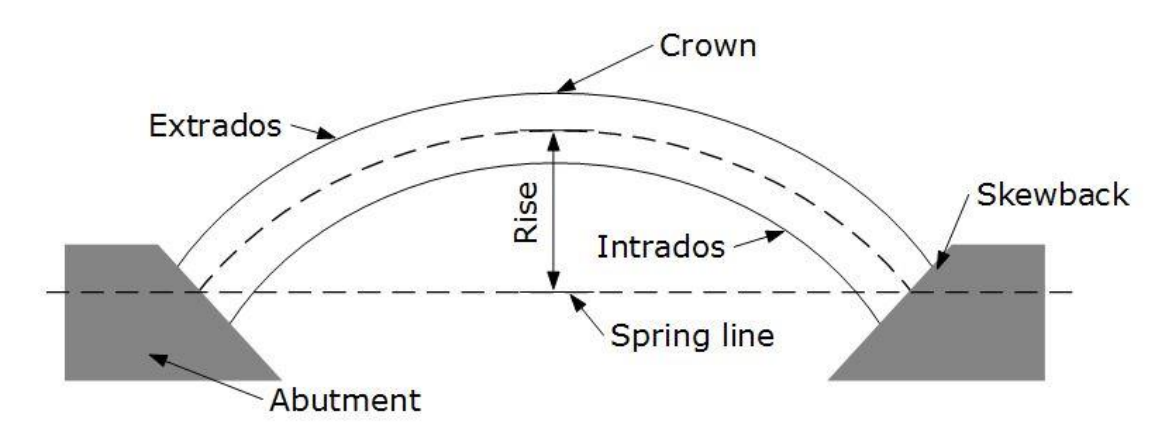

<span id="page-35-2"></span>*Figure 4.1 - Arch terminology*

The choice of material nowadays for arch bridges is normally steel, concrete or timber. There are older bridges that have been built in masonry and stone but these materials are no longer used (Birnstiel, 2014).

## <span id="page-35-1"></span>**4.1 Types of Arch bridges**

One fundamental difference between different types of arch bridges is the location of the bridge deck. If the bridge deck lies above the arch it is called *deck arch*. In the case where the deck lies in the spring line of the arch it is called *through arch*. The third case is called *half-trough arch* and in this case the deck is elevated and placed between the spring line and the arch crown. In [Figure 4.2](#page-35-3) below sketches of these three types of arches are presented (Chen & Duan, 2000).

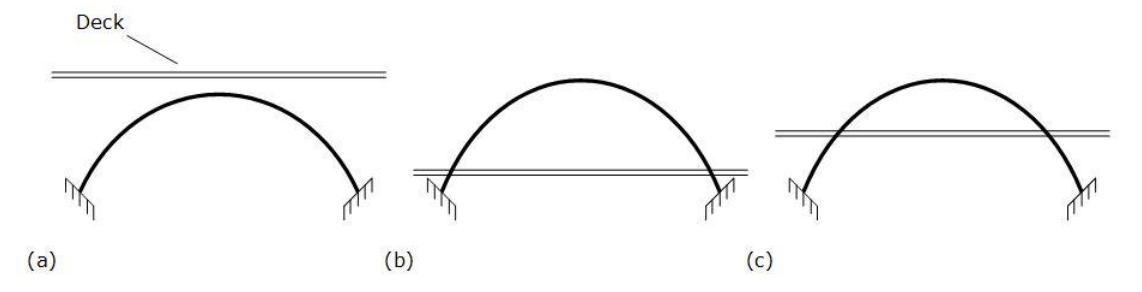

<span id="page-35-3"></span>*Figure 4.2 - (a) Deck arch. (b) Through arch. (c) Half-through arch*
The arch itself can be built with zero, one, two or three hinges. In [Figure 4.3a](#page-36-0)-b two example sketches of hinge placements are shown. An advantage in using hinges at the arch ends is the absence of moment at the skewback, and therefore it makes the foundation design easier compared to the fixed arch. An arch bridge can be constructed with a structural tie that balances the horizontal forces created by the arch and reliving the abutments from these forces (Birnstiel, 2014). This bridge type is called *tied-arch bridge* and is sketched in [Figure 4.3c](#page-36-0) (Chen & Duan, 2000).

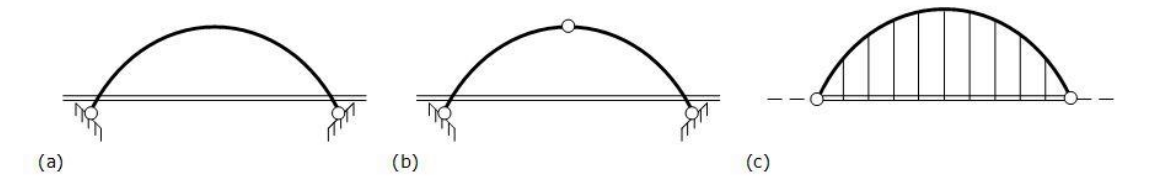

<span id="page-36-0"></span>*Figure 4.3 - (a) 2-hinges. (b) 3-hinges. (c) Tied-arch bridge*

# **5 Parametric study**

### **5.1 Workflow**

The parametric study was carried out using the software's BRIGADE/PLUS, Matlab and Microsoft Excel. To be able to run multiple analyses in Brigade, Python scripts were used. The results from Brigade was analyzed by a Matlab program and thereafter presented in Microsoft Excel.

The parametric study comprised two processes. The first process was the modelling and generation of results, see [Figure 5.1.](#page-37-0) The second process consisted of the analysis of results, see [Figure 5.2.](#page-38-0) The script *BRIDGE\_DATA.py* contained all necessary geometric and material data to generate the different Brigade models while *ARCH\_BRIDGE.py* consisted of the code that generated the model in Brigade. The main script *PARAMETRIC\_STUDY.py* combined the information from the two scripts and generated .inp-files, one for each parametric combination. The .inp-files were manually sent to the Brigade solver that generated results from the Frequency and Random Response analysis. The output from the analyses is gathered in .odb files. These can be viewed visually in the Brigade visualizer module.

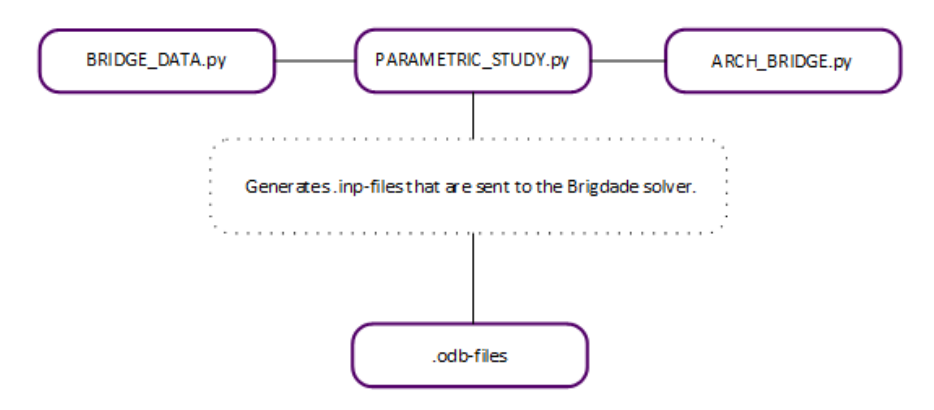

<span id="page-37-0"></span>*Figure 5.1 – Flow chart displaying the modelling and the generation of results.* 

To be able to run as many analyses as possible it was necessary to be able to manage the result in the odb-files in a non-visual manner. This was performed by *OUTPUT.py* that collected the information from each .odb-file and converted it into .txt-files. The .txt-files contained RMS-values in wind direction for selected nodes and also the eigenfrequencies with their corresponding mode shape. The Matlab program *ANALYSIS\_OF\_U\_RMS.m* extracts necessary parameters from the .txt files and in the end this information was sent to the *FREQUENCY RMS RESULT.xlsx* that gave a better visual overview of the results.

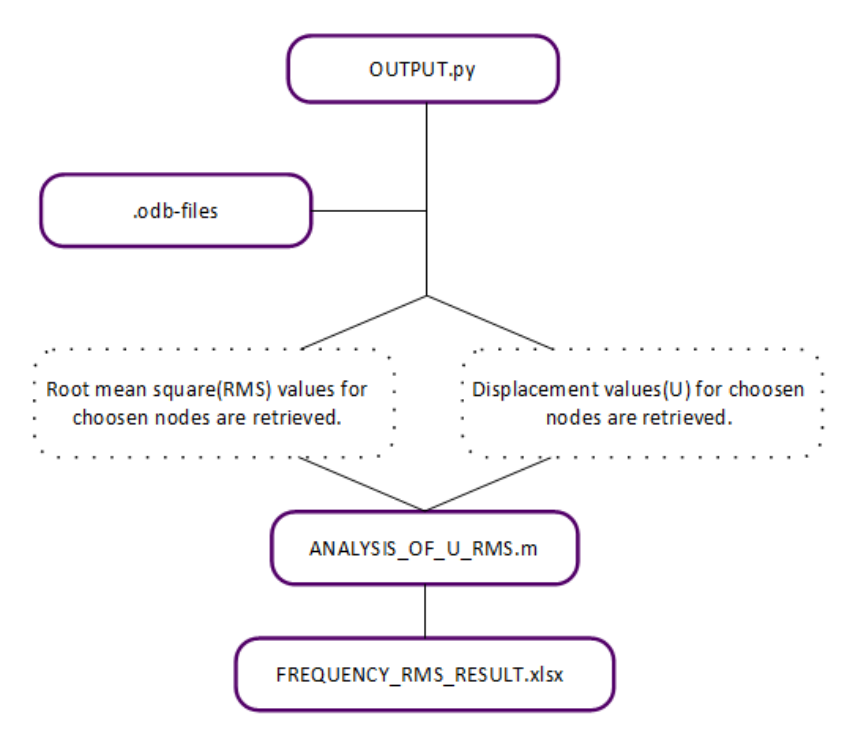

<span id="page-38-0"></span>*Figure 5.2 – Flow chart displaying the analysis of the results from the .odb-files.* 

The result presented in *FREQUENCY\_RMS\_RESULT.xlsx* showed whether the first in-wind directional mode was dominating or not. With this information it was possible to evaluate the structural factor.

## **5.2 Selection of input data**

When selecting the input parameters for the arch bridges the Swedish Management system of Bridges and Tunnels, BaTMan, was used. Drawings and necessary structural parameters have been gathered from BaTMan and is presented in Appendix A.

Depending on the structure the parameters were chosen to resemble the parameters of a constructed arch bridge. To begin with, the different arch bridges are divided into material of the arch. Therefore three tables are presented, one for each type of material.

#### **5.2.1 Parameters for concrete arch bridges**

Initially a study of input data regarding concrete arch bridges was performed. The characteristics for these bridges are quite long spans with rectangular cross sections. The bridges do not normally have any cross bracing in addition to the transversal bracing. In [Table 5.1](#page-39-0) the chosen parameters for concrete arch bridges are shown.

<span id="page-39-0"></span>*Table 5.1 - Parameters that were chosen for concrete arch bridges.*

| <b>Arch</b>               |                                          |  |
|---------------------------|------------------------------------------|--|
| Number of hinges          | $\overline{0}$                           |  |
| Free height               | 4.7 <sub>m</sub>                         |  |
| Arch height               | 10, 15, 20, 25, 30m                      |  |
| Shape of arch             | Circular                                 |  |
| Span length               | 60, 70, 80, 90, 100, 110, 120, 130, 140m |  |
| Distance between arches   | 8, 12, 16m                               |  |
| Material                  | Concrete                                 |  |
| Shape of cross section    | Rectangular                              |  |
| Width of cross section    | 0.5, 0.7, 0.9m                           |  |
| Height of cross section   | 0.5, 0.8, 1.1m                           |  |
| <b>Bridge deck</b>        |                                          |  |
| Material                  | Concrete                                 |  |
| Height of bridge deck     | 0.25m                                    |  |
| <b>Hangers</b>            |                                          |  |
| Material                  | <b>Steel</b>                             |  |
| Shape of cross section    | Circular                                 |  |
| Diameter of cross section | 50 <sub>mm</sub>                         |  |
| Quantity                  | 15                                       |  |
| <b>Transverse bracing</b> |                                          |  |
| Material                  | Concrete                                 |  |
| Shape of cross section    | Rectangular                              |  |
| Height of cross section   | 0.7 <sub>m</sub>                         |  |
| Width of cross section    | 0.3 <sub>m</sub>                         |  |
| Quantity                  | 4, 6, 8                                  |  |

#### **5.2.2 Parameters for steel arch bridges**

Steel arch bridges may be built as long span bridges but also as shorter spanned walking bridges. The arches are usually made as box profiles with transversal bracing and additional cross bracing. In [Table 5.2](#page-40-0) the chosen parameters for steel arch bridges are shown.

<span id="page-40-0"></span>*Table 5.2 - Parameters that were chosen for steel arch bridges.*

| Arch                      |                             |  |  |
|---------------------------|-----------------------------|--|--|
| Number of hinges          | $\mathbf{0}$                |  |  |
| Free height               | 4.7 <sub>m</sub>            |  |  |
| Arch height               | 6, 9, 12, 15, 18m           |  |  |
| Shape of arch             | Circular                    |  |  |
| Span length               | 30, 40, 50, 60, 70, 80, 90m |  |  |
| Distance between arches   | 4, 6, 8, 10m                |  |  |
| Material                  | Steel                       |  |  |
| Shape of cross section    | <b>Box</b>                  |  |  |
| Width of cross section    | 0.25, 0.50, 0.75m           |  |  |
| Height of cross section   | 0.25, 0.50, 0.75m           |  |  |
| Thickness of steel        | 15 <sub>mm</sub>            |  |  |
| <b>Bridge deck</b>        |                             |  |  |
| Material                  | Concrete                    |  |  |
| Height of bridge deck     | 0.25m                       |  |  |
| <b>Hangers</b>            |                             |  |  |
| Material                  | Steel                       |  |  |
| Shape of cross section    | Circular                    |  |  |
| Diameter of cross section | 50 <sub>mm</sub>            |  |  |
| Quantity                  | 10                          |  |  |
| <b>Transverse bracing</b> |                             |  |  |
| Material                  | <b>Steel</b>                |  |  |
| Shape of cross section    | <b>Box</b>                  |  |  |
| Height of cross section   | 0.25x0.25x0.01m             |  |  |
| Quantity                  | 3, 6, 9, 12                 |  |  |
| <b>Cross bracing</b>      |                             |  |  |
| Material                  | <b>Steel</b>                |  |  |
| Shape of cross section    | Circular                    |  |  |
| Diameter of cross section | 40 <sub>mm</sub>            |  |  |
|                           |                             |  |  |

#### **5.2.3 Parameters for timber arch bridges**

Timber arch bridges normally have shorter span than concrete and steel arch bridges. Generally the arches are made of glulam beams with a rectangular cross section and in addition they are braced with transverse and cross bracing. In [Table 5.3](#page-41-0) the chosen parameters for timber arch bridges are shown.

<span id="page-41-0"></span>*Table 5.3 – Parameters that were chosen for timber arch bridges.*

| <b>Arch</b>               |                             |  |  |
|---------------------------|-----------------------------|--|--|
| Number of hinges          | $\overline{0}$              |  |  |
| Free height               | 4.7 <sub>m</sub>            |  |  |
| Arch height               | 6, 8, 10m                   |  |  |
| Shape of arch             | Circular                    |  |  |
| Span length               | 20, 25, 30, 35, 40, 45, 50m |  |  |
| Distance between arches   | 3, 5, 7, 9m                 |  |  |
| Material                  | Glulam timber               |  |  |
| Shape of cross section    | Rectangular                 |  |  |
| Width of cross section    | 0.2, 0.4, 0.6m              |  |  |
| Height of cross section   | 0.6, 0.8, 1.0m              |  |  |
| <b>Bridge deck</b>        |                             |  |  |
| Material                  | Glulam timber               |  |  |
| Height of bridge deck     | 0.30m                       |  |  |
| <b>Hangers</b>            |                             |  |  |
| Material                  | Steel                       |  |  |
| Shape of cross section    | Circular                    |  |  |
| Diameter of cross section | 25mm                        |  |  |
| Quantity                  | 5                           |  |  |
| <b>Transverse bracing</b> |                             |  |  |
| Material                  | Glulam timber               |  |  |
| Shape of cross section    | Rectangular                 |  |  |
| Width of cross section    | 0.2 <sub>m</sub>            |  |  |
| Height of cross section   | 0.2m                        |  |  |
| Quantity                  | 3, 5, 7                     |  |  |
| <b>Cross bracing</b>      |                             |  |  |
| Material                  | Steel                       |  |  |
| Shape of cross section    | Circular                    |  |  |
| Diameter of cross section | 25mm                        |  |  |

### **5.3 FE-model**

The software used in this study is Brigade/Plus which is a modified version of the commercial software Abaqus. The difference between Abaqus and Brigade is that Brigade is stripped from certain functions and keywords that are normally not used in bridge design. Brigade has also support for live loads in order to simulate vehicles driving over the bridge.

The global coordinate system was set according to [Figure 5.3,](#page-42-0) with the x-axis along the bridge length, y-axis in the bridge vertical direction and z-axis in the lateral direction (in wind load direction).

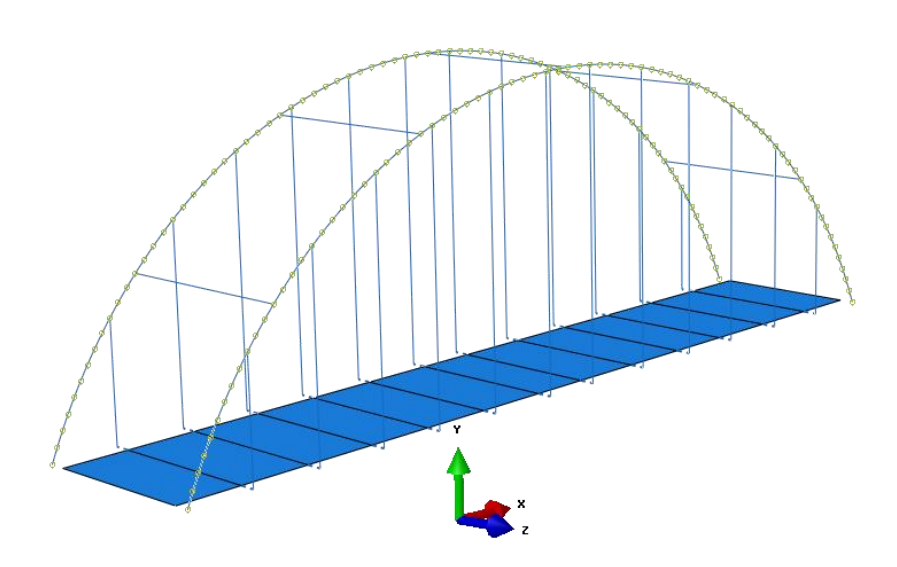

<span id="page-42-0"></span>*Figure 5.3 - Global coordinate system*

#### **5.3.1 Element types**

The arch bridges were modelled using beam and shell elements. All parts of the bridge except the deck were modelled with beam type B31, which is a threedimensional beam element that uses Timoshenko beam theory. The bridge deck was modelled with element type S4R, which is a quadrilateral shell element. These shell elements are so called general-purpose shell elements, which mean that they use both Kirchhoff and Mindlin shell theory in order to provide good solutions to both thin and thick shells (Dassault Systèmes, 2012).

### **5.3.2 Material data**

Both concrete and steel were modelled as an elastic isotropic material. The material parameters defined were Young's modulus E, Poisson's ratio  $\nu$  and the density  $\rho$ . The concrete strength class for all concrete bridges in the study was chosen to be C30/37. For concrete the material parameters were chosen according to Eurocode 2 (SS-EN

1992-1-1, 2005) and for steel according to Eurocode 3 (SS-EN 1993-1-1, 2005). Values are presented in [Table 5.4.](#page-43-0)

| Material            | $E$ [GPa]  | า    | $\rho$ [kg/m <sup>3</sup> ] |
|---------------------|------------|------|-----------------------------|
| Concrete $[C30/37]$ | 33         | 0. 1 | 2500                        |
| Steel               | <b>200</b> | 0.3  | 7850                        |

<span id="page-43-0"></span>*Table 5.4 - Material parameters for concrete & steel*

A big difference between Timber and the other two materials is that it is an anisotropic material with different material parameters in each direction. Therefore the glulam timber had to be defined with more detailed material parameters. In Brigade the material can be modelled by defining the engineering constants in each direction. The beam directions were set according to [Figure 5.4.](#page-43-1)

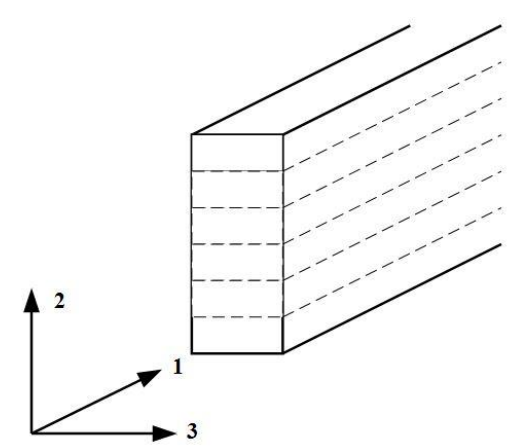

<span id="page-43-1"></span>*Figure 5.4 - Glulam beam cross-section direction*

The strength class for the glulam timber was chosen to be GL28c and the material parameters were chosen according to the Swedish Standard Timber structures (SS-EN 14080, 2013) and are presented in [Table 5.5.](#page-43-2)

<span id="page-43-2"></span>*Table 5.5 - Material parameters for glulam timber*

| <b>Glulam timber GL28c</b> |            |                                                                                          |  |            |     |
|----------------------------|------------|------------------------------------------------------------------------------------------|--|------------|-----|
| $E_1$ [MPa]<br>12.500      | <b>300</b> | $E_2$ [MPa] $E_3$ [MPa] $v_1, v_2, v_3$ $G_{12}$ $G_{13}$ $G_{23}$ $\rho$ [kg/m3]<br>300 |  | 650 650 65 | 420 |

#### **5.3.3 Analysis type**

Two different analyses were performed on each bridge model in the parametric study. First a frequency analysis was performed in order to obtain the eigenfrequencies and their corresponding mode shape. Then a random response analysis was performed with a rectangular power spectral density with magnitude 1 and with a line load applied on the arch in the wind direction. From this step the root mean square values of the arch displacement in the wind direction were obtained.

In the random response analysis modal damping was applied to all modes. The damping coefficient was calculated using equation  $(5.1)$  according to Craig Jr & Kurdila (2006) where  $\delta$  is the logarithmic decrement taken according to Table F.2 in Eurocode 1 (SS-EN 1991-1-4, 2005).

<span id="page-44-0"></span>
$$
\zeta = \frac{1}{\sqrt{1 + \left(\frac{2\pi}{\delta}\right)^2}}\tag{5.1}
$$

In both types of analyses the frequency ranges of interest were set to 0.1-10 Hz. The lower limit was set according to Handa (1982). The higher limit was set due to fact that the wind spectrums, described in chapter [3.2.1,](#page-28-0) has very low values above 10 Hz. Therefore it is reasonable to assume that the wind cannot excite the structure at frequencies above this limit.

#### **5.3.4 Assembly**

The models of the arch bridges consist of five parts. These parts were all put together in an assembly step. In order to be able to control the coupling between the different parts, these were modeled so that there was a small distance between the connecting parts. The coupling between the parts were then set with an interaction connection in Brigade, see [Figure 5.5.](#page-44-1)

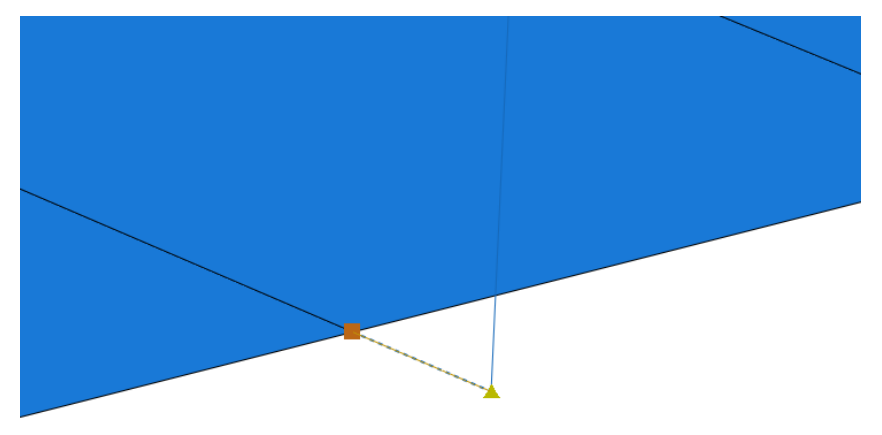

<span id="page-44-1"></span>*Figure 5.5 - Interaction connection between hanger and deck*

Hinged connections were used for the hangers, connecting to the arch and the deck, and for the cross-bracings between the arches. The connection between the horizontal bracing members and the arches were modeled as a fixed connection.

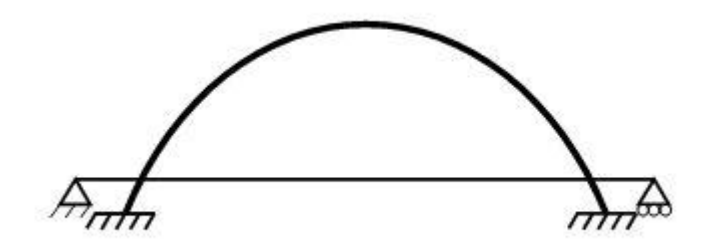

<span id="page-45-0"></span>*Figure 5.6 - Boundary conditions sketch*

The boundary conditions for the bridge models were applied at the arch ends and at the bridge deck ends. A principal sketch of the boundary conditions is given in [Figure](#page-45-0)  [5.6.](#page-45-0)

The arch ends were prevented from rotation and translation in all directions. The bridge deck was in one end prevented from translation in all directions and in the other end the translation in global y- and z-axis was prevented.

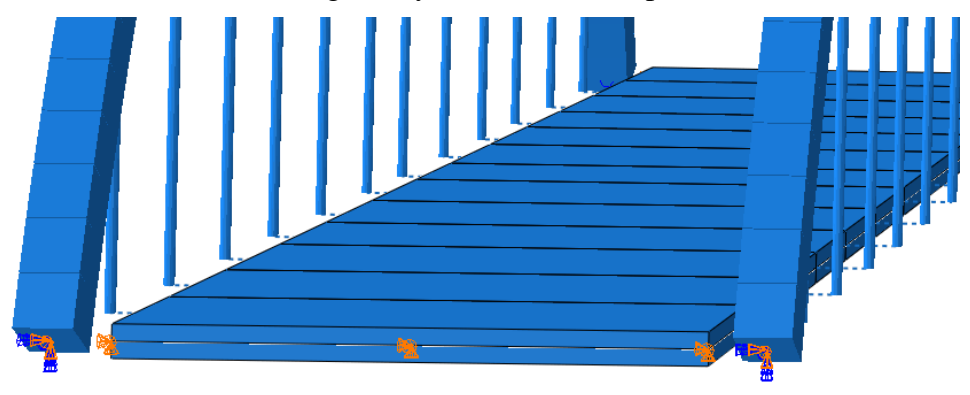

*Figure 5.7 - Boundary conditions*

#### **5.3.6 Convergence study**

When meshing an FE-model it is important that it is sufficiently detailed in order for the results to approach the analytical solution. However using an overly detailed mesh increases computation recourse and time (Zienkiewicz, et al., 2013).

A convergence study of the obtained eigenfrequencies was conducted in order to find an optimal mesh size. The results of the convergence study presented are from a concrete bridge with parameters set according to [Table 5.6.](#page-46-0) Equivalent results were obtained from other types of bridges.

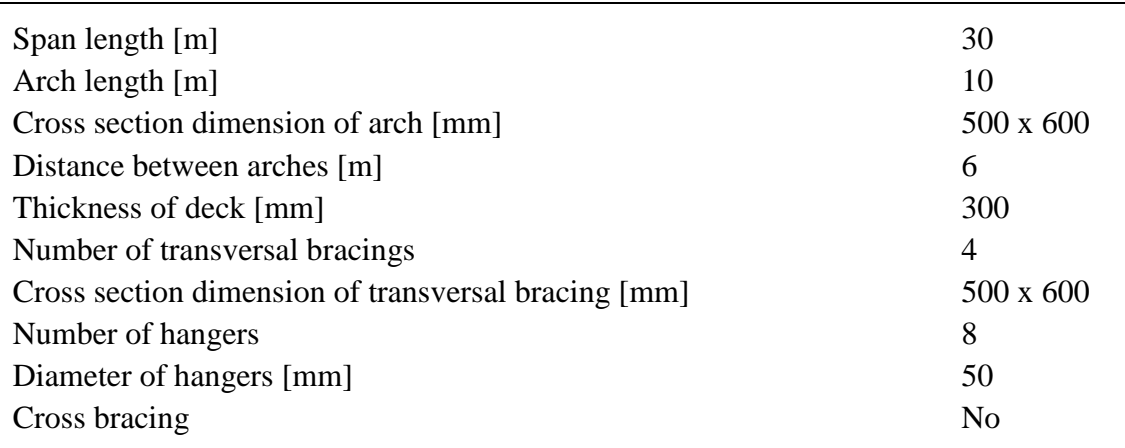

<span id="page-46-0"></span>*Table 5.6 - Convergence study bridge parameters*

The arches were constructed in Brigade using straight lines, and in order to get a good shape on the arch these lines were set to have a length of 500 millimeters. This then limits the largest element size to the same value. The bridge was meshed using element size of 500mm, 250mm and 125mm. This corresponds to 84, 162 and 318 elements on a single arch. Then a frequency analysis was performed in order to obtain the eigenfrequencies. The first two eigenfrequencies that belonged to the arch is plotted in [Figure 5.8.](#page-46-1)

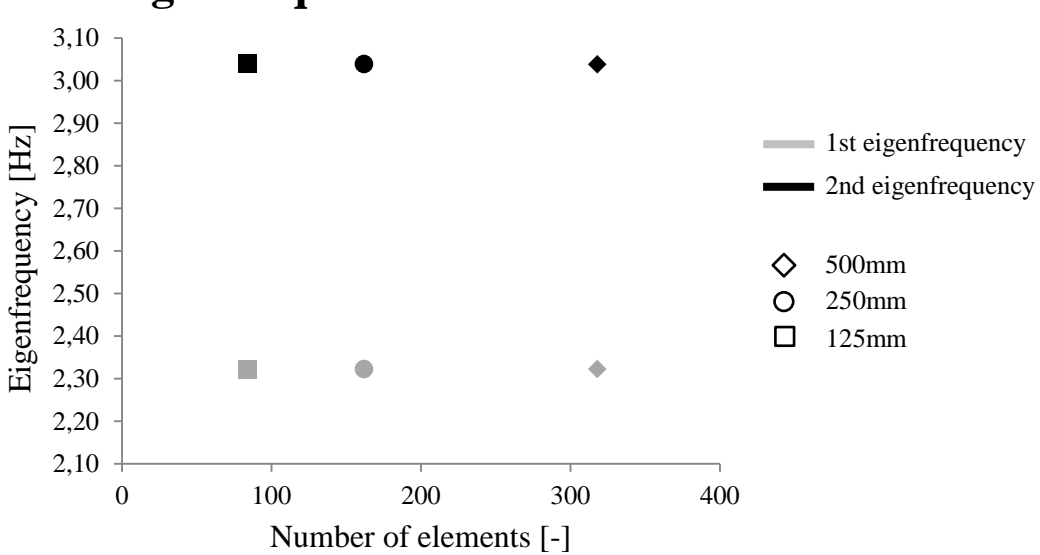

## **Eigenfrequencies vs number of elements**

<span id="page-46-1"></span>*Figure 5.8 - Eigenfrequencies vs number of elements*

It is clear that the model had already reached convergence at an element size of 500 mm and therefore this was the element size used in the parametric study for the whole model.

### **5.4 Analysis of result**

The analysis of result consisted of determine whether the first in-wind directional mode for the arch was dominating. By studying the RMS values at the eigenfrequencies of the arches it was possible to determine how much each eigenmode contributed to the total deformation. If it turned out that the first eigenmode had the majority of the contribution it could be stated that the first in-wind directional mode is dominating.

Since the bridge consisted of many structural members the frequency analysis comprised eigenfrequencies for these members as well. Therefore the first step was to identify the eigenfrequencies belonging to the arches. This was performed by studying the deformation in wind direction on the arches. In [Figure 5.9](#page-47-0) respectively [Figure 5.10](#page-47-1) the mode shape for eigenmode 1 and 2 is shown.

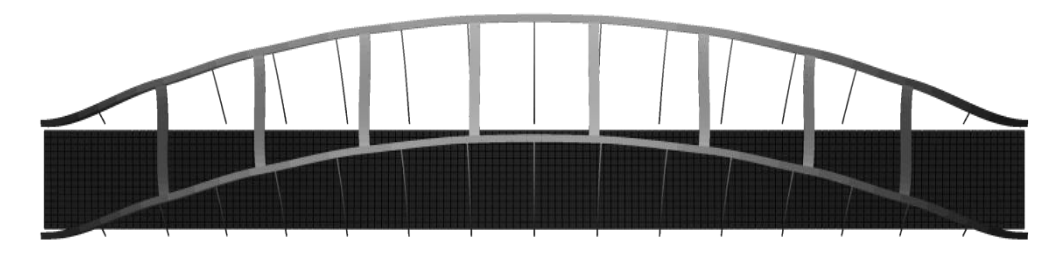

*Figure 5.9 – Eigenmode 1 for arch bridge.*

<span id="page-47-0"></span>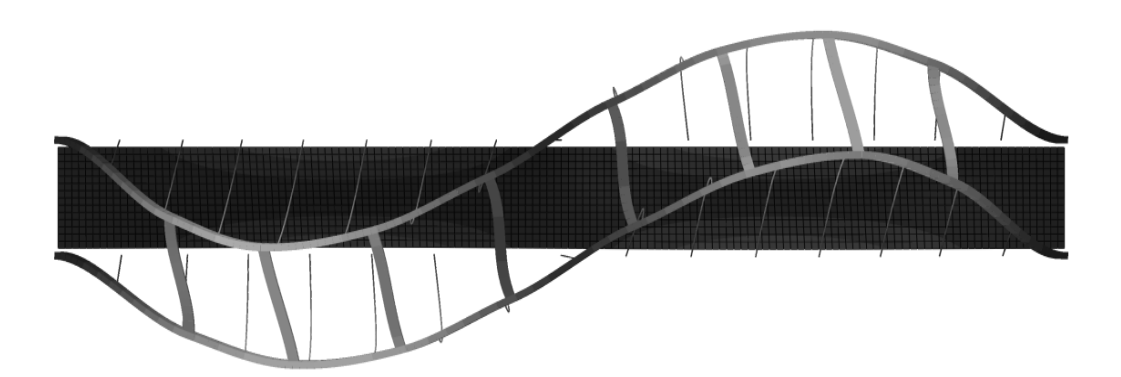

<span id="page-47-1"></span>*Figure 5.10 – Eigenmode 2 for arch bridge*

The identification of the first two eigenmodes for the arches was based on these two figures. The largest deformation in eigenmode 1 will occur in the center of the arch and besides this, the direction of the deformation will be the same for all other nodes. For eigenmode 2 the maximum deformation will occur about 25% respectively 75% into the length of the arch. These maximum values will have different direction and in addition the deformation in the center of the arch will be close to zero. Therefore the deformation values at the nodes placed at 25%, 50% and 75% of the length of the arch were extracted from the .odb-files and gathered in .txt-files.

The RMS plot for a typical arch bridge is shown in [Figure 5.11.](#page-48-0) In this case the deformation is dominated by a frequency at about 0.5Hz. The difference between the

first and the second eigenfrequency,  $F_1$  respectively  $F_2$ , is set to  $\Delta F$ . As seen in the figure the RMS value for  $F_1$  is increasing at a bit higher frequency. Therefore the RMS value of interest is set to the corresponding frequency at  $F_1 + 0.1 * \Delta F$ .

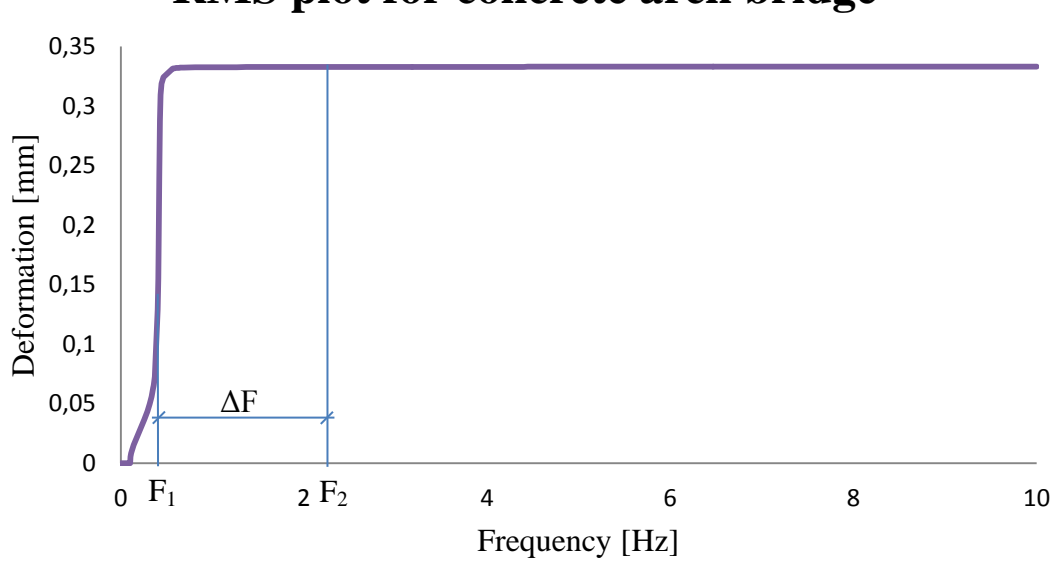

# **RMS plot for concrete arch bridge**

<span id="page-48-0"></span>*Figure 5.11 – RMS values plotted against a frequency span from 0.1 to 10.0 Hz*

The program *ANALYSIS\_OF\_U\_RMS.m* uses the arches deformation to identify the first two eigenfrequencies of the arches*.* In addition the program will add the corresponding RMS value and evaluate it in comparison to the maximum RMS value.

In a case where the RMS value for  $F_1 + 0.1 * \Delta F$  is bigger than 95% of the maximum RMS value, the arch bridge was considered to be dominated by the first in-wind directional mode.

If the parametric study could show that the deformations were dominated by the first in-wind directional mode then the structural factor according to equation [\(3.42\)](#page-34-0) where to be calculated. Since equation [\(3.42\)](#page-34-0) is based on a single-mode method it is not valid if several modes contributes to the deformations in the wind direction. Therefore this step where excluded when this condition was not met.

It would be interesting to evaluate the correlation between structural factor and the parameters that is varying in the parametric study. Therefore a multi linear regression analysis where performed in the cases the structural factor where calculated.

# **6 Results**

In this chapter results the parametric study is presented. For all the concrete arch bridges, the dominating mode where explicitly characterized by the first in-wind directional mode. Hence, the structural factor was derived for each combination of parameters. These structural factors have been statistically analyzed through a regression analysis to detect each parameters impact. Regarding the timber and steel arch bridges the dynamic response was more complicated. There were no explicit mode behaviors among these bridges. Hence, timber and steel bridges are treated under the same chapter.

### **6.1 Concrete arch bridges**

The analysis consisted of a parametric study including 3645 concrete arch bridge realizations. The results of the analysis were explicitly indicating that the first in-wind directional mode was dominating in all cases, see *[Figure 6.1](#page-49-0)*. The first eigenfrequency for the arches are varying between 0.10-1.12Hz.

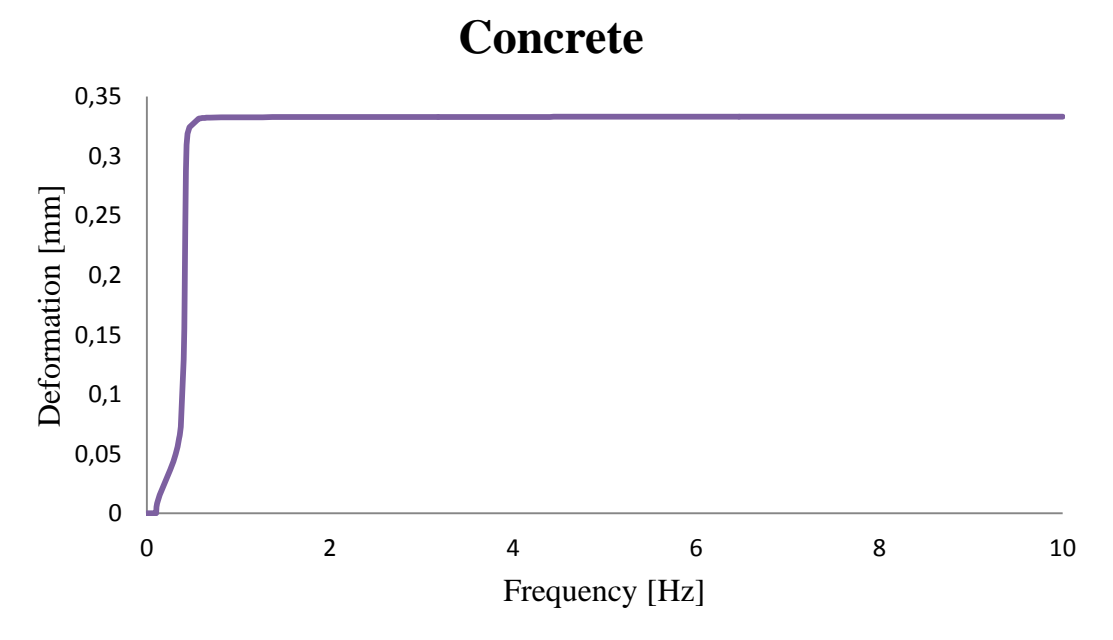

<span id="page-49-0"></span>*Figure 6.1 – Concrete bridge, RMS-plot*

As a consequence of the fact that all concrete arch bridges was dominated by the first in-wind directional mode the structural factor was evaluated for all combinations. These factors were varying from 1.09 to 1.64 depending on the combination of parameters.

The regression analysis gave each parameters impact on the structural factor which is presented in [Table 6.1.](#page-50-0)

|                                                     | <b>Coefficients</b> | <b>Standard Error t-stat</b> |          |
|-----------------------------------------------------|---------------------|------------------------------|----------|
| Intercept                                           | 1.0953              | 3.79E-03                     | 288.95   |
| Span length. $l_s$ [m]                              | 0.0026              | 1.64E-05                     | 156.70   |
| Arch width. $d_a$ [m]                               | 0.0065              | 1.30E-04                     | 50.26    |
| Arch height. $h_a$ [m]                              | 0.0060              | 5.99E-05                     | 100.83   |
| Number of horizontal bracing. $n_{hh}$ [-]          | $-0.0249$           | 2.59E-04                     | $-95.82$ |
| Width of cross section (Arch). $W_{CS}$ [m]         | $-0.1909$           | 2.59E-03                     | $-73.58$ |
| Height of cross section (Arch). $h_{cs}$ [m] 0.0477 |                     | 1.73E-03                     | 27.58    |

<span id="page-50-0"></span>*Table 6.1 – Presentation of each parameters impact on the structural factor.* 

The formula derived from the regression analysis is given in [\(6.1\)](#page-50-1)

<span id="page-50-1"></span>
$$
c_s c_d = \frac{1095.3 + 2.6l_s + 6.5d_a + 6.0h_a - 24.9n_{hb} - 190.9w_{cs} + 47.7h_{cs}}{1000} + \text{residuals} \tag{6.1}
$$

The coefficient of determination and standard error are presented in [Table 6.2](#page-50-2) and the residuals are presented in [Figure 6.2.](#page-50-3)

<span id="page-50-2"></span>*Table 6.2 – Regression statistics*

| Regression $R^2$      | 0.9352 |
|-----------------------|--------|
| <b>Standard Error</b> | 0.0256 |

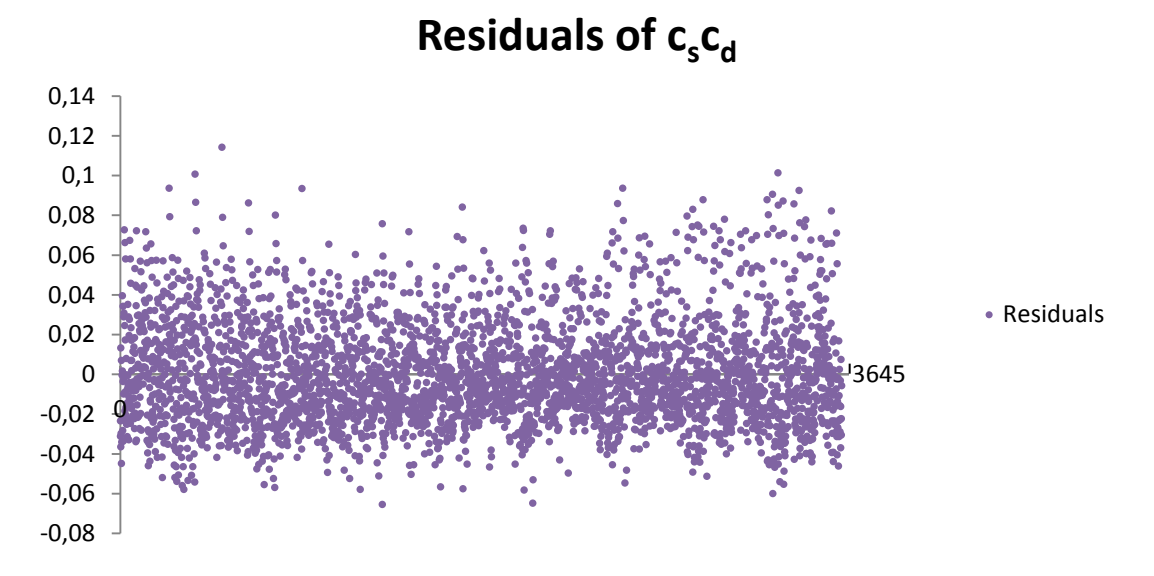

<span id="page-50-3"></span>*Figure 6.2 – Residuals of csc<sup>d</sup> with respect to the regression analysis made on concrete arch bridges.*

#### <span id="page-50-4"></span>**6.2 Timber and steel arch bridges**

The analysis of both the steel arches and the timber arches showed a more complicated behavior. Several bridges for both materials did not have deformations

that where dominated by the first in-wind directional mode. These instead had several modes that contributed to the deformations. In [Figure 6.3](#page-51-0) and [Figure 6.4](#page-51-1) RMS-plots of one timber and one steel bridge that showed these behaviors are presented.

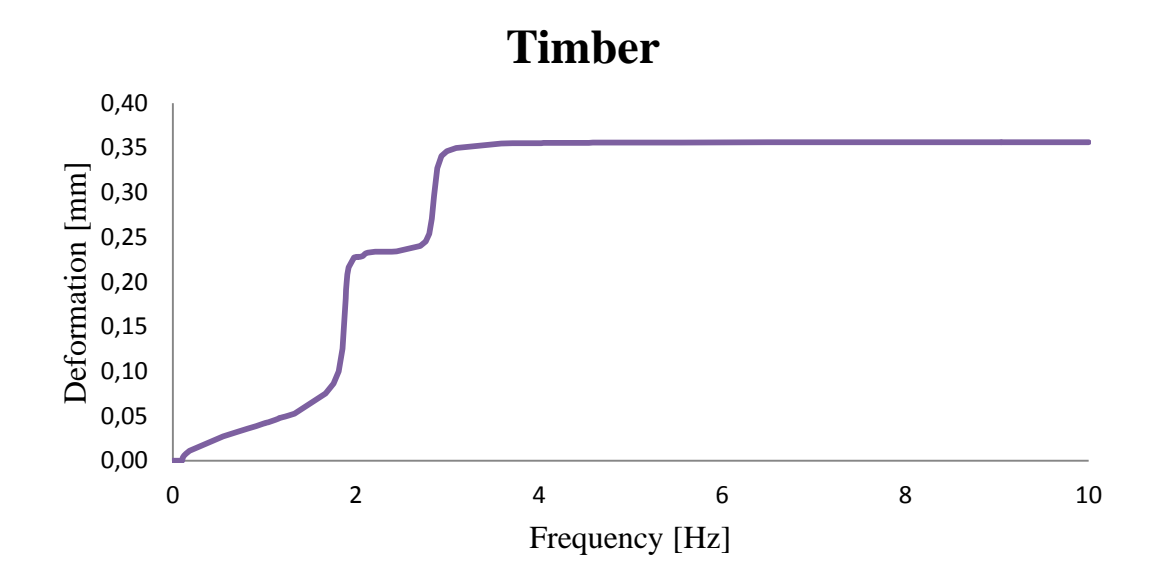

<span id="page-51-0"></span>*Figure 6.3 - Timber bridge, RMS-plot*

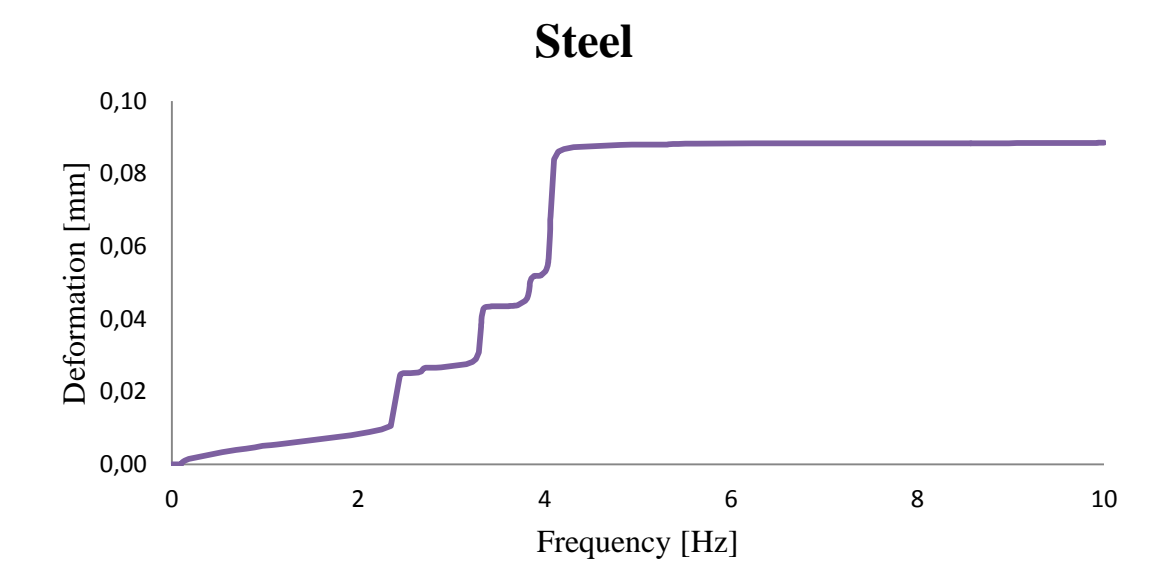

<span id="page-51-1"></span>*Figure 6.4 - Steel bridge, RMS-plot*

Following this results it was investigated if a correlation between the varying parameters, that could predict whether or not the bridge deformations were dominated by the first in-wind directional mode, could be found. However, no such correlation was to be found.

# **7 Discussion**

As presented in the results the dominating mode was only explicit for the concrete arch bridges. In these cases the first in-wind directional mode was dominating for all parametric combinations. However, for timber and steel arch bridges the dynamic response was more complicated. This might be able to be explained by the fact that concrete is considered being a more heavy construction material in comparison with timber and steel.

The structural factor is calculated for the concrete arch bridges. The method used is the one presented in the Swedish Annex (TRVFS, 2011:12), where some of the factors origins from the theory presented in chapter [3.](#page-26-0) The theory given in the Swedish Annex to Eurocode is a more simplified method than the one given in chapter [3.2.2](#page-29-0)[-3.2.3.](#page-31-0) However, since the chosen method is accepted by Trafikverket, the Swedish Transport Administration, we consider the method as acceptable.

The regression analysis showed that all chosen parameters had impact on the structural factor. This was an expected results since these parameters where chosen as parameters with strong relation to the dynamic behavior of the structure. To set the values in relation it would have been interesting if a parameter was chosen that was believed not having a big impact on the structural factor.

The derived equation for the structural factor regarding concrete arch bridges presents the impact from each parameter. With increasing span length and arch width the stiffness decreases which could explain why the structural factor is increasing when these parameters are increasing. With increasing arch height the structural factor increases. This is an interesting result since the analyses shows that the overall stiffness in wind direction increases with increasing height. However, it may be explained by the impact of the arch height has on the calculations of structural factor. For example, the higher the arch gets the bigger the wind load gets. The amount of horizontal bracings is increasing the stiffness of bridge which is in line with the structural factor that decreases with increasing number of horizontal bracings. The cross section of arch is also of high importance since these parameters have big impact on the stiffness. An increasing width and decreasing height of the structure will result in a decreasing structural factor. These results can be explained by the fact that an increasing width will have a positive effect on the stiffness to mass ratio comparing an increase of height. The analysis shows that a larger width of the arch increases the value of the first eigenfrequency while a larger height of the arch's cross section will decrease the first eigenfrequency of the arch. This theory is supported by equation [\(2.34\)](#page-20-0) that displays the importance of stiffness to mass ratio when calculating the eigenfrequencies.

The derived equation from the regression analysis can be seen as an effective way of calculating the structural factor. However, this equation should be treated with carefulness. With the assumptions made for boundary conditions and other structural parameters the equation is not general for all concrete arch bridges. However, it could be used to derive guideline values to compare with the actual value for each case.

For timber and steel arch bridges no obvious correlation could be found between the varying parameters that could explain the dynamic behavior observed in chapter [6.2.](#page-50-4) It is however quite clear theoretically that the density, elastic modulus and stiffness in wind direction of the arch affect the dynamic behavior significantly and that the combination of at least these may be used to predict this dynamic behavior.

The evaluation method chosen, were based on root mean square values of the arch deformations. This due to the fact that deformations reach convergence faster than for example stresses. The method used, is also a method traditionally used in these types of problems and is approved by the Swedish Road Administration.

# **8 Conclusions**

The parametric study indicates that the dynamic response for arch bridges varies depending on what parameters that are altered. Generally the first eigenfrequency was lower for the concrete arch bridges than for steel and timber arch bridges which can be explained by the stiffness to mass ratio for the different materials and the fact that timber and steel arch bridges were modelled with cross bracing.

For concrete arch bridges the dynamic response in all cases was dominated by the first in-wind directional mode. Hence, the single-mode method could be applied when calculating the structural factor. A regression analysis was made to compare the altered parameters with the associated structural factor. When designing a concrete arch bridge the derived equation from the regression analysis can be used as guideline to compare with the true structural factor.

Regarding timber and steel arch bridges there were no obvious dominating mode. This concludes the fact that the single-mode method is no safe method to use without determining the dominating mode for each case.

### **8.1 Further studies within the field**

Within the field there are several topics that would be interesting for further evaluations.

- This thesis has covered the global dynamic response of arch bridges. In addition to this there are local vibrations that need to be designed for. To extend the study it would be interesting to examine the dynamic behavior of the bridge deck and hangers.
- An interesting topic would be to extend the existing parametric study where more parameters are altered. For example by changing the boundary conditions where the end supports are modelled as hinged connections instead of fixed etc. Further it would be particularly interesting to investigate the influence of stiffness to mass ratio when determining the dominating mode.
- Since the Swedish design code states that the dynamic response should not only be evaluated for arch bridges, it would be of interest to perform similar parametric studies for the other relevant bridge types.

### **9 References and sources**

Birnstiel, C., 2014. *Arch in AccessScience.* McGraw Hill Education ed. Retrived from: http://www.accessscience.com-proxy.lib.chalmers.se/content/arch/047300.

Chen, W.-F. & Duan, L., 2000. *Bridge engineering handbook.* 1st ed. Boca Raton, FL: CRC Press.

Craig Jr, R. & Kurdila, A., 2006. *Fundamentals of Structural Dynamics.* Hoboken NJ: John Wiley & Sons Inc.

Dassault Systèmes, 2012. *Abaqus Theory Manual: version 6.12.* Providence: Dassault Systèmes Simulia Corp.

Dyrbye, C., 1997. *Wind load on Structures.* 1st ed. Chichester: Wiley.

Handa, K., 1982. *Kompendium i byggnadsaerodynamik,* Göteborg: Chalmers Tekniska Högskola.

Holmes, J. D., 2001. *Wind Loading of Structures.* New York: Spon Press.

Mørk, K., Kirkegaard, P. H. & Sørensen, J. D., 1999. *Wind loads on dynamic sensitive structures,* Aalborg: Aalborg University.

SS-EN 14080, 2013. *Timber structures – Glued laminated timber and glued solid timber – Requirements,* Stockholm: Swedish Standards Institute.

SS-EN 1991-1-4, 2005. *Eurocode 1: Actions on structures – Part 1-4: General actions – Wind actions,* Stockholm: Swedish Standards Institue.

SS-EN 1992-1-1, 2005. *Eurocode 2: Design of concrete structures - Part 1-1: General rules and rules for buildings,* Stockholm: Swedish Standards Institue.

SS-EN 1993-1-1, 2005. *Eurocode 3: Design of steel structures – Part 1-1: General rules and rules for buildings,* Stockholm: Swedish Standards Institute.

Strømmen, E., 2010. *Theory of bridge aerodynamics.* 2nd ed. Berlin: Springer.

Trafikverket, 2011. *TRVK Bro 11,* Borlänge: Trafikverket.

TRVFS, 2011:12. *Trafikverkets föreskrifter om ändring i Vägverkets föreskrifter om tillämpningen av europeiska beräkningsstandarder.* Borlänge: Trafikverket.

Zienkiewicz, O. C., Taylor , R. L. & Zhu, J., 2013. *The Finite Element Method: its Basis and Fundamentals.* 7th ed. Oxford: Butterworth-Heinemann.

# **Appendix A**

# **Concrete arch bridges**

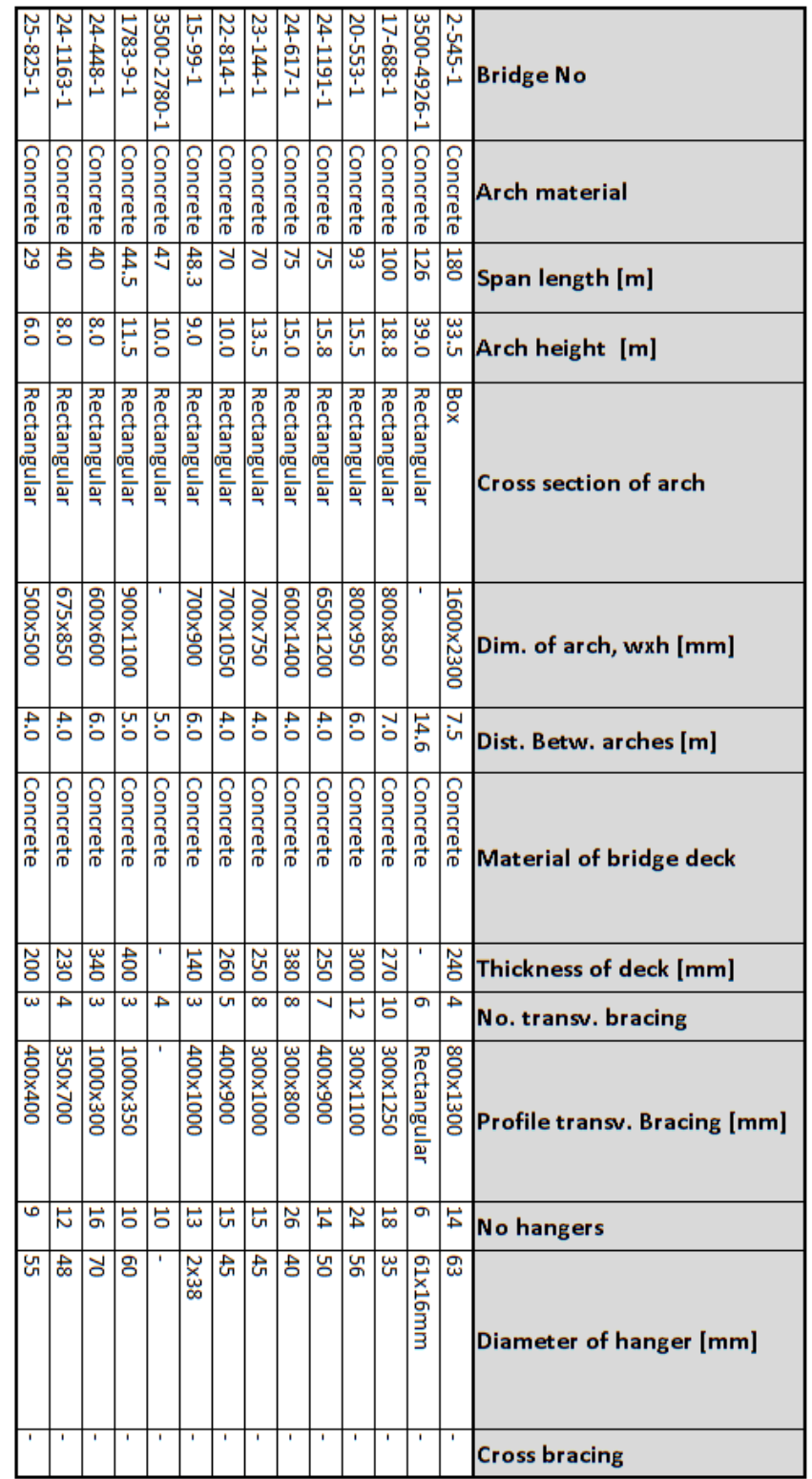

# **Steel arch bridges**

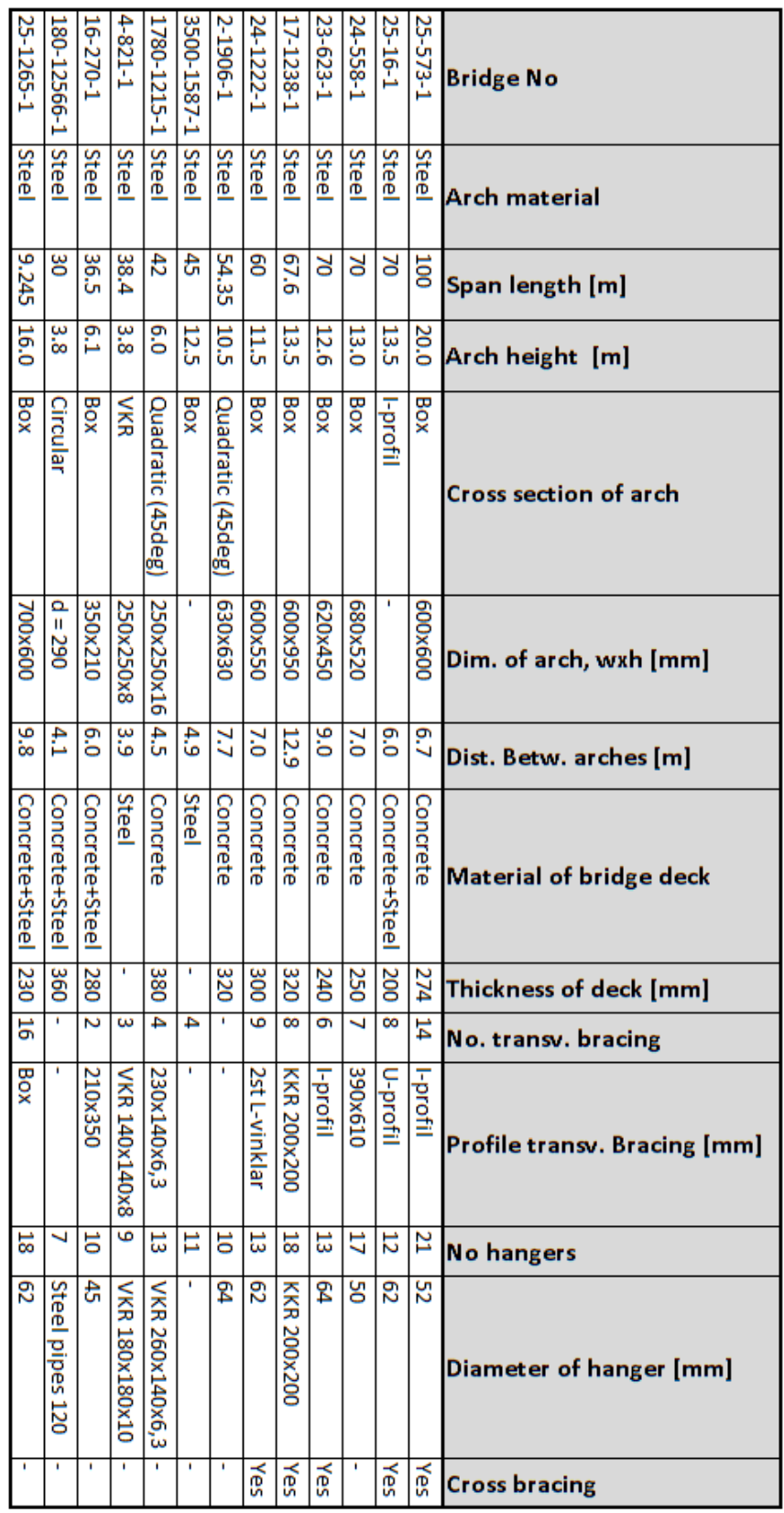

# **Timber arch bridges**

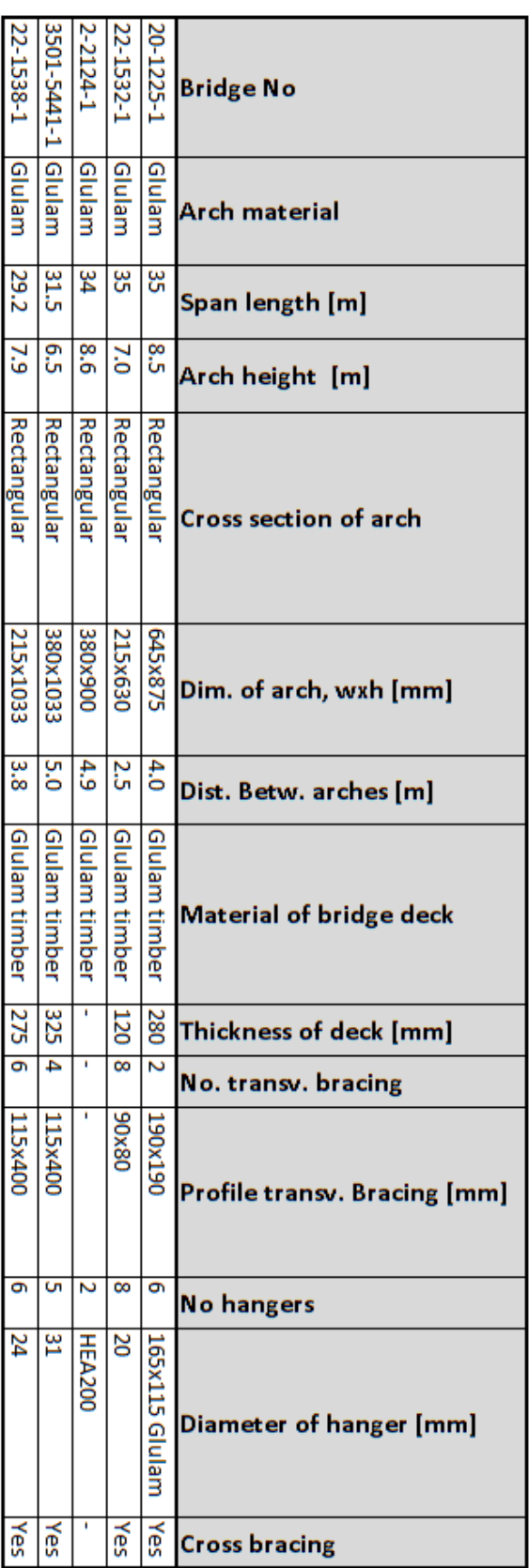

# **Appendix B**

#### **Python source code**

Appendix B comprises the Python source code of the following scripts:

- PARAMETRIC\_STUDY.py
- ARCH\_BRIDGE.py
- BRIDGE\_DATA.py
- OUTPUT.py

# **PARAMETRIC\_STUDY.py**

```
#--------------------------------------------------------------------
# PARAMETRIC_STUDY.PY
# By: Jonathan Johansson, Daniel Josefsson
#--------------------------------------------------------------------
from abaqus import*
from abaqusConstants import*
from math import*
from string import*
import main
backwardCompatibility.setValues(includeDeprecated=True,reportDeprecat
ed=False)
import sketch
import part
import numpy
import bpCustomData
import regionToolset
import section
import step
import material
import os
import mesh
import job
import time
session.journalOptions.setValues(replayGeometry=COORDINATE)
#RUN INPUT FILE
execfile('BRIDGE_DATA.py')
#SET AN INPUT DIRECTORY AS CWD
cwd=os.getcwd()
os.chdir(cwd+'\\Input')
#Start report file
outputFile = open('Inp_file_report.txt','w')
outputFile.write(time.strftime("%Y-%m-%d %H:%M:%S",
time.localtime())+'\n')
outputFile.write('Filename structure:\nsp_len - arch_width –
      arch height - n hang - phi hang - n Hbrac - t deck - R a -
      R b \overline{-} R ahb - R bhb - use Cbrac - phi Cbrac\overline{\overline{n}}<sup>'</sup>)
for ii in range(len(sp_len)):
    for jj in range(len(arch_width)):
      for kk in range(len(n_hang)):
          for ll in range(len(R_a)):
             for mm in range(len(R_b)):
                for nn in range(len(arch_height)):
                   for pp in range(len(t_deck)):
                       for qq in range(len(phi_hang)):
                          for rr in range(len(n_Hbrac)):
                             for ss in range(len(use_Cbrac)):
                                for tt in range(len(phi_Cbrac)):
                                    for uu in range(len(R_ahb)):
                                       for vv in range(len(R_bhb)):
      name=str(int(sp_len[ii]))+'-'+str(int(arch_width[jj]))+'-
             '+str(int(arch_height[nn]))+'-'+str(int(n_hang[kk]))+'-
             '+str(int(phi_hang[qq]*1000))+'-
             '+str(int(n_Hbrac[rr]))+'-'+str(int(t_deck[pp]*1000))+'-
             '+str(int(R_a[ll]*1000))+'-'+str(int(R_b[mm]*1000))+'-
```

```
'+str(int(R_ahb[uu]*1000))+'-
             '+str(int(R_bhb[vv]*1000))+'-'+str(int(use_Cbrac[ss]))+'-
             '+str(int(phi_Cbrac[tt]*1000))
             # CONDITIONS
             if (arch_height[nn]-(free_height+deck_height)) > 1.0:
                if sp_len[ii]>=2*arch_height[nn]:
                   \overline{\textbf{if}} R bhb\overline{[vv]} <=R b\overline{\textbf{f}} mm]:
                      path=os.path.dirname(os.getcwd())
                      execfile(path+'\\ARCH_BRIDGE.py')
                      mdb.models['ARCH BRIDGE'].keywordBlock.
                      synchVersions(storeNodesAndElements=False)
                      index=mdb.models['ARCH BRIDGE'].keywordBlock.
                      sieBlocks.index('*Modal Damping, 
                      definition=FREQUENCY RANGE\n0.1, 0.016\n10., 
                      0.016')
                      mdb.models['ARCH BRIDGE'].keywordBlock.
                      insert(index, """
**
*Dload, load case=1
ArchL, PZ, 1.
**
*CORRELATION, TYPE=CORRELATED, PSD=rekt
1,1,0
**
                      """)
                      mdb.Job(name=name, model='ARCH BRIDGE')
                      mdb.jobs[name].setValues(description='',
                         memoryUnits=PERCENTAGE, memory=50,
                          getMemoryFromAnalysis=True)
                      mdb.customData.jobName = name
                      mdb.customData.jobModel = 'ARCH BRIDGE'
                      from func.modules.job.freeBodyCut.
                      createFreeBodyCutSurfaces import
                      CreateFreeBodyCutSurfaces
                      CreateFreeBodyCutSurfaces('ARCH BRIDGE','Job-1')
                      mdb.jobs[name].writeInput()
                      outputFile.write(name+' - Input file created\n')
                     else:
                     outputFile.write(name+' - The transverse bracing 
                         beam is higher than the arch\n')
```
#### **else:**

```
outputFile.write(name+' - The arch heigth is to
   high compared to the span length\n')
```
#### **else:**

outputFile**.**write**(**name**+**' - Deck height has to high value compared to Arch height\n'**)**

# Close report file outputFile**.**close**()**

#Set work directory back to script directory os**.**chdir**(**cwd**)**

### **ARCH\_BRIDGE.py**

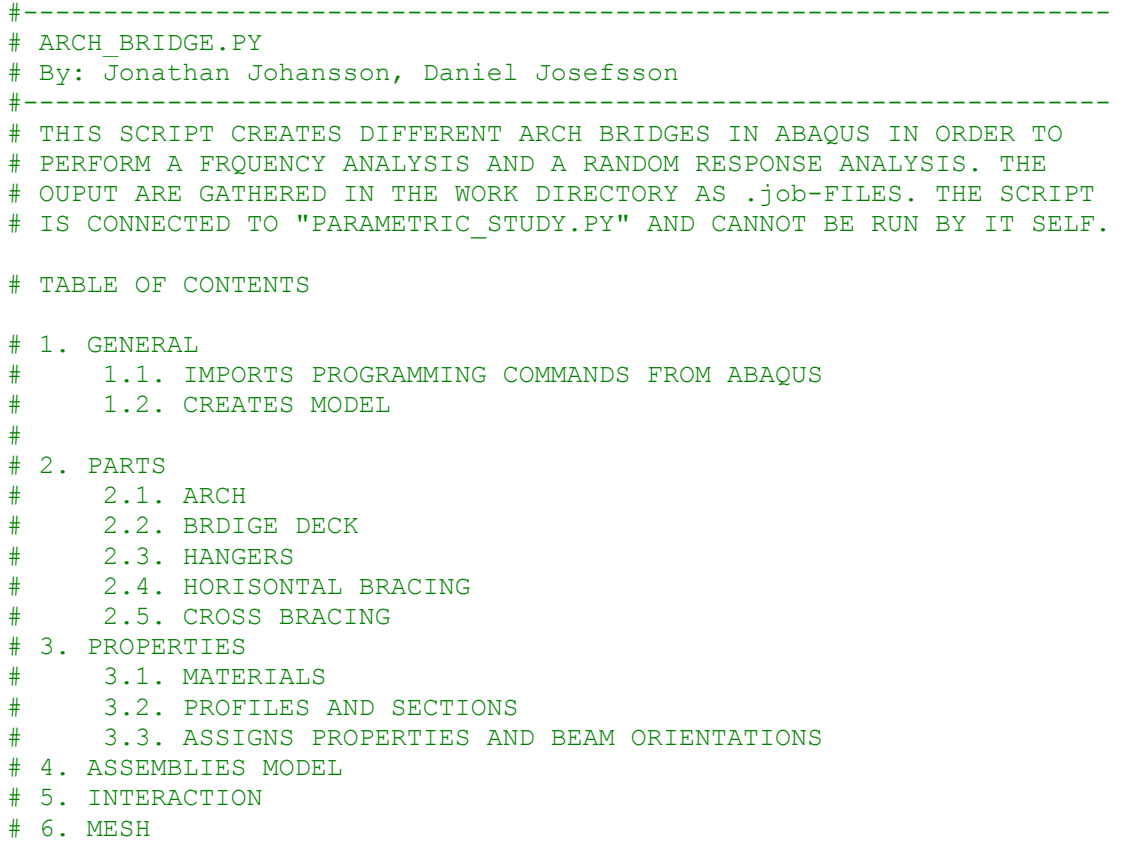

# 7. STEPS

```
#<><><><><><><><><><><><><><><><><><><><><><><><><><><><><><><><><><>
# 1. GENERAL
#<><><><><><><><><><><><><><><><><><><><><><><><><><><><><><><><><><>
#--------------------------------------------------------------------
# 1.1. IMPORTS PROGRAMMING COMMANDS FROM ABAQUS
#--------------------------------------------------------------------
# This part of the script loads the neccessary programming commands 
# into the script. 
from abaqus import*
from abaqusConstants import*
from math import*
from string import*
import main
import sketch
import part
import numpy
import bpCustomData
import regionToolset
import section
import step
import material
import os
import mesh
import job
backwardCompatibility.setValues(includeDeprecated=True,
      reportDeprecated=False)
session.journalOptions.setValues(replayGeometry=COORDINATE)
#--------------------------------------------------------------------
# 1.2. CREATES MODEL
#--------------------------------------------------------------------
# The model is created and named "ARCH BRIDGE"
myModel = mdb.Model(name='ARCH BRIDGE')
mySketch = myModel.ConstrainedSketch(name='Sketch ARCH',
      sheetSize=200.0)
```

```
#<><><><><><><><><><><><><><><><><><><><><><><><><><><><><><><><><><>
# 2. PARTS
#<><><><><><><><><><><><><><><><><><><><><><><><><><><><><><><><><><>
free_height=free_height+deck_height
#--------------------------------------------------------------------
# 2.1. ARCH
#--------------------------------------------------------------------
myARCH = myModel.Part(name='ARCH', dimensionality=THREE_D,
     type=DEFORMABLE_BODY)
# GEOMETRY FOR ARCH
radius=((sp_len[ii]/2)**2+arch_height[nn]**2)/(2*arch_height[nn])
sec_ang=2*acos((radius-arch_height[nn])/radius)
arch_len=sec_ang*radius
# CALCULATES THE PRLEMINARY NUMBER OF ELEMENTS
n_el=int(ceil(arch_len/opt_el_len))
# CHOOSES AN EVEN NUMBER OF ELEMENTS
if n_el % 2 == 0:
      n_el=n_el
else:
      n_el=n_el+1
# CREATES X- AND Y-COORDINATES FOR OUTER LINE OF ARCH 
real_el_len=arch_len/n_el
Ys=range(n_el+1)
angle=0
for i in range(n_el+1):
      Ys[i]=radius*sin((((pi+sec_ang)/2)-angle))-
            (radius-arch_height[nn])
      angle=angle+real_el_len/radius
Xs=range(n_el+1)
angle=0
for i in range(n_el+1):
      Xs[i]=radius*cos((((pi+sec_ang)/2)-angle))+sp_len[ii]/2
      angle=angle+real_el_len/radius
Zs=[0]*len(Ys)
# CALCULATES DISTANCE dPs FOR EACH ELEMENT
dPs=range(n_el)
for i in range(n_el):
      dPs[i]=sqrt((Xs[i+1]-Xs[i])**2+(Ys[i+1]-Ys[i])**2+
            (Zs[i+1]-Zs[i])**2)
# CREATES CENTRE COORINDATES FOR EACH ELEMENT
Px=range(n_el)
Py=range(n_el)
Pz=[0]*len(range(n_el))
for i in range(n_el):
      Px[i]=(Xs[i+1]-Xs[i])/2+Xs[i]
      Py[i]=(Ys[i+1]-Ys[i])/2+Ys[i]
```

```
# CREATES AND SORTS THE DATUM POINTS
for i in range(len(Xs)):
     myARCH.DatumPointByCoordinate(coords=(Xs[i],Ys[i],Zs[i]))
myARCH_datums_keys = myARCH.datums.keys()
myARCH_datums_keys.sort()
DPs = myARCH.datums
# CREATES A WIRE BETWEEN THE DATUM POINTS
for i in range(n_el):
      myARCH.WirePolyLine(points=((DPs[myARCH_datums_keys[i]],
      DPs[myARCH_datums_keys[i+1]]), ), mergeWire=OFF, meshable=ON)
# CALCULATES SECTION WIDTH OF ARCH PROFILE
if type == 1:
      sec_width=max(I_b1,I_b2)
elif type == 2:
     sec_width=B_a
elif type == 3:
     sec_width=P_r
elif type ==4:
     sec_width=C_r
elif type == 5:
     sec_width=R_a[ll]
elif type == 6:
     sec_width=H_r
elif type == 7:
     sec_width=max(T_a,T_c)
elif type == 8:
     sec_width=L_a
elif type == 9:
      sec_width=T_b
#--------------------------------------------------------------------
# 2.2. BRIDGE DECK
#--------------------------------------------------------------------
# CREATES BRIDGE DECK AS PLANAR SHELL ELEMENT
myDECK = mdb.models['ARCH BRIDGE'].ConstrainedSketch(
     name='__profile__', sheetSize=200.0)
myDECK.setPrimaryObject(option=STANDALONE)
myDECK.rectangle(point1=(0, 0), point2=(sp_len[ii],
      (arch_width[jj]-2*sec_width)))
mdb.models['ARCH BRIDGE'].Part(name='Bridge Deck',
dimensionality=THREE_D, type=DEFORMABLE_BODY)
mdb.models['ARCH BRIDGE'].parts['Bridge Deck'].BaseShell(
      sketch=myDECK)
myDECK.unsetPrimaryObject()
#--------------------------------------------------------------------
# 2.3. HANGERS
#--------------------------------------------------------------------
myHANGER = myModel.Part(name='Hanger', dimensionality=THREE_D,
     type=DEFORMABLE_BODY)
dH=0.05
sec_ang_h=2*acos((radius-(arch_height[nn]-deck_height))/radius)
deck_len=2*radius*sin(0.5*sec_ang_h)
```

```
d_hang=deck_len/(n_hang[kk]+1)
X_start=(sp_len[ii]-deck_len)/2
# CREATES COORDINATES FOR HANGERS
Xh=range(n_hang[kk])
Yh=range(n_hang[kk])
d=d_hang
for i in range(n_hang[kk]):
      Xh[i]=X_start+d
      Yh[i]=abs(sqrt(radius**2-(Xh[i]-sp_len[ii]/2)**2))-
            (radius-arch_height[nn])
      d=d+d_hang
s1 = mdb.models['ARCH BRIDGE'].ConstrainedSketch(name='__profile__',
      sheetSize=200.0)
for i in range(n_hang[kk]):
      delta=0.01
      Xhf = mdb.models['ARCH 
BRIDGE'].parts['ARCH'].vertices.getClosest(
            coordinates=((Xh[i],
      Yh[i],0.0),(Xh[i]+delta,Yh[i]+delta,0.0),))
      Xh[i]=Xhf[0][1][0]
      Yh[i]=(abs(sqrt(radius**2-(Xh[i]-sp_len[ii]/2)**2))-
            (radius-arch_height[nn]))
      s1.Line(point1=(Xh[i], deck_height), point2=(Xh[i], Yh[i]-dH))
p = mdb.models['ARCH BRIDGE'].parts['Hanger']
p.BaseWire(sketch=s1)
s1.unsetPrimaryObject()
#--------------------------------------------------------------------
# 2.4. HORISONTAL BRACING
#--------------------------------------------------------------------
dHb=0.05
if n_Hbrac[rr] > 0:
      #------------------------------------------------
      # CALCULATES SECTION HEIGHT OF HORISONTAL BRACING
      #------------------------------------------------
      if typehb == 1:
            h_Hbrac=I_hhb
      elif typehb == 2:
            h_Hbrac=B_bhb
      elif typehb == \overline{3}:
            h_Hbrac=2*P_rhb
      elif typehb ==4:
            h_Hbrac=2*C_rhb
      elif typehb == 5:
            h_Hbrac=R_bhb[vv]
      elif typehb == 6:
            h_Hbrac=H_rhb
      elif typehb = 7:
            h_Hbrac=T_bhb
      elif typehb == \frac{1}{8}:
            h_Hbrac=L_bhb
      elif typehb == 9:
            h_Hbrac=T_hhb
```

```
y_frih=free_height+h_Hbrac/2
      x_frih=-sqrt(radius**2-(y_frih+(radius-
arch_height[nn]))**2)+sp_len[ii]/2
      s = mdb.models['ARCH 
BRIDGE'].ConstrainedSketch(name='__profile__',
            sheetSize=200.0)
      s.setPrimaryObject(option=STANDALONE)
      s.Line(point1=(0.0, 0.0), point2=(arch_width[jj]-dHb, 0.0))
      p = mdb.models['ARCH BRIDGE'].Part(name='Hbracing',
dimensionality=THREE_D,
            type=DEFORMABLE_BODY)
      p = mdb.models['ARCH BRIDGE'].parts['Hbracing']
      p.BaseWire(sketch=s)
      s.unsetPrimaryObject()
      del mdb.models['ARCH BRIDGE'].sketches['__profile__']
      x_dist=(sp_len[ii]-(2*x_frih))
      theta=acos((x_dist**2-2*radius**2)/(-2*radius**2))
      if n_Hbrac[rr] == 1:
            Yhb=range(n_Hbrac[rr])
            Xhb=range(n_Hbrac[rr])
            Xhbf = mdb.models['ARCH 
BRIDGE'].parts['ARCH'].vertices.getClosest(coordinates=(
      (sp_len[ii]/2,arch_height[nn],0.0),(sp_len[ii]/2,arch_height[nn
],0.0),))
            Xhb[0]=Xhbf[0][1][0]
            Yhb[0]=abs(sqrt(radius**2-(Xhb[0]-sp_len[ii]/2)**2))-
(radius-arch_height[nn])
      else:
            dtheta=theta/(n_Hbrac[rr]-1)
            Yhb=range(n_Hbrac[rr])
            angle=0
            for i in range(n_Hbrac[rr]):
                  Yhb[i]=radius*sin((((pi+theta)/2)-angle))-(radius-
arch_height[nn])
                  angle=angle+dtheta
            Xhb=range(n_Hbrac[rr])
            angle=0
            for i in range(n_Hbrac[rr]):
                  Xhb[i]=radius*cos((((pi+theta)/2)-
angle))+sp_len[ii]/2
                  angle=angle+dtheta
            delta=0.01
            for i in range(n_Hbrac[rr]):
                  Xhbf = mdb.models['ARCH 
BRIDGE'].parts['ARCH'].vertices.getClosest(coordinates=((Xhb[i],Yhb[i
],0.0),(Xhb[i]+delta,Yhb[i]+delta,0.0),))
                  Xhb[i]=Xhbf[0][1][0]
                  Yhb[i]=abs(sqrt(radius**2-(Xhb[i]-
sp_len[ii]/2)**2))-
                        (radius-arch_height[nn])
```
```
#-----------------------------------------------------------------
# 2.5. CROSS BRACING
#--------------------------------------------------------------------
if n_Hbrac[rr] < 3:
     use_Cbrac[ss]=0
if use_Cbrac[ss]==1:
     n_fack=n_Hbrac[rr]-1
     n_Cbrac=n_fack*2
      d_Cbrac=range(n_fack)
      dCb=0.05
      for i in range(n_fack):
            s = mdb.models['ARCH BRIDGE'].ConstrainedSketch(
            name='__profile__', sheetSize=200.0)
            s.setPrimaryObject(option=STANDALONE)
            d_Cbrac[i]=sqrt((Xhb[i+1]-Xhb[i])**2+(Yhb[i+1]-
Yhb[i])**2+
            arch_width[jj]**2)
            s.Line(point1=(0.0, 0.0), point2=(d_Cbrac[i]-dCb, 0.0))
            p = mdb.models['ARCH BRIDGE'].Part(name='Cbracing-
'+str(i+1),
            dimensionality=THREE_D,type=DEFORMABLE_BODY)
            p = mdb.models['ARCH BRIDGE'].parts['Cbracing-'+str(i+1)]
            p.BaseWire(sketch=s)
            s.unsetPrimaryObject()
            del mdb.models['ARCH BRIDGE'].sketches['__profile__']
```

```
#<><><><><><><><><><><><><><><><><><><><><><><><><><><><><><><><><><>
# 3. PROPERTIES
#<><><><><><><><><><><><><><><><><><><><><><><><><><><><><><><><><><>
#--------------------------------------------------------------------
# 3.1. CREATES MATERIAL
#--------------------------------------------------------------------
myArch=myModel.Material(name='Arch')
elasticProperties = (E_arch,v_arch)
myArch.Elastic(table=(elasticProperties,))
myArch.Density(table=((D_arch,), ))
myDeck=myModel.Material(name='Deck')
elasticProperties = (E_deck,v_deck)
myDeck.Elastic(table=(elasticProperties,))
myDeck.Density(table=((D_deck,), ))
myHang=myModel.Material(name='Hangers')
elasticProperties = (E_hang,v_hang)
myHang.Elastic(table=(elasticProperties,))
myHang.Density(table=((D_hang,), ))
myHbrac=myModel.Material(name='HBracing')
elasticProperties = (E_Hbrac,v_Hbrac)
myHbrac.Elastic(table=(elasticProperties,))
myHbrac.Density(table=((D_Hbrac,), ))
myCbrac=myModel.Material(name='CBracing')
elasticProperties = (E_Cbrac,v_Cbrac)
myCbrac.Elastic(table=(elasticProperties,))
myCbrac.Density(table=((D_Cbrac,), ))
#--------------------------------------------------------------------
# 3.2. PROFILES AND SECTIONS
#--------------------------------------------------------------------
# 3.2.1 CREATES PROFILES FOR ARCH
if type == 1:
      myModel.IProfile(name='PROF', l=I_l, h=I_h, b1=I_b1, b2=I_b2,
      t1=I_t1, t2=I_t2, t3=I_t3)
elif type == 2:
      myModel.BoxProfile(name='PROF', b=B_b, a=B_a,
      uniformThickness=OFF, t1=B_t1, t2=B_t2, t3=B_t3, t4=B_t4)
elif type == 3:
      myModel.PipeProfile(name='PROF', r=P_r, t=P_t)
elif type ==4:
      myModel.CircularProfile(name='PROF', r=C_r)
elif type == 5:
      myModel.RectangularProfile(name='PROF', a=R_a[ll], b=R_b[mm])
elif type == 6:
      myModel.HexagonalProfile(name='PROF', r=H_r, t=H_t)
elif type == 7:
      myModel.TrapezoidalProfile(name='PROF', a=T_a, b=T_b)
elif type == 8:
      myModel.LProfile(name='PROF', a=L_a, b=L_b, t1=L_t1, t2=L_t2)
```

```
elif type == 9:
```

```
myModel.TProfile(name='PROF', b=T_b, h=T_h, l=T_l, tf=T_tf,
      tw=T_tw)
# CREATES SECTION NAMES FOR ARCH
SEKT=range(n_el)
for i in range(n_el):
      SEKT[i]='Section-'+str(i+1)
# CREATES SECTIONS FOR ARCH
for i in range(n_el):
      myModel.BeamSection(name=SEKT[i], profile='PROF',
      integration=DURING_ANALYSIS, poissonRatio=v_arch,
      material= 'Arch', temperatureVar=LINEAR)
# 3.2.2 CREATES PROFILE AND SECTION FOR DECK
mdb.models['ARCH BRIDGE'].HomogeneousShellSection(name='Section-
Deck',
      preIntegrate=OFF, material='Deck', thicknessType=UNIFORM,
      thickness=t_deck[pp], thicknessField='', i
      dealization=NO_IDEALIZATION, poissonDefinition=DEFAULT,
      thicknessModulus=None, temperature=GRADIENT, useDensity=OFF,
      integrationRule=SIMPSON, numIntPts=5)
# 3.2.3. CREATES PROFILES AND SECTIONS FOR HORISONTAL BRACING
if n_Hbrac[rr] > 0:
      if typehb == 1:
            myModel.IProfile(name='PROF-hb', l=I_lhb, h=I_hhb,
b1=I_b1hb,
            b2=I_b2hb, t1=I_t1hb, t2=I_t2hb, t3=I_t3hb) 
      elif typehb == 2:
            myModel.BoxProfile(name='PROF-hb', b=B_bhb, a=B_ahb,
            uniformThickness=OFF, t1=B_t1hb, t2=B_t2hb, t3=B_t3hb,
            t4=B_t4hb)
      elif typehb == 3:
            myModel.PipeProfile(name='PROF-hb', r=P_rhb, t=P_thb)
      elif typehb ==4:
            myModel.CircularProfile(name='PROF-hb', r=C_rhb)
      elif typehb == 5:
            myModel.RectangularProfile(name='PROF-hb', a=R_ahb[uu],
            b=R_bhb[vv])
      elif typehb == 6:
            myModel.HexagonalProfile(name='PROF-hb', r=H_rhb,
t=H_thb)
      elif typehb == 7:
            myModel.TrapezoidalProfile(name='PROF-hb', a=T_ahb,
b=T_bhb)
      elif typehb == 8:
            myModel.LProfile(name='PROF-hb', a=L_ahb, b=L_bhb,
            t1=L_t1hb, t2=L_t2hb)
      elif typehb == 9:
            myModel.TProfile(name='PROF-hb', b=T_bhb, h=T_hhb,
            l=T_lhb, tf=T_tfhb, tw=T_twhb)
      myModel.BeamSection(name='Section-HB', profile='PROF-hb',
      integration=DURING_ANALYSIS, poissonRatio=v_Hbrac,
      material= 'HBracing', temperatureVar=LINEAR)
```

```
# 3.2.4. CREATES PROFILES AND SECTIONS FOR CROSS BRACING
if use_Cbrac[ss]==1:
      n_fack=n_Hbrac[rr]-1
      n_Cbrac=n_fack*2
      myModel.CircularProfile(name='PROF-Cbrac', r=phi_Cbrac[tt])
      myModel.BeamSection(name='Cbrac', profile='PROF-Cbrac',
      integration=DURING_ANALYSIS, poissonRatio=v_Hbrac,
      material= 'CBracing', temperatureVar=LINEAR)
#--------------------------------------------------------------------
# 3.3. ASSIGNS SECTIONS AND BEAM ORIENTATION
#--------------------------------------------------------------------
# 3.3.1. ASSIGNS SECTION AND BEAM ORIENTATION FOR ARCH
# CREATES SET NAMES FOR ARCH
set=range(n_el)
for i in range(n_el):
      set[i]='set-'+str(i+1)
      edg = myARCH.edges.findAt(((Px[i],Py[i],Pz[i]),),)
      reg = myModel.parts['ARCH'].Set(edges=edg, name=set[i])
      myARCH.SectionAssignment(region=reg,sectionName=SEKT[i])
      p = mdb.models['ARCH BRIDGE'].parts['ARCH']
      region=p.sets[set[i]]
      p = mdb.models['ARCH BRIDGE'].parts['ARCH']
      p.assignBeamSectionOrientation(region=region,
method=N1_COSINES,
      n1=(0.0, 0.0, 1.0))
# 3.3.2. ASSIGNS SECTION AND BEAM ORIENTATION FOR DECK
p = mdb.models['ARCH BRIDGE'].parts['Bridge Deck']
f = p.faces
faces = f.getSequenceFromMask(mask=('[#1 ]', ), )
region = regionToolset.Region(faces=faces)
p = mdb.models['ARCH BRIDGE'].parts['Bridge Deck']
p.SectionAssignment(region=region, sectionName='Section-Deck',
      offset=0.0, offsetType=MIDDLE_SURFACE, offsetField='',
      thicknessAssignment=FROM_SECTION)
# 3.3.3. ASSIGNS SECTION AND BEAM ORIENTATION FOR HANGERS
myModel.CircularProfile(name='PROF-hang', r=phi_hang[qq])
myModel.BeamSection(name='Hanger', profile='PROF-hang',
      integration=DURING_ANALYSIS, poissonRatio=v_Hbrac,
      material= 'Hangers', temperatureVar=LINEAR)
p = mdb.models['ARCH BRIDGE'].parts['Hanger']
e = p.edges
# ASSIGNS SECTIONS AND BEAM ORIENTATION FOR HANGERS
for i in range(n_hang[kk]):
      edges = e.findAt(((Xh[i], Yh[i]-dH, 0.0), ),)
      region = regionToolset.Region(edges=edges)
      p = mdb.models['ARCH BRIDGE'].parts['Hanger']
      p.SectionAssignment(region=region, sectionName='Hanger',
            offset=0.0, offsetType=MIDDLE_SURFACE, offsetField='',
            thicknessAssignment=FROM_SECTION)
      p.assignBeamSectionOrientation(region=region,
            method=N1_COSINES, n1=(1.0, 0.0, 0.0))
```

```
# 3.3.4. ASSIGNS SECTION AND BEAM ORIENTATION FOR HORISONTAL BRACING
dHb=0.05
if n_Hbrac[rr] > 0:
      # ASSINGS SECTIONS FOR HORISONTAL BRACING
     p = mdb.models['ARCH BRIDGE'].parts['Hbracing']
      e = p.edges
      edges = e.findAt(((0.0, 0.0, 0.0), ))
      region = regionToolset.Region(edges=edges)
      p = mdb.models['ARCH BRIDGE'].parts['Hbracing']
     p.SectionAssignment(region=region, sectionName='Section-HB',
            offset=0.0, offsetType=MIDDLE_SURFACE, offsetField='',
            thicknessAssignment=FROM_SECTION)
      # ASSIGNS BEAM SECTION ORIENTATION FOR HORISONTAL BRACING
      for i in range(n_Hbrac[rr]):
            p = mdb.models['ARCH BRIDGE'].parts['Hbracing']
            e = p.edges
            edges = e.findAt(((0.0, 0.0, 0.0), ))
            region=regionToolset.Region(edges=edges)
            p.assignBeamSectionOrientation(region=region,
                  method=N1_COSINES, n1=(0.0, 0.0, 1.0))
# 3.3.5. ASSIGNS SECTION AND BEAM ORIENTATION FOR CROSS BRACING
if use_Cbrac[ss]==1:
      for i in range(n_fack):
            p = mdb.models['ARCH BRIDGE'].parts['Cbracing-'+str(i+1)]
           e = p.edges
            edges = e.findAt(((0.0, 0.0, 0.0), ))
            region = regionToolset.Region(edges=edges)
            p = mdb.models['ARCH BRIDGE'].parts['Cbracing-'+str(i+1)]
            p.SectionAssignment(region=region, sectionName='Cbrac',
                  offset=0.0, offsetType=MIDDLE_SURFACE,
offsetField='',
                  thicknessAssignment=FROM_SECTION)
            p.assignBeamSectionOrientation(region=region,
                  method=N1_COSINES, n1=(0.0, 0.0, 1.0))
            zz=range(len(d_Cbrac))
            xx=range(len(d_Cbrac))
            yy=range(len(d_Cbrac))
```

```
#<><><><><><><><><><><><><><><><><><><><><><><><><><><><><><><><><><>
# 4. ASSEMBLIES MODEL
#<><><><><><><><><><><><><><><><><><><><><><><><><><><><><><><><><><>
# ASSSEMBLIES ARCHES
a = mdb.models['ARCH BRIDGE'].rootAssembly
a.DatumCsysByDefault(CARTESIAN)
p = mdb.models['ARCH BRIDGE'].parts['ARCH']
a.Instance(name='ARCH-1', part=p, dependent=OFF)
a.LinearInstancePattern(instanceList=('ARCH-1', ),
      direction1=(1.0, 0.0, 0.0), direction2=(0.0, 1.0, 0.0),
      number1=1, number2=2, spacing1=0.0, spacing2=0.0)
a.translate(instanceList=('ARCH-1-lin-1-2', ), vector=(0.0, 0.0,
      arch_width[jj]))
p = mdb.models['ARCH BRIDGE'].parts['Bridge Deck']
a.Instance(name='Bridge Deck-1', part=p, dependent=OFF)
a.rotate(instanceList=('Bridge Deck-1', ),
      axisPoint=(0.0, 0.0, 0.0), axisDirection=(1.0, 0.0, 0.0),
      angle=90.0)
a.translate(instanceList=('Bridge Deck-1', ),
     vector=(0.0, 0.0, sec_width))
a.translate(instanceList=('Bridge Deck-1', ),
      vector=(0.0, deck_height, 0.0))
a = mdb.models['ARCH BRIDGE'].rootAssembly
e1 = a.instances['ARCH-1'].edges
e2 = a.instances['ARCH-1-lin-1-2'].edges
a.Set(edges=e1, name='ArchL')
a.Set(edges=e2, name='ArchR')
# ASSEMBLIES HANGERS
p = mdb.models['ARCH BRIDGE'].parts['Hanger']
a.Instance(name='Hanger-1', part=p, dependent=OFF)
a.LinearInstancePattern(instanceList=('Hanger-1', ),
      direction1=(1.0, 0.0, 0.0), direction2=(0.0, 1.0, 0.0),
      number1=1, number2=2, spacing1=0.0, spacing2=0.0)
a.translate(instanceList=('Hanger-1-lin-1-2', ), vector=(0.0, 0.0,
      arch_width[jj]))
# ASSEMBLIES HORISONTAL BRACING
if n_Hbrac[rr] > 0:
      a1 = mdb.models['ARCH BRIDGE'].rootAssembly
      p = mdb.models['ARCH BRIDGE'].parts['Hbracing']
      for i in range(n_Hbrac[rr]):
            a1.Instance(name='Hbracing-'+str(i+1), part=p,
dependent=OFF)
            a1.rotate(instanceList=('Hbracing-'+str(i+1), ),
            axisPoint=(0.0, 0.0, 0.0), axisDirection=(0.0, 1.0, 0.0),
            angle=270.0)
            a1.translate(instanceList=('Hbracing-'+str(i+1), ),
                  vector=(Xhb[i], Yhb[i], dHb/2))
# ASSEMBLIES CROSS BRACING
if n_Hbrac[rr] < 0:
     use_Cbrac[ss]=0
if use_Cbrac[ss]==1:
      zz=range(len(d_Cbrac))
      xx=range(len(d_Cbrac))
      yy=range(len(d_Cbrac))
```

```
for i in range(len(d_Cbrac)):
     alpha=asin((Yhb[i+1]-Yhb[i])/d_Cbrac[i])*180/pi
     beta=atan(arch_width[jj]/(Xhb[i+1]-Xhb[i]))*180/pi
     zeta=atan((Yhb[i+1]-Yhb[i])/arch_width[jj])*180/pi
     yy[i]=sin(alpha*pi/180)*dCb/2
     if zeta==0:
            zz[i]=sin(beta*pi/180)*dCb/2
     else:
            zz[i]=yy[i]/tan(zeta*pi/180)
     xx[i]=sqrt((dCb/2)**2-yy[i]**2-zz[i]**2)
     a1 = mdb.models['ARCH BRIDGE'].rootAssembly
     p = mdb.models['ARCH BRIDGE'].parts['Cbracing-'+str(i+1)]
     a1.Instance(name='Cbracing-'+str(i+1)+'-1', part=p,
            dependent=OFF)
     a1.translate(instanceList=('Cbracing-'+str(i+1)+'-1', ),
            vector=(xx[i]+Xhb[i], yy[i]+Yhb[i], zz[i]))
     a1.rotate(instanceList=('Cbracing-'+str(i+1)+'-1', ),
            axisPoint=(xx[i]+Xhb[i], yy[i]+Yhb[i], zz[i]),
            axisDirection=(0.0, 0.0, 1.0), angle=alpha)
     a1.rotate(instanceList=('Cbracing-'+str(i+1)+'-1', ),
           axisPoint=(xx[i]+Xhb[i], yy[i]+Yhb[i], zz[i]),
            axisDirection=(0.0, -1.0, 0.0), angle=beta)
Xdp=range(n_fack)
Ydp=range(n_fack)
Xnext=range(n_fack)
Ynext=range(n_fack)
theta=range(n_fack)
for i in range(len(d_Cbrac)):
     alpha=asin((Yhb[i+1]-Yhb[i])/d_Cbrac[i])*180/pi
     beta=atan(arch_width[jj]/(Xhb[i+1]-Xhb[i]))*180/pi
     zeta=atan((Yhb[i+1]-Yhb[i])/arch_width[jj])*180/pi
     yy[i]=sin(alpha*pi/180)*dCb/2
     if zeta==0:
            zz[i]=sin(beta*pi/180)*dCb/2
     else:
            zz[i]=yy[i]/tan(zeta*pi/180)
     xx[i]=sqrt((dCb/2)**2-yy[i]**2-zz[i]**2)
     a1 = mdb.models['ARCH BRIDGE'].rootAssembly
     p = mdb.models['ARCH BRIDGE'].parts['Cbracing-'+str(i+1)]
     a1.Instance(name='Cbracing-'+str(i+1)+'-2', part=p,
            dependent=OFF)
     a1.translate(instanceList=('Cbracing-'+str(i+1)+'-2', ),
            vector=(Xhb[i]+xx[i], Yhb[i]+yy[i],
            arch_width[jj]-zz[i]))
      a1.rotate(instanceList=('Cbracing-'+str(i+1)+'-2', ),
            axisPoint=(Xhb[i]+xx[i], Yhb[i]+yy[i],
            arch_width[jj]-zz[i]),
            axisDirection=(0.0, 0.0, 1.0), angle=alpha)
      a1.rotate(instanceList=('Cbracing-'+str(i+1)+'-2', ),
            axisPoint=(Xhb[i]+xx[i], Yhb[i]+yy[i],
            arch_width[jj]-zz[i]), axisDirection=(0.0, 1.0,
            0.0), angle=beta)
```

```
#<><><><><><><><><><><><><><><><><><><><><><><><><><><><><><><><><><>
# 5. INTERACTION
#<><><><><><><><><><><><><><><><><><><><><><><><><><><><><><><><><><>
mdb.models['ARCH BRIDGE'].ConnectorSection(name='Pin-fixed',
      assembledType=UJOINT)
mdb.models['ARCH BRIDGE'].ConnectorSection(name='Pin',
      translationalType=JOIN, rotationalType=ROTATION)
mdb.models['ARCH BRIDGE'].ConnectorSection(name='Fixed',
     translationalType=JOIN, rotationalType=ALIGN)
datum1 = mdb.models['ARCH BRIDGE'].rootAssembly.datums[1]
#--------------------------------------------------------------------
# ADDING COUPLING BETWEEN HANGERS AND BRIDGE DECK
#--------------------------------------------------------------------
# ONLY RUN IF HANGERS EXISTS
if n_hang[kk] > 0:
      #CREATES PARTITIONS IN THE BRIDGE DECK BETWEEN THE HANGERS
      a = mdb.models['ARCH BRIDGE'].rootAssembly
      for i in range(n_hang[kk]):
            v1 = a.instances['Hanger-1'].vertices
            v2 = a.instances['Hanger-1-lin-1-2'].vertices
            f1 = a.instances['Bridge Deck-1'].faces
            pickedFaces = f1.findAt(((Xh[i], deck_height,
                 arch_width[jj]/2), ))
            a.PartitionFaceByShortestPath(point1=v1.findAt(
                  coordinates=(Xh[i], deck_height, 0.0)),
                  point2=v2.findAt(coordinates=(Xh[i], deck_height,
                  arch_width[jj])), faces=pickedFaces)
      # DEFINE COUPLING BETWEEN THE HANGERS AND BRIDGE DECK
      v11 = a.instances['Bridge Deck-1'].vertices
      v12 = a.instances['Hanger-1'].vertices
      for i in range(n_hang[kk]):
            a = mdb.models['ARCH BRIDGE'].rootAssembly
            v1 = a.instances['Bridge Deck-1'].vertices
            v2 = a.instances['Hanger-1'].vertices
            a.WirePolyLine(points=((v1.findAt(coordinates=(Xh[i],
                  deck_height, sec_width)),
                  v2.findAt(coordinates=(Xh[i], deck_height, 0.0))),
),
                  mergeWire=OFF, meshable=OFF)
            e1 = a.edges
            edges1 = e1.findAt(((Xh[i], deck_height, sec_width/2), ))
            region=regionToolset.Region(edges=edges1)
            csa = a.SectionAssignment(sectionName='Pin-fixed',
                  region=region)
            a.ConnectorOrientation(region=csa.getSet(),
                  localCsys1=datum1)
            v3 = a.instances['Bridge Deck-1'].vertices
            v4 = a.instances['Hanger-1-lin-1-2'].vertices
            a.WirePolyLine(points=((v3.findAt(coordinates=(Xh[i],
                  deck_height,
            arch_width[jj]-sec_width)), v4.findAt(coordinates=(Xh[i],
                  deck_height, arch_width[jj]))), ),
                  mergeWire=OFF, meshable=OFF)
```

```
e1 = a.edges
            edges1 = e1.findAt(((Xh[i],deck_height,arch_width[jj]),))
            region=regionToolset.Region(edges=edges1)
            csa = a.SectionAssignment(sectionName='Pin-fixed',
                 region=region)
            a.ConnectorOrientation(region=csa.getSet(),
                 localCsys1=datum1)
#--------------------------------------------------------------------
# ADDING COUPLING BETWEEN HANGERS AND ARCH
#--------------------------------------------------------------------
if n_hang[kk] > 0:
            for i in range(n_hang[kk]):
                  a = mdb.models['ARCH BRIDGE'].rootAssembly
                  v1 = a.instances['ARCH-1-lin-1-2'].vertices
                  v2 = a.instances['Hanger-1-lin-1-2'].vertices
      a.WirePolyLine(points=((v1.findAt(coordinates=(Xh[i],
            Yh[i], arch_width[jj])),v2.findAt(coordinates=(Xh[i],
            Yh[i]-dH, arch_width[jj]))), ),mergeWire=OFF,
            meshable=OFF)
                 e1 = a.edges
                  edges1 = e1.findAt(((Xh[i],Yh[i],arch_width[jj]),))
                  region=regionToolset.Region(edges=edges1)
                  a.SectionAssignment(region=region,
                  sectionName='Pin')
                 v3 = a.instances['ARCH-1'].vertices
                  v4 = a.instances['Hanger-1'].vertices
      a.WirePolyLine(points=((v3.findAt(coordinates=(Xh[i],
                  Yh[i], 0.0)), v4.findAt(coordinates=(Xh[i],
                  Yh[i]-dH,0.0))), ),mergeWire=OFF,meshable=OFF)
                  e1 = a.edges
                 edges1 = e1.findAt(((Xh[i], Yh[i], 0.0), ))
                 region=regionToolset.Region(edges=edges1)
                  a.SectionAssignment(region=region,
                       sectionName='Pin')
#--------------------------------------------------------------------
# ADDING COUPLING BETWEEN HORIZONTAL BRACING AND ARCH
#--------------------------------------------------------------------
if n_Hbrac[rr] > 0:
     for i in range(n_Hbrac[rr]):
            a = mdb.models['ARCH BRIDGE'].rootAssembly
            v1 = a.instances['ARCH-1-lin-1-2'].vertices
            v2 = a.instances['Hbracing-'+str(i+1)].vertices
            a.WirePolyLine(points=((v1.findAt(coordinates=(Xhb[i],
                  Yhb[i], arch_width[jj])),
v2.findAt(coordinates=(Xhb[i],
                  Yhb[i], arch_width[jj]-(dHb/2)))), ),
                 mergeWire=OFF, meshable=OFF)
            e1 = a.edges
            edges1 = e1.findAt(((Xhb[i], Yhb[i],
                  arch_width[jj]-(dHb/2)), ))
            region=regionToolset.Region(edges=edges1)
            a.SectionAssignment(region=region, sectionName='Fixed')
```

```
v1 = a.instances['ARCH-1'].vertices
            v2 = a.instances['Hbracing-'+str(i+1)].vertices
            a.WirePolyLine(points=((v1.findAt(coordinates=(Xhb[i],
                  Yhb[i], 0)), v2.findAt(coordinates=(Xhb[i], Yhb[i],
                  (dHb/2)))), ), mergeWire=OFF, meshable=OFF)
            e1 = a.edges
            edges1 = e1.findAt(((Xhb[i], Yhb[i],(dHb/2)), ))
            region=regionToolset.Region(edges=edges1)
            csa = a.SectionAssignment(sectionName='Fixed',
                  region=region)
            a.ConnectorOrientation(angle1=90.0, region=csa.getSet(),
                 localCsys1=datum1)
#--------------------------------------------------------------------
# ADDING COUPLING BETWEEN CROSS-BRACING BRACING AND ARCH
#--------------------------------------------------------------------
if use_Cbrac[ss]==1:
      # Create partition in the Arch alligned with the cross-bracing
      for i in range(n_Hbrac[rr]-1):
            dist=sqrt(Xhb[i]**2+(Yhb[i]**2))
            angle=acos((dist**2-2*radius**2)/(-2*radius**2))+
                  real_el_len/radius
            Ynext[i]=radius*sin(((pi+sec_ang)/2)-angle)-
                  (radius-arch_height[nn])
            Xnext[i]=radius*cos(((pi+sec_ang)/2)-angle)+sp_len[ii]/2
            theta[i]=atan((Ynext[i]-Yhb[i])/(Xnext[i]-Xhb[i]))
            Xdp[i]=Xhb[i]+xx[i]
            Ydp[i]=Yhb[i]+(tan(theta[i])*xx[i])
      for i in range(n_Hbrac[rr]-1):
            a.DatumPointByCoordinate(coords=(Xdp[i], Ydp[i], 0.0))
      for i in range(n_Hbrac[rr]-1):
            a.DatumPointByCoordinate(coords=(Xdp[i], Ydp[i],
                  arch_width[jj]))
      e11 = a.instances['ARCH-1'].edges
      e12 = a.instances['ARCH-1-lin-1-2'].edges
      d11 = a.datums
     datum_list=d11.keys()
      for i in range(n_Hbrac[rr]-1):
            a.PartitionEdgeByPoint(edge=e11.findAt(coordinates=(
                  Xdp[i], Ydp[i], 0.0)), point=d11[datum_list[i+1]])
      for i in range(n_Hbrac[rr]-1):
      a.PartitionEdgeByPoint(edge=e12.findAt(coordinates=(Xdp[i],
                  Ydp[i], arch_width[jj])),
                  point=d11[datum_list[n_Hbrac[rr]+i]])
      Xdp2=range(n_fack)
      Ydp2=range(n_fack)
      Xnext=range(n_fack)
      Ynext=range(n_fack)
      theta=range(n_fack)
      for i in range(n_fack):
            dist=sqrt(Xhb[i+1]**2+(Yhb[i+1]**2))
            angle=acos((dist**2-2*radius**2)/(-2*radius**2))-
                  real_el_len/radius
            Ynext[i]=radius*sin(((pi+sec_ang)/2)-angle)-
                  (radius-arch_height[nn])
            Xnext[i]=radius*cos(((pi+sec_ang)/2)-angle)+sp_len[ii]/2
```

```
theta[i]=atan((Xnext[i]-Xhb[i+1])/(Ynext[i]-Yhb[i+1]))
            Xdp2[i]=Xhb[i+1]-xx[i]
            Ydp2[i]=Yhb[i+1]-(xx[i]/tan(theta[i]))
      for i in range(n_fack):
            a.DatumPointByCoordinate(coords=(Xdp2[i], Ydp2[i], 0.0))
      for i in range(n_fack):
            a.DatumPointByCoordinate(coords=(Xdp2[i], Ydp2[i],
                  arch_width[jj]))
      e11 = a.instances['ARCH-1'].edges
      e12 = a.instances['ARCH-1-lin-1-2'].edges
      d11 = a.datums
      datum_list=d11.keys()
      for i in range(n_fack):
      a.PartitionEdgeByPoint(edge=e11.findAt(coordinates=(Xdp2[i],
                  Ydp2[i], 0.0)),
point=d11[datum_list[2*n_fack+1+i]])
      for i in range(n_fack):
            a.PartitionEdgeByPoint(edge=e12.findAt(coordinates=(
                  Xdp2[i], Ydp2[i], arch_width[jj])),
                  point=d11[datum_list[3*n_fack+1+i]])
if use_Cbrac[ss]==1:
      a.DatumCsysByThreePoints(name='Datum csys-2',
            coordSysType=CARTESIAN, origin=(0.0, 0.0, 0.0),
            point1=(0.0, -1.0, 0.0), point2=(1.0, 0.0, 0.0))
      csysdatum=mdb.models['ARCH BRIDGE'].rootAssembly.datums.keys()
      datum11 = mdb.models['ARCH BRIDGE'].rootAssembly.datums[
            csysdatum[len(csysdatum)-1]]
     Xcb=range(len(Yhb))
     Ycb=range(len(Yhb))
      Zcb=range(len(Yhb))
      for i in range(n_fack):
            a = mdb.models['ARCH BRIDGE'].rootAssembly
            v1 = a.instances['ARCH-1'].vertices
            v2 = a.instances['Cbracing-'+str(i+1)+'-1'].vertices
            a.WirePolyLine(points=((v1.findAt(coordinates=(Xdp[i],
                  Ydp[i], 0)), v2.findAt(coordinates=(xx[i]+Xhb[i],
                  yy[i]+Yhb[i],zz[i]))),),mergeWire=OFF,meshable=OFF)
            e1 = a.edges
            edges2 = e1.findAt(((xx[i]+Xhb[i],yy[i]+Yhb[i],zz[i]), ))
            region=regionToolset.Region(edges=edges2)
            v1 = a.instances['ARCH-1-lin-1-2'].vertices
            v2 = a.instances['Cbracing-'+str(i+1)+'-1'].vertices
            Coord = v2.getClosest(coordinates=((Xhb[i+1]-xx[i],
                  Yhb[i+1]-yy[i],arch_width[jj]-zz[i]),(Xhb[i+1]-
                  xx[i],Yhb[i+1]-yy[i],arch_width[jj]-zz[i]),))
            Xcb[i+1] = Coord[0][1][0]
            Ycb[i+1] = Coord[0][1][1]
            Zcb[i+1] = Coord[0][1][2]
            a.DatumCsysByThreePoints(name='Datum csys-2',
                  coordSysType=CARTESIAN, origin=(Xhb[i]+xx[i],
                  Yhb[i]+yy[i], zz[i]), point1=(Xcb[i+1], Ycb[i+1],
```

```
Zcb[i+1]), point2=(Xhb[i]+xx[i], Yhb[i]+yy[i],
                  arch_width[jj]-zz[i]))
            csysdatum=mdb.models['ARCH 
BRIDGE'].rootAssembly.datums.keys()
            datum11 = mdb.models['ARCH BRIDGE'].rootAssembly.datums[
                  csysdatum[len(csysdatum)-1]]
            csa = a.SectionAssignment(sectionName='Pin-fixed',
                  region=region)
            a.ConnectorOrientation(angle1=-90, axis1=AXIS_3,
                  region=csa.getSet(), localCsys1=datum11)
            a.WirePolyLine(points=((v1.findAt(coordinates=(Xdp2[i],
                  Ydp2[i], arch_width[jj])), v2.findAt(coordinates=(
                        Xcb[i+1], Ycb[i+1],Zcb[i+1]))), ),
                        mergeWire=OFF, meshable=OFF)
            e1 = a.edges
            edges1 = e1.findAt(((Xcb[i+1], Ycb[i+1],Zcb[i+1]), ))
            region=regionToolset.Region(edges=edges1)
            a.SectionAssignment(region=region, sectionName='Pin')
      Xcb=range(len(Yhb))
      Ycb=range(len(Yhb))
      Zcb=range(len(Yhb))
      for i in range(n_fack):
            a = mdb.models['ARCH BRIDGE'].rootAssembly
            v1 = a.instances['ARCH-1-lin-1-2'].vertices
            v2 = a.instances['Cbracing-'+str(i+1)+'-2'].vertices
            a.WirePolyLine(points=((v1.findAt(coordinates=(Xdp[i],
                  Ydp[i], arch_width[jj])), v2.findAt(coordinates=(
                  Xhb[i]+xx[i],Yhb[i]+yy[i],arch_width[jj]-
                  zz[i]))),), mergeWire=OFF, meshable=OFF)
            e1 = a.edges
            edges2 = e1.findAt(((Xhb[i]+xx[i], Yhb[i]+yy[i],
                  arch_width[jj]-zz[i]), ))
            region=regionToolset.Region(edges=edges2)
            v1 = a.instances['ARCH-1'].vertices
            v2 = a.instances['Cbracing-'+str(i+1)+'-2'].vertices
            Coord = v2.getClosest(coordinates=((Xhb[i+1]-xx[i],
                  Yhb[i+1]-yy[i], zz[i]),(Xhb[i+1]-xx[i],
                  Yhb[i+1]-yy[i], zz[i]),))
            Xcb[i+1] = Coord[0][1][0]
            Ycb[i+1] = Coord[0][1][1]
            Zcb[i+1] = Coord[0][1][2]
            a.DatumCsysByThreePoints(name='Datum csys-2',
                  coordSysType=CARTESIAN, origin=(Xhb[i]+xx[i],
                  Yhb[i]+yy[i], arch_width[jj]-zz[i]),
                  point1=(Xcb[i+1], Ycb[i+1], Zcb[i+1]),
                   point2=(Xhb[i]+xx[i], Yhb[i]+yy[i], zz[i]))
            csysdatum=mdb.models['ARCH 
                  BRIDGE'].rootAssembly.datums.keys()
            datum11 = mdb.models['ARCH BRIDGE'].rootAssembly.datums[
                  csysdatum[len(csysdatum)-1]]
            csa = a.SectionAssignment(sectionName='Pin-fixed',
```

```
region=region)
            a.ConnectorOrientation(angle1=-90, axis1=AXIS_3,
                  region=csa.getSet(), localCsys1=datum11)
            a.WirePolyLine(points=((v1.findAt(coordinates=(Xdp2[i],
                  Ydp2[i], 0.0)), v2.findAt(coordinates=(Xcb[i+1],
                  Ycb[i+1], Zcb[i+1]))), ), mergeWire=OFF,
                  meshable=OFF)
            edges2 = e1.findAt(((Xcb[i+1], Ycb[i+1], Zcb[i+1]), ))
            region=regionToolset.Region(edges=edges2)
            a.SectionAssignment(region=region, sectionName='Pin')
#--------------------------------------------------------------------
# BOUNDARY CONDITIONS
#--------------------------------------------------------------------
a = mdb.models['ARCH BRIDGE'].rootAssembly
\#BC-1 - ARCH \theta x = 0v1 = a.instances['ARCH-1'].vertices
verts1 = v1.findAt(((Xs[0], Ys[0], Zs[0]), ))
v2 = a.instances['ARCH-1-lin-1-2'].vertices
verts2 = v2.findAt(((Xs[0], Ys[0], arch_width[jj]), ))
region = regionToolset.Region(vertices=verts1+verts2)
mdb.models['ARCH BRIDGE'].DisplacementBC(name='Arch-1',
      createStepName='Initial', region=region, u1=SET, u2=SET,
      u3=SET, ur1=SET, ur2=SET, ur3=SET, amplitude=UNSET,
      distributionType=UNIFORM, fieldName='', localCsys=None)
\#BC-2 - ARCH @x = SPAN LENGTH
v1 = a.instances['ARCH-1-lin-1-2'].vertices
verts1 = v1.findAt(((Xs[n_el], Ys[n_el], arch_width[jj]), ))
v2 = a.instances['ARCH-1'].vertices
verts2 = v2.findAt(((Xs[n_el], Ys[n_el], Zs[n_el]), ))
region = regionToolset.Region(vertices=verts1+verts2)
mdb.models['ARCH BRIDGE'].DisplacementBC(name='Arch-2',
      createStepName='Initial', region=region, u1=SET, u2=SET,
      u3=SET, ur1=SET, ur2=SET, ur3=SET, amplitude=UNSET,
      distributionType=UNIFORM, fieldName='', localCsys=None)
\#BC-3 - BRIDGE DECK @x = 0e1 = a.instances['Bridge Deck-1'].edges
edges1 = e1.findAt(((0.0, deck_height, arch_width[jj]/2), ),)
region = regionToolset.Region(edges=edges1)
mdb.models['ARCH BRIDGE'].DisplacementBC(name='Deck-1',
      createStepName='Initial', region=region, u1=SET, u2=SET,
      u3=SET, ur1=UNSET, ur2=UNSET, ur3=UNSET, amplitude=UNSET,
      distributionType=UNIFORM, fieldName='', localCsys=None)
#BC-3 - BRIDGE DECK @ x = SPAN LENGTH
e1 = a.instances['Bridge Deck-1'].edges
edges1 = e1.findAt(((sp_len[ii], deck_height, arch_width[jj]/2), ),)
region = regionToolset.Region(edges=edges1)
mdb.models['ARCH BRIDGE'].DisplacementBC(name='Deck-2',
      createStepName='Initial', region=region, u1=UNSET, u2=SET,
      u3=SET, ur1=UNSET, ur2=UNSET, ur3=UNSET, amplitude=UNSET,
      distributionType=UNIFORM, fieldName='', localCsys=None)
```

```
#<><><><><><><><><><><><><><><><><><><><><><><><><><><><><><><><><><>
# 6. MESH
#<><><><><><><><><><><><><><><><><><><><><><><><><><><><><><><><><><>
a = mdb.models['ARCH BRIDGE'].rootAssembly
elemType1 = mesh.ElemType(elemCode=S4R, elemLibrary=STANDARD,
      secondOrderAccuracy=OFF, hourglassControl=DEFAULT)
elemType2 = mesh.ElemType(elemCode=S3, elemLibrary=STANDARD)
elemType3 = mesh.ElemType(elemCode=B31, elemLibrary=STANDARD)
elemType4 = mesh.ElemType(elemCode=T3D2, elemLibrary=STANDARD)
# ASSIGNS ELEMENT TYPE TO BRIDGE DECK
f1 = a.instances['Bridge Deck-1'].faces
pickedRegions =(f1, )
a.setElementType(regions=pickedRegions, elemTypes=(elemType1,
      elemType2))
partInstances =(a.instances['Bridge Deck-1'], )
a.seedPartInstance(regions=partInstances, size=0.5,
      deviationFactor=0.1, minSizeFactor=0.1)
a.generateMesh(regions=partInstances)
# ASSIGNS ELEMENT TYPE TO ARCH
e1 = a.instances['ARCH-1-lin-1-2'].edges
e2 = a.instances['ARCH-1'].edges
pickedRegions =(e1, )
a.setElementType(regions=pickedRegions, elemTypes=(elemType3, ))
pickedRegions =(e2, )
a.setElementType(regions=pickedRegions, elemTypes=(elemType3, ))
partInstances =(a.instances['ARCH-1-lin-1-2'], )
a.seedPartInstance(regions=partInstances, size=0.5,
      deviationFactor=0.1, minSizeFactor=0.1)
a.generateMesh(regions=partInstances)
partInstances =(a.instances['ARCH-1'], )
a.seedPartInstance(regions=partInstances, size=0.5,
      deviationFactor=0.1, minSizeFactor=0.1)
a.generateMesh(regions=partInstances)
# ASSIGNS ELEMENT TYPE TO HANGERS
if n_hang[kk] > 0:
      e1 = a.instances['Hanger-1-lin-1-2'].edges
      e2 = a.instances['Hanger-1'].edges
      pickedRegions =(e1, )
      a.setElementType(regions=pickedRegions,elemTypes=(elemType3, ))
      pickedRegions =(e2, )
      a.setElementType(regions=pickedRegions,elemTypes=(elemType3, ))
      partInstances =(a.instances['Hanger-1-lin-1-2'], )
      a.seedPartInstance(regions=partInstances, size=0.5,
            deviationFactor=0.1, minSizeFactor=0.1)
      a.generateMesh(regions=partInstances)
      partInstances =(a.instances['Hanger-1'], )
      a.seedPartInstance(regions=partInstances, size=0.5,
            deviationFactor=0.1, minSizeFactor=0.1)
      a.generateMesh(regions=partInstances)
# ASSIGNS ELEMENT TYPE TO HORISONTAL HANGERS
if n_Hbrac[rr] > 0:
      for i in range(n_Hbrac[rr]):
            e1 = a.instances['Hbracing-'+str(i+1)].edges
            pickedRegions =(e1, )
```

```
a.setElementType(regions=pickedRegions,
                  elemTypes=(elemType3, ))
            partInstances =(a.instances['Hbracing-'+str(i+1)], )
            a.seedPartInstance(regions=partInstances, size=0.5,
                  deviationFactor=0.1, minSizeFactor=0.1)
            a.generateMesh(regions=partInstances)
# ASSIGNS ELEMENT TYPE TO CROSS BRACING
if use_Cbrac[ss]==1:
      for i in range(n_fack):
            e1 = a.instances['Cbracing-'+str(i+1)+'-1'].edges
            pickedRegions =(e1, )
            a.setElementType(regions=pickedRegions,
                  elemTypes=(elemType3, ))
            e2 = a.instances['Cbracing-'+str(i+1)+'-2'].edges
            pickedRegions =(e2, )
            a.setElementType(regions=pickedRegions,
                  elemTypes=(elemType3, ))
            partInstances =(a.instances['Cbracing-'+str(i+1)+'-1'], )
            a.seedPartInstance(regions=partInstances, size=0.5,
                  deviationFactor=0.1, minSizeFactor=0.1)
            a.generateMesh(regions=partInstances)
            partInstances =(a.instances['Cbracing-'+str(i+1)+'-2'], )
            a.seedPartInstance(regions=partInstances, size=0.5,
                  deviationFactor=0.1, minSizeFactor=0.1)
            a.generateMesh(regions=partInstances)
# CREATE NODE SET FOR THE TOP NODE
a = mdb.models['ARCH BRIDGE'].rootAssembly
n1 = a.instances['ARCH-1'].vertices
x_coord = range(len(n1))
y_coord = range(len(n1))
z_coord = range(len(n1))
for i in range(len(n1)):
      x_coord[i] = n1[i].pointOn[0][0]
      y_coord[i] = n1[i].pointOn[0][1]
      z_coord[i] = n1[i].pointOn[0][2]
y_node = max(y_coord)
index= (y_coord.index(y_node))
v1 = a.instances['ARCH-1'].vertices
verts1 = v1.findAt(((x_coord[index], y_coord[index],
      z_coord[index]), ))
a.Set(vertices=verts1, name='topnode')
# CREATE NODE SET FOR 1ST QUARTER NODE
index2 = int(ceil(len(x_coord)/4))
v1 = a.instances['ARCH-1'].vertices
verts2 = v1.findAt(((x_coord[index2], y_coord[index2],
      z_coord[index2]), ))
a.Set(vertices=verts2, name='q1node')
# CREATE NODE SET FOR 2ND QUARTER NODE
index3 = int(ceil(len(x_coord)*3/4))
v1 = a.instances['ARCH-1'].vertices
verts3 = v1.findAt(((x_coord[index3], y_coord[index3],
      z_coord[index3]), ))
a.Set(vertices=verts3, name='q2node')
# CREATE NODE SET FOR ALL THREE NODES
verts4 = verts1+verts2+verts3
a.Set(vertices=verts4, name='all3nodes')
```

```
#<><><><><><><><><><><><><><><><><><><><><><><><><><><><><><><><><><>
# 7. STEPS
#<><><><><><><><><><><><><><><><><><><><><><><><><><><><><><><><><><>
#--------------------------------------------------------------------
# CREATES FREQUENCY STEP
#--------------------------------------------------------------------
mdb.models['ARCH BRIDGE'].FrequencyStep(name='Frequency',
     previous='Initial',minEigen=0.1, maxEigen=10.0,
     normalization=MASS)
#--------------------------------------------------------------------
# CREATES RANDOM RESPONSE STEP
#--------------------------------------------------------------------
mdb.models['ARCH BRIDGE'].PsdDefinition(name='rekt',
      data=((1.0, 0.0, 0.1), (1.0, 0.0, 10.0)))
mdb.models['ARCH BRIDGE'].RandomResponseStep(name='RR',
      previous='Frequency', freq=((0.1, 10.0, 10, 3), ),
      directDamping=None, compositeDamping=None,
rayleighDamping=None,
      structuralDamping=None, directDampingByFrequency=((0.1,
            damping), (10.0,damping)))
regionDef=mdb.models['ARCH BRIDGE'].rootAssembly.sets['all3nodes']
mdb.models['ARCH BRIDGE'].fieldOutputRequests['F-Output-
2'].setValues(
      variables=('U', 'RU'), region=regionDef, sectionPoints=DEFAULT,
     rebar=EXCLUDE)
```
## **BRIDGE\_DATA.py**

```
#--------------------------------------------------------------------
# BRIDGE_DATA.PY
# By: Jonathan Johansson, Daniel Josefsson
#--------------------------------------------------------------------
# INPUT FILE - SHALL BE PLACED IN THE SAME DIRECTORY AS MAIN SCRIPT
#--------------------------------------------------------------------
# GEOMETRY INPUT
#--------------------------------------------------------------------
# BRIDGE GEOMETRY
sp_len=[] #Span length [m]
arch height=[] #Arch height [m]
deck_height= #Bridge deck height above the spring line
t_deck=[] #Thickness of deck [m]
arch_width=[] #Width between the two arches [m]
opt_el_len= #[m]
                free_height= #Free height [m] Value according to VGU
                     #Type of section for arch
                     # 1 = I-profile, 2 = Box, 3 = Pipe,
                     # 4 = Circuitar, 5 = Rectangular,type= # 6 = Hexagonal, 7 = Trapezoidal
                     # 8 = L-profile, # 9 = T-profile#GEOMETRY HANGERS<br>n_hang=[]<br>nhi hang=[]
                    n_hang=[] #Number of hangers [-]
phi hang=[] #Diameter for hanger#GEOMETRY HORIZONTAL BRACING
n Hbrac=[] \qquad #Number of horizontal bracing beams
                     #Type of section for horisontal bracing
                     # 1 = I-profile, 2 = Box, 3 = pipe,# 4 = Circuitar, 5 = Rectangular,type= # 6 = Hexagonal, 7 = Trapezoidal
                     # 8 = L-profile, # 9 = T-profile#GEOMETRY CROSS-BRACING
use_Cbrac=[] #Set 1 if cross bracing shall be used, 
                          #otherwise set value 0
phi_Cbrac=[] #Diameter for horizontal bracing
#--------------------------------------------------------------------
# MATERIAL INPUT
#--------------------------------------------------------------------
damping= \qquad # Damping coefficient [Timber = 0.01]
#DEFINE MATERIAL FOR ARCH
E1 A = \text{#}[Pa]E2A = \#[Pa]E3A = \#[Pa]v12 A = \text{#Poisson ratio}[-]v13_A = #Poisson ratio[-]
v23_A = #Poisson ratio[-]
```
G12\_A **=** #[Pa] G13\_A **=** #[Pa] G23\_A **=** #[Pa] D\_arch**=**  $#$  [kg/m^3] #DEFINE MATERIAL FOR DECK E1 D **=**  $\text{H}$  [Pa]  $E2$ <sup>D</sup> =  $\#[Pa]$  $E3\overline{D}$  = #[Pa]<br>v12 D = #Pois v12\_D **=**  $\begin{array}{ccc} \n v12 \_ D = \n v13 \_ D = \n \end{array}$   $\begin{array}{ccc} \n + \text{Poisson ratio}[-] & \n + \text{Poisson ratio}[-]\n \end{array}$ v13\_D **=**  $\text{#Poisson ratio}[-]$ <br>v23\_D **=**  $\text{#Poisson ratio}[-]$ v23\_D **=** #Poisson ratio[-]  $G12$ <sup>D</sup> =  $\#[Pa]$ G13\_D **=** #[Pa]  $G23^{\top}D =$   $\#[Pa]$ D deck<del>=</del>  $\#$  [kg/m<sup>^3</sup>] #DEFINE MATERIAL FOR HANGERS E hang  $=$   $\#[Pa]$ v hang **=**  $\qquad$  #Poisson ratio[-] D\_hang**=** #[kg/m^3] #DEFINE MATERIAL FOR HORISONTAL BRACING E1\_Hb **=** #[Pa]  $E2$  Hb  $=$   $\#[Pa]$ E3 Hb **=**  $\#[Pa]$ v12\_Hb **=**  $\text{#Poisson ratio}[-]$ <br>v13\_Hb **=**  $\text{#Poisson ratio}[-]$ v13\_Hb **=**  $\begin{array}{ccc} 23\text{ Hb} & = & \text{Hoisson ratio}[-1] \\ 23\text{ Hb} & = & \text{Hoisson ratio}[-1] \end{array}$ v23\_Hb **=** #Poisson ratio[-]  $G12$ <sup>-</sup>Hb = G13\_Hb **=**  $\#[Pa]$ <br>G23\_Hb **=**  $\#[Pa]$  $G23$ <sup>-</sup>Hb = D\_Hbrac<del>=</del>  $\#$  [kg/m<sup>^</sup>3] # DEFINE MATERIAL FOR CROSS-BRACING E\_Cbrac **=** #[Pa]<br>v Cbrac **=** #Pois v\_Cbrac **=** #Poisson ratio[-] D\_Cbrac **=** #[kg/m^3] #-------------------------------------------------------------------- # SECTION TYPES FOR ARCH #-------------------------------------------------------------------- #--# I I\_t1**=[]** I\_t2**=[]** I\_t3**=[]** I\_b1**=[]** I\_b2**=[]** I\_h**=[]** I\_l**=[]** #--# Box B\_b**=[]**

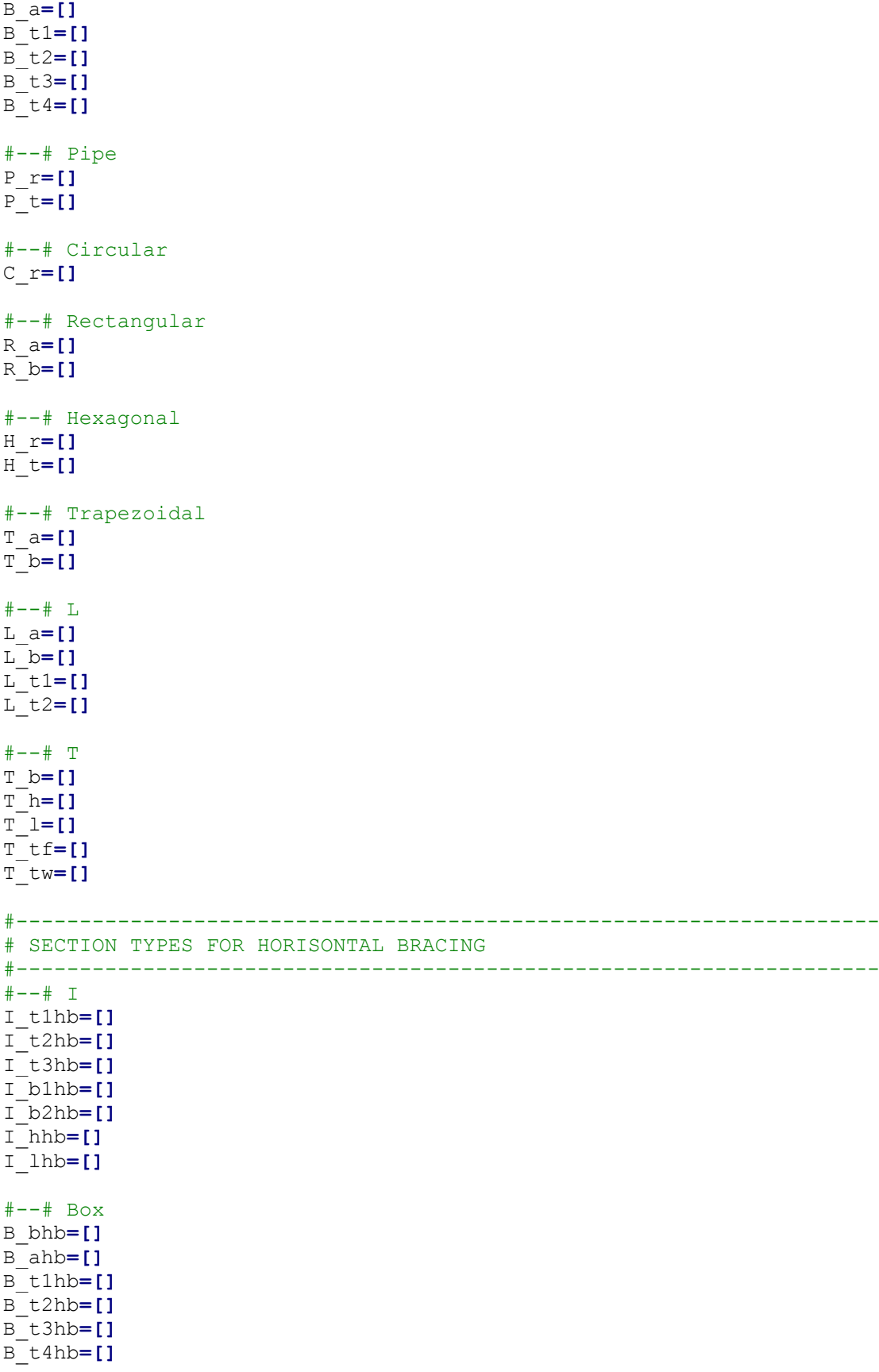

```
#--# Pipe
P_rhb=[]
P_thb=[]
#--# Circular
C_rhb=[]
#--# Rectangular
R_ahb=[]
R_bhb=[]
#--# Hexagonal
H_rhb=[]
H_thb=[]
#--# Trapezoidal
T_ahb=[]
T_bhb=[]
#--# L
L_ahb=[]
L_bhb=[]
L_t1hb=[]
L_t2hb=[]
#--# T
T_bhb=[]
T_hhb=[]
T_lhb=[]
T_tfhb=[]
```
T\_twhb**=[]**

## **OUTPUT.py**

#-------------------------------------------------------------------- # OUTPUT.PY # By: Jonathan Johansson, Daniel Josefsson #-------------------------------------------------------------------- # SCRITP THAT EXTRACTS DISPLACEMENTS AND EIGENFREQUENCIES FOR THE # ARCH BRIDGE ANALYSIS CREATED BY THE SCRITP ARCH BRIDGE.py # # BRIDGE DATA.py MUST BE PLACED IN THE SAME FOLDER AS OUTPUT.py #-------------------------------------------------------------------- # 1. IMPORTS PROGRAMMING COMMANDS FROM ABAQUS #------------------------------------------------------------------- **from** abaqus **import \* from** abaqusConstants **import \* import** main **import** odb **import** math **import** odbAccess **import** odbSection **import** odbMaterial **import** section **import** regionToolset **import** displayGroupMdbToolset **as** dgm **import** step **import** part **import** material **import** assembly **import** interaction **import** load **import** mesh **import** optimization **import** job **import** sketch **import** visualization **import** xyPlot **import** displayGroupOdbToolset **as** dgo **import** connectorBehavior **import** time session**.**journalOptions**.**setValues**(**replayGeometry**=**COORDINATE**)** #-------------------------------------------------------------------- # 2. RUN INDATA FILE #------------------------------------------------------------------- execfile**(**'BRIDGE\_DATA.py'**)** #-------------------------------------------------------------------- # 3. NUMBER OF PARAMETERS VARYING AND LOOP OVER ALL PARAMETERS #------------------------------------------------------------------- a **=** range**(**len**(**sp\_len**))** b **=** range**(**len**(**arch\_width**))** c **=** range**(**len**(**n\_hang**))** d **=** range**(**len**(**R\_a**))** e **=** range**(**len**(**R\_b**))** f **=** range**(**len**(**arch\_height**))** g **=** range**(**len**(**t\_deck**))** h **=** range**(**len**(**phi\_hang**))** k **=** range**(**len**(**n\_Hbrac**))** l **=** range**(**len**(**use\_Cbrac**))** m **=** range**(**len**(**phi\_Cbrac**))**

```
n = range(len(R_ahb))
o = range(len(R_bhb))
name=range(len(a)*len(b)*len(c)*len(d)*len(e)*len(f)*len(g)*len(h)*
len(k)*len(l)*len(m)*len(n)*len(o))
i=0
for ii in range(len(sp_len)):
   for jj in range(len(arch_width)):
      for kk in range(len(n_hang)):
         for nn in range(len(arch_height)):
            for ll in range(len(R_a)):
               for mm in range(len(R_b)):
                  for pp in range(len(t_deck)):
                     for qq in range(len(phi_hang)):
                        for rr in range(len(n_Hbrac)):
                           for ss in range(len(use_Cbrac)):
                              for tt in range(len(phi_Cbrac)):
                                 for uu in range(len(R_ahb)):
                                    for vv in range(len(R_bhb)):
      name[i]=str(int(sp_len[ii]))+''+str(int(arch_width[jj]))+'-
      '+str(int(arch_height[nn]))+'-'+str(int(n_hang[kk]))+'-
      '+str(int(phi_hang[qq]*1000))+'-'+str(int(n_Hbrac[rr]))+'-
      '+str(int(t_deck[pp]*1000))+'-'+str(int(R_a[ll]*1000))+'-
      '+str(int(R_b[mm]*1000))+'-'+str(int(R_ahb[uu]*1000))+'-
      '+str(int(R_bhb[vv]*1000))+'-'+str(int(use_Cbrac[ss]))+'-
      '+str(int(phi_Cbrac[tt]*1000))
      i=i+1
for j in range(len(name)):
      # -------------------------------------------------------------
      # 3.1 OPEN .ODB FILE
      # -------------------------------------------------------------
      odb = session.openOdb('Input\\'+name[j]+'.odb')
      assembly = odb.rootAssembly
      # -------------------------------------------------------------
      # 3.2 Obtaining the displacements
      # -------------------------------------------------------------
      session.viewports['Viewport: 1'].setValues(displayedObject=odb)
      session.odbData['Input\\'+name[j]+'.odb'].setValues(activeFrame
            s=(('Frequency', ('0:-1', )), ))
      U = session.xyDataListFromField(odb=odb, outputPosition=NODAL,
           variable=(('U', NODAL, ((COMPONENT, 'U3'), )), ),
           nodeSets=('Q1NODE', 'Q2NODE', 'TOPNODE', ))
      # -------------------------------------------------------------
      # 3.3 Obtaining the RMS-displacements
      # -------------------------------------------------------------
      session.viewports['Viewport: 1'].setValues(displayedObject=odb)
      session.odbData['Input\\'+name[j]+'.odb'].setValues(
            activeFrames=(('RR', ('0:-1', )), ))
      RU = session.xyDataListFromField(odb=odb, outputPosition=NODAL,
            variable=(('RU',NODAL,((COMPONENT, 'RU3'), )), ),
            nodeSets=('Q1NODE', 'Q2NODE','TOPNODE', ))
      # -------------------------------------------------------------
      # 3.4 Obtaining the eigenfrequencies
      # -------------------------------------------------------------
      freq_bulk = odb.steps['Frequency'].historyRegions[
```

```
'Assembly ASSEMBLY'].historyOutputs['EIGFREQ']
      freq = range(len(freq_bulk.data))
      for i in range(len(freq_bulk.data)):
           freq[i] = freq_bulk.data[i][1]
      # -------------------------------------------------------------
      # 3.5 Writing the obtained data to an output file
      # -------------------------------------------------------------
      outputFile = open('Output\\'+name[j]+'_RMS.txt','w')
      for i in range(len(RU[0])):
            outputFile.write('%10.20E\t%10.20E\t%10.20E\t%10.20E\n' %
            (RU[0][i][0],RU[0][i][1],RU[1][i][1],RU[2][i][1]))
      outputFile.close()
      outputFile = open('Output\\'+name[j]+'_U.txt','w')
      for i in range(len(U[0])):
           outputFile.write('%10.20E\t%10.20E\t%10.20E\t%10.20E\n' %
            (freq[i],U[0][i][1],U[1][i][1],U[2][i][1]))
      outputFile.close()
      # -------------------------------------------------------------
      # 3.6 Delete created xy-data
      # -------------------------------------------------------------
      n_data = len(session.xyDataObjects)
      xyname = session.xyDataObjects.keys()
      for i in range(n_data):
           del session.xyDataObjects[xyname[i]]
      # -------------------------------------------------------------
      # 3.7 Closing .odb file
      # -------------------------------------------------------------
     odb.close()
#--------------------------------------------------------------------
# 4. WRITE A .TXT FILE WITH THE FILENAMES FROM THE ANALYSIS 
#--------------------------------------------------------------------
outputFile = open('Output\\Filename.txt','w')
for j in range(len(name)):
      outputFile.write(name[j].replace('-','\t')+'\n')
outputFile.close()
```